# Integrated Dell Remote Access Controller 6 (iDRAC6)

# Administrator Reference Guide

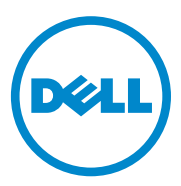

## **Notes and Cautions**

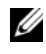

**NOTE:** A NOTE indicates important information that helps you make better use of your computer.

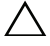

**CAUTION: A CAUTION indicates potential damage to hardware or loss of data if instructions are not followed.**

\_\_\_\_\_\_\_\_\_\_\_\_\_\_\_\_\_\_\_\_\_

**Information in this publication is subject to change without notice. © 2010 Dell Inc. All rights reserved.**

Reproduction of these materials in any manner whatsoever without the written permission of Dell Inc. is strictly forbidden.

Trademarks used in this text: Dell™, the DELL logo, OpenManage™, and PowerEdge™, are trademarks of Dell Inc. Microsoft®, Windows®, Windows Server<sup>®</sup>, and Active Directory<sup>®</sup> are either trademarks or registered trademarks of Microsoft Corporation in the United States and/or other countries. UNIX<sup>®</sup> is a registered trademark of The Open Group in the United States and other countries.

Other trademarks and trade names may be used in this document to refer to either the entities claiming the marks and names or their products. Dell Inc. disclaims any proprietary interest in trademarks and trade names other than its own.

# **Contents**

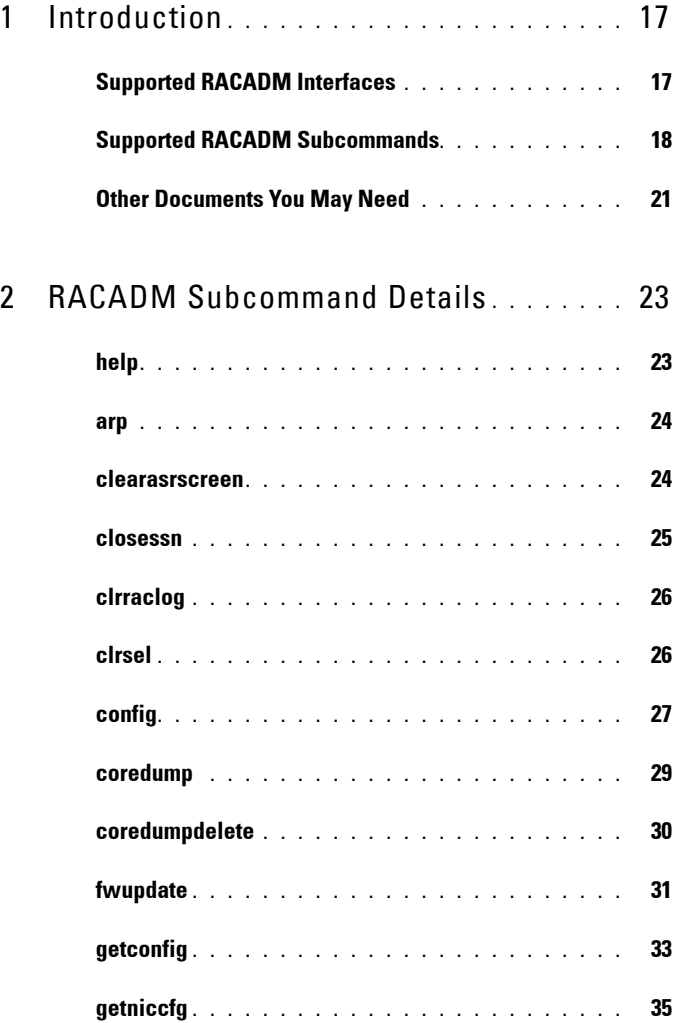

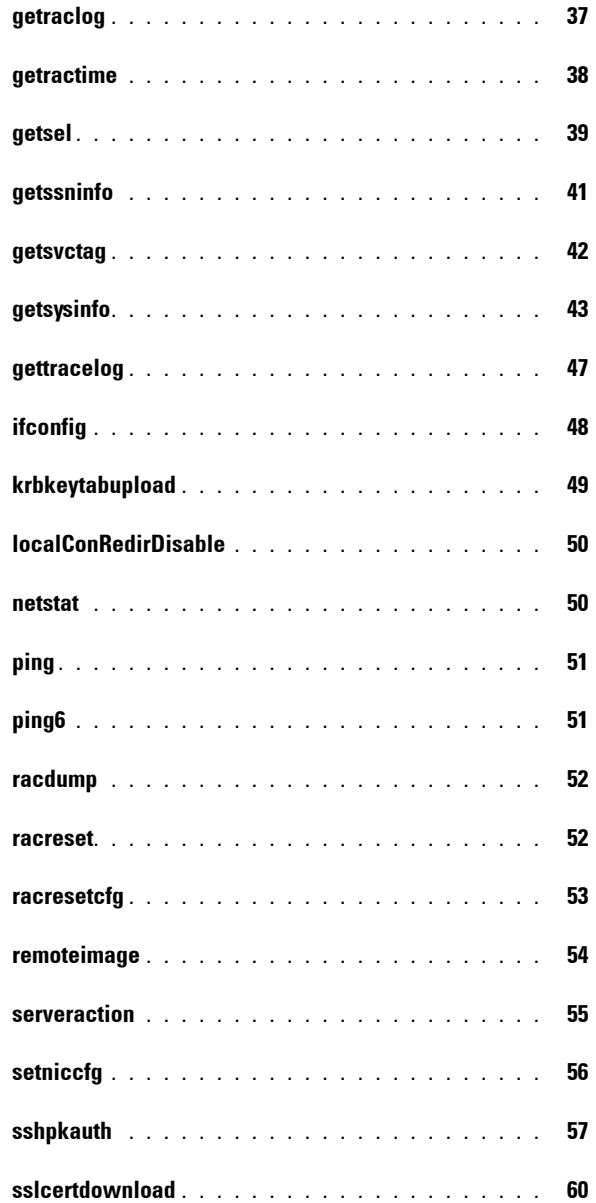

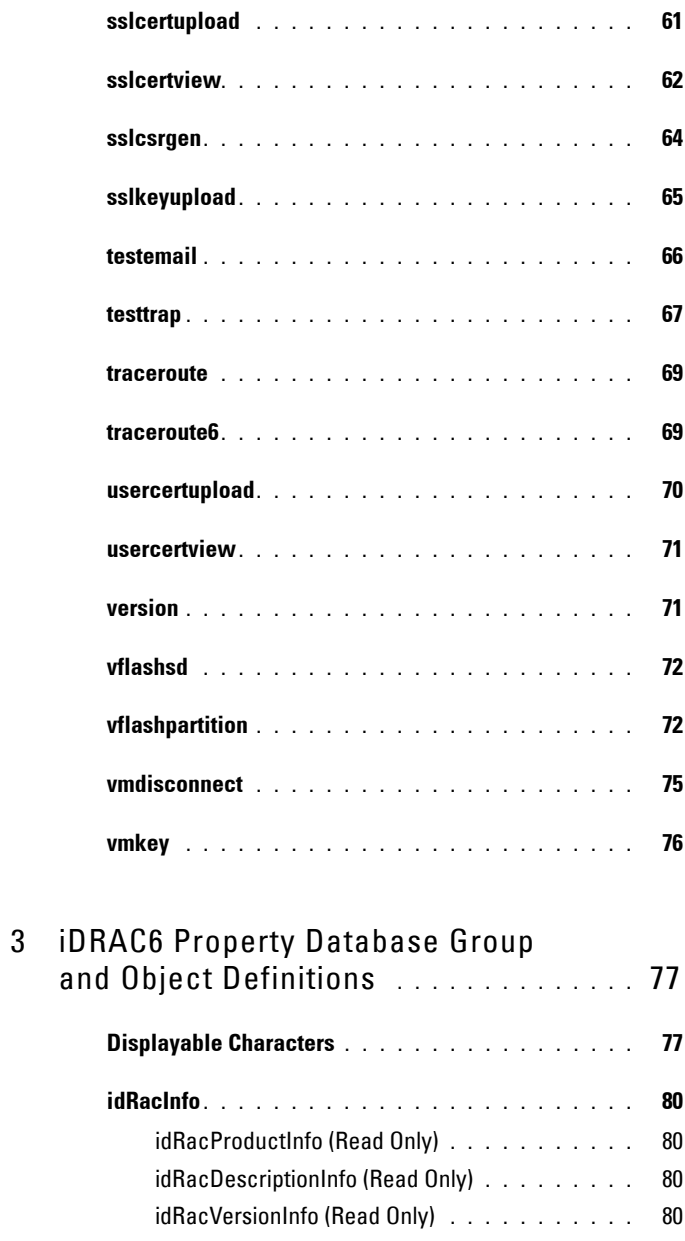

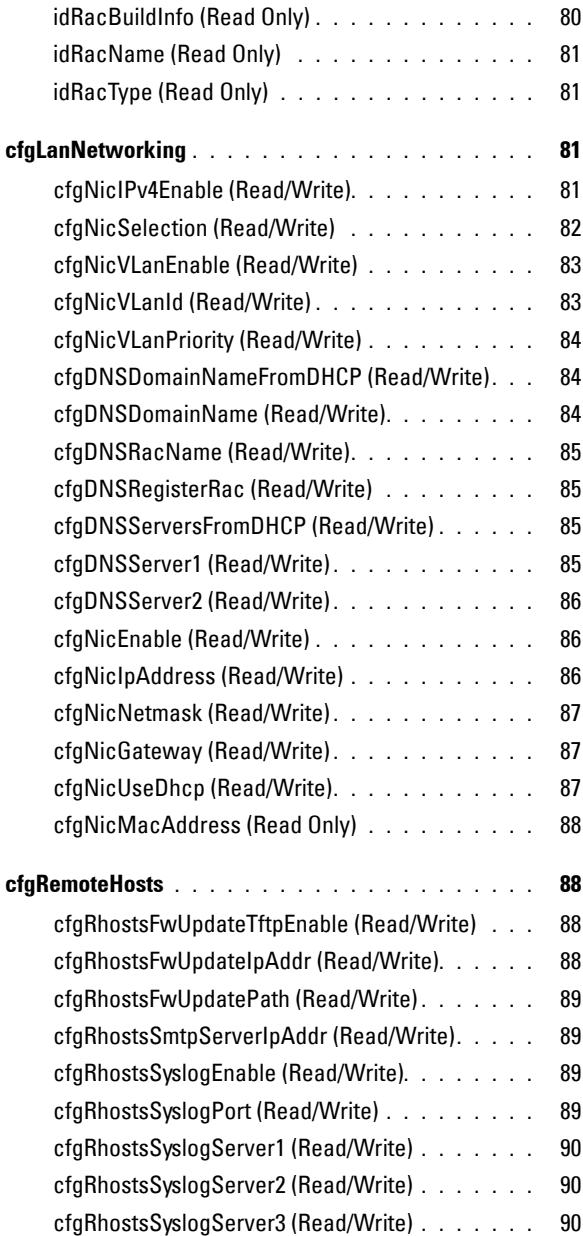

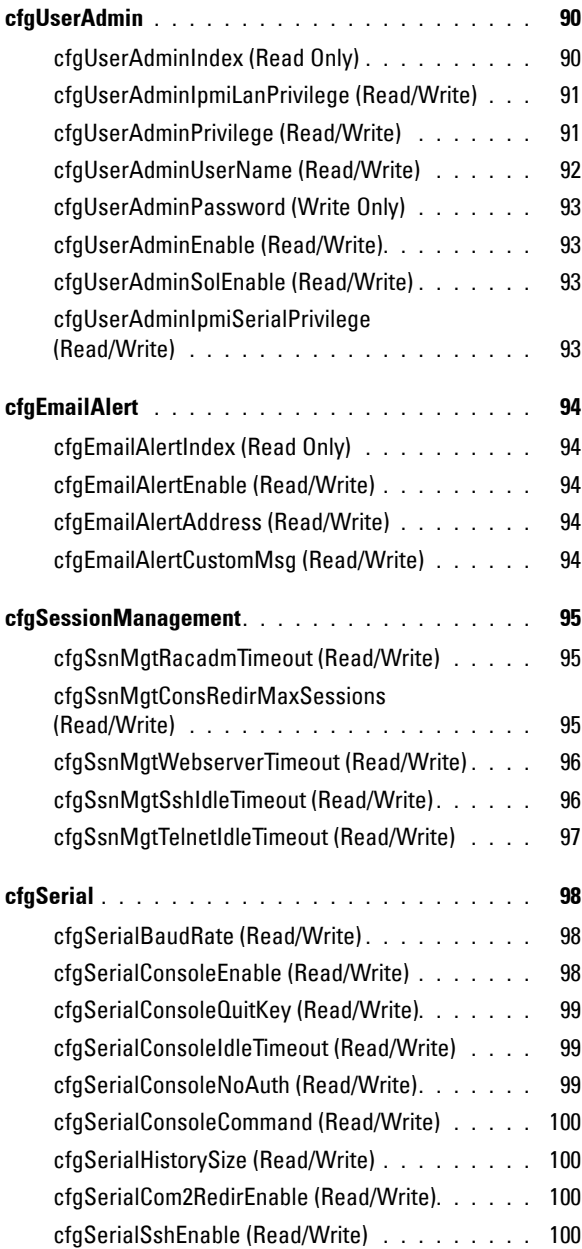

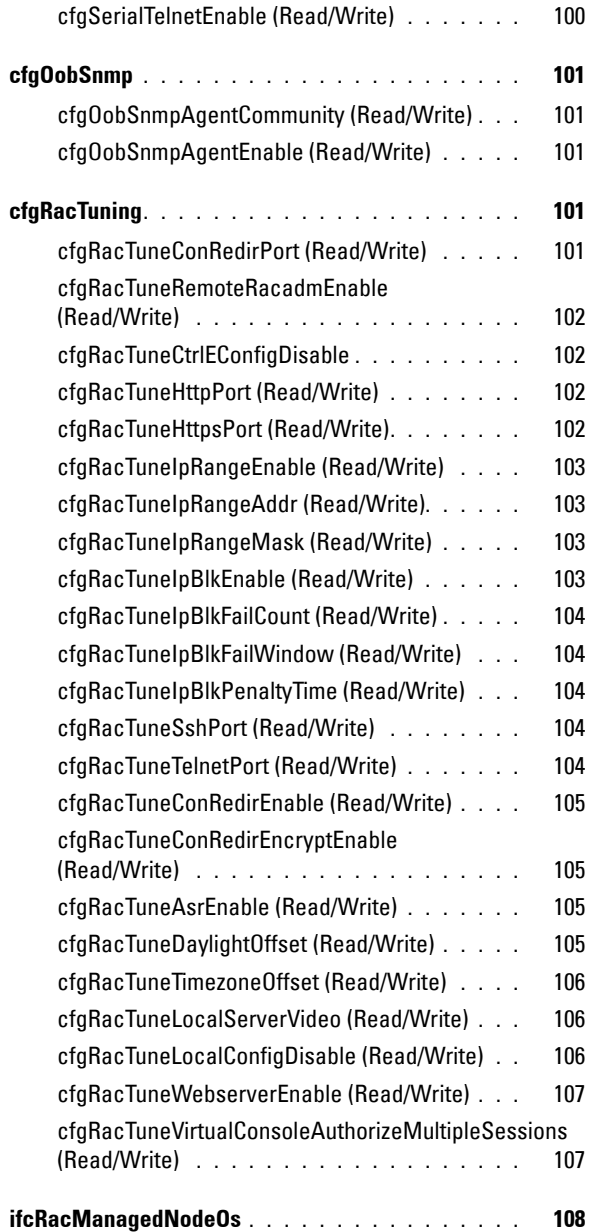

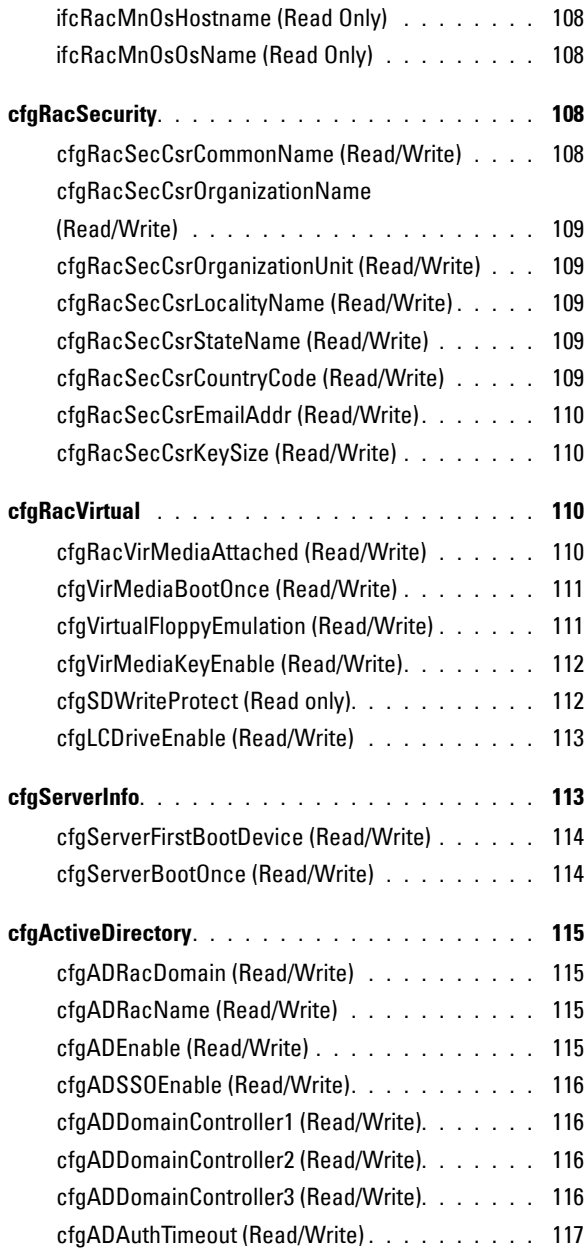

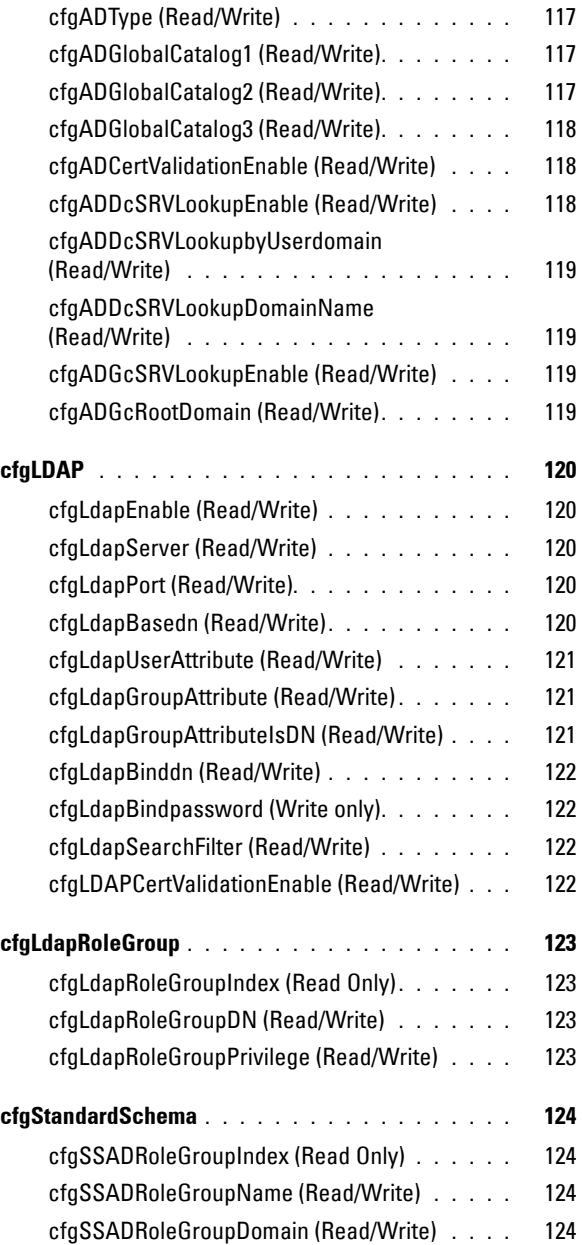

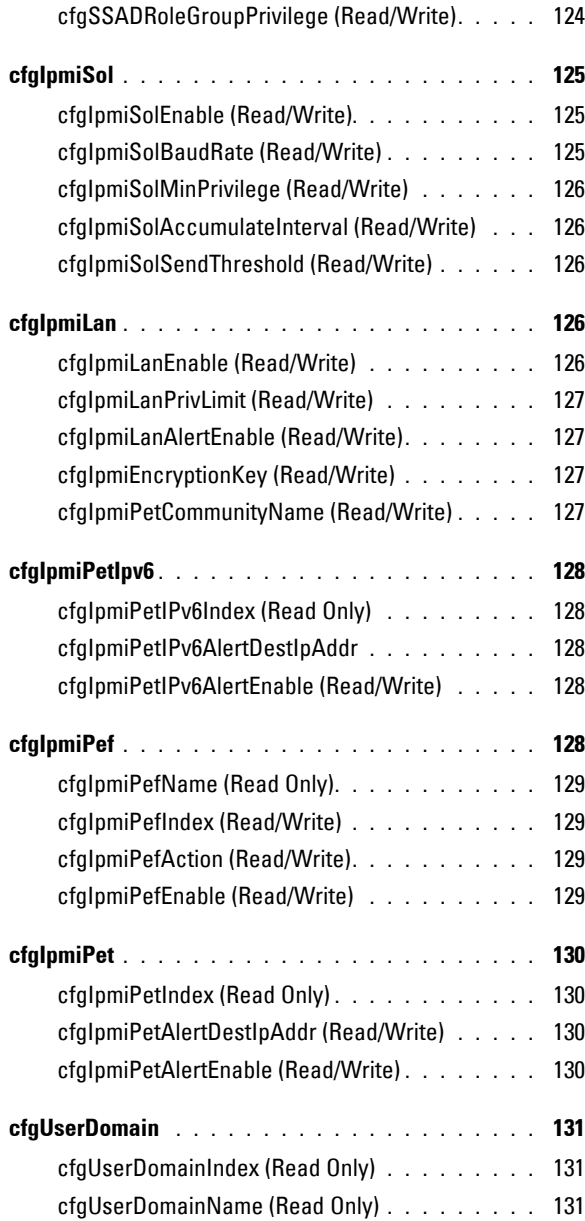

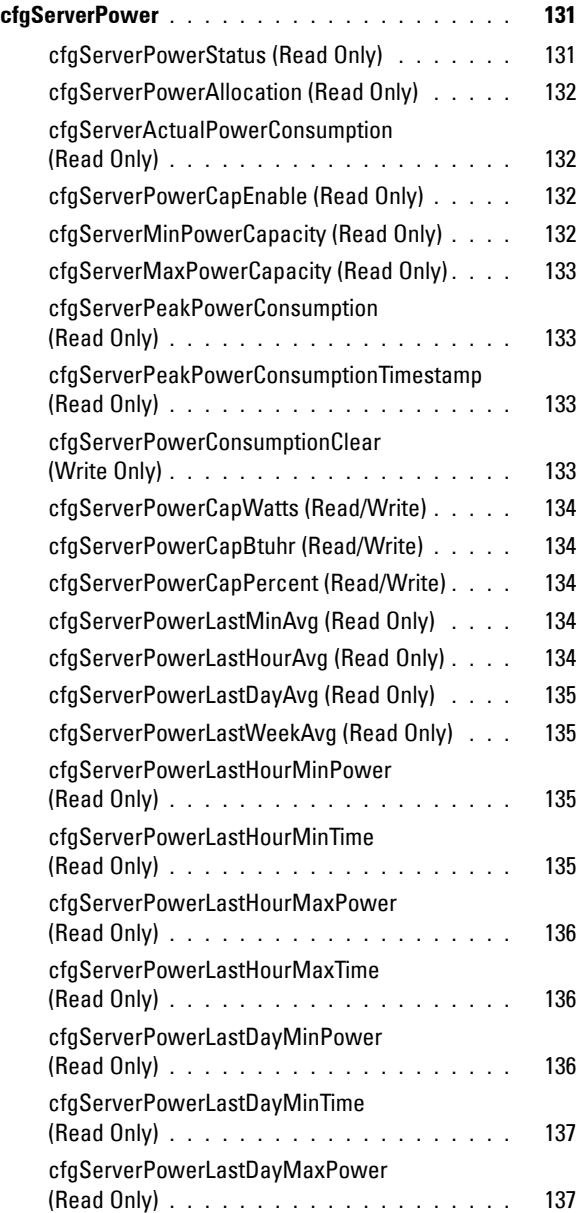

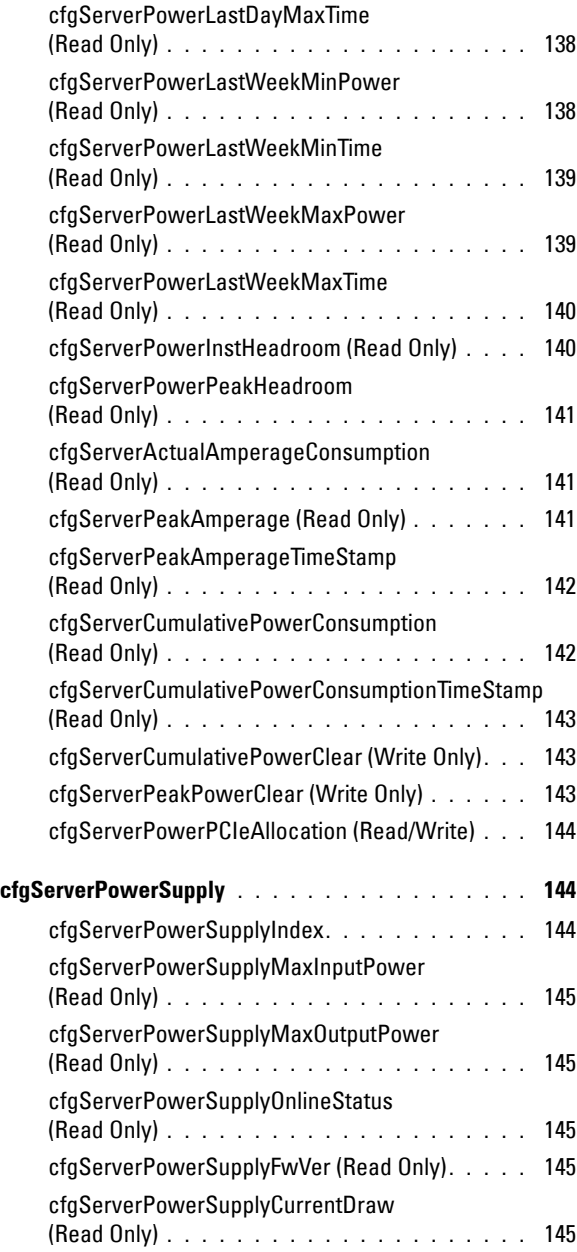

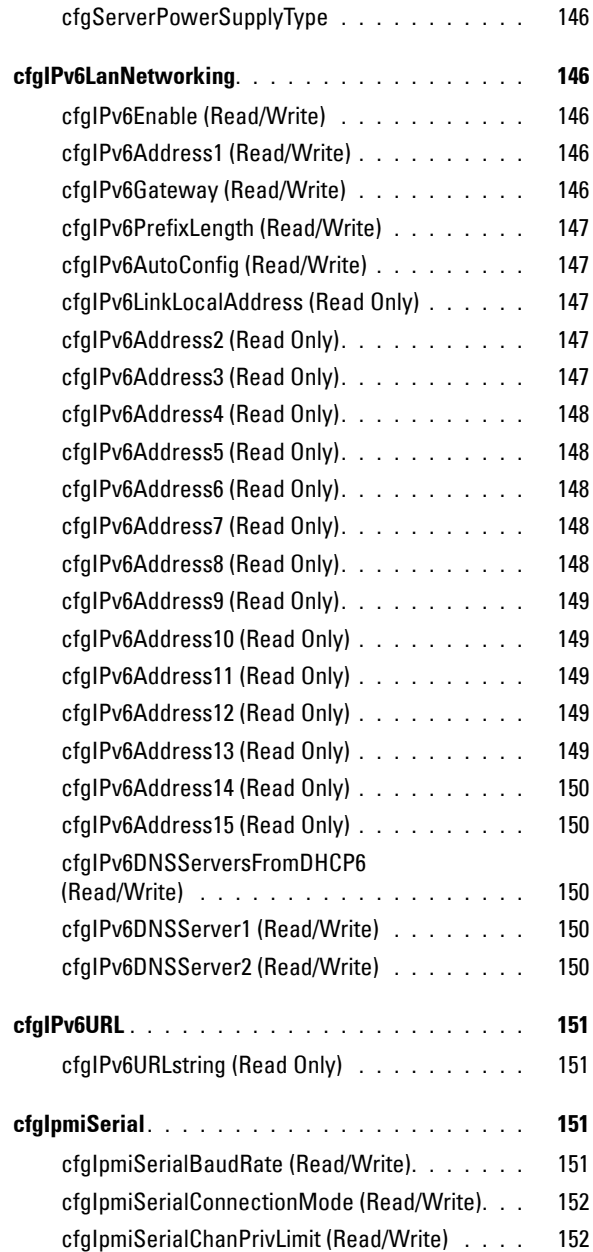

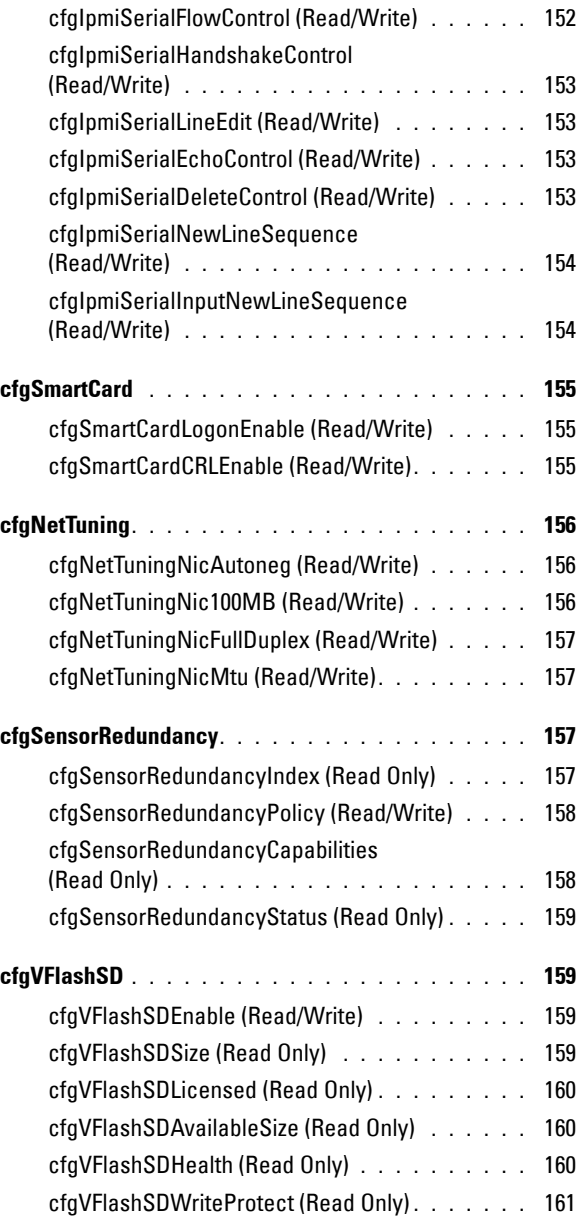

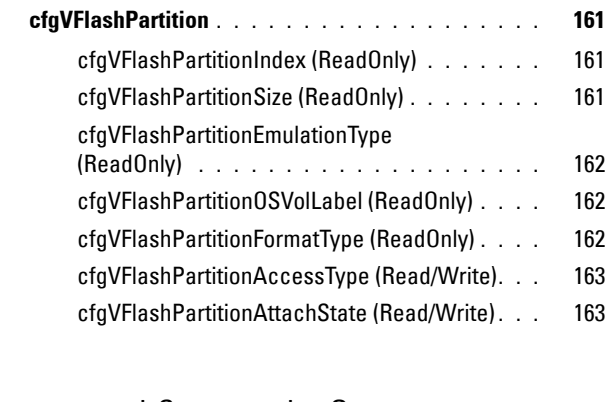

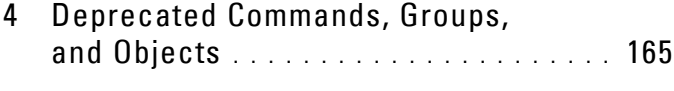

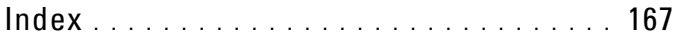

# <span id="page-16-0"></span>**Introduction**

This document provides information about the RACADM subcommands, supported RACADM interfaces, and property database groups and object definitions for the following:

- iDRAC6 Enterprise on Blade Servers
- iDRAC6 Enterprise or Express on Rack and Tower Servers

# <span id="page-16-1"></span>**Supported RACADM Interfaces**

The RACADM command-line utility provides a scriptable interface that allows you to locally or remotely configure your Remote Access Controller (RAC). The utility runs on the management station and the managed system. It is available on the *Dell OpenManage Systems Management and Documentation* DVD or at **support.dell.com**.

The RACADM utility supports the following interfaces:

- Local Supports executing RACADM commands from the managed server's Operating System. You must install the OpenManage software on the managed server to run local racadm commands.
- SSH or Telnet Supports executing RACADM commands from a SSH or Telnet session to iDRAC.
- Remote Supports executing RACADM commands from a remote management station such as a laptop or desktop computer. You must install the OpenManage software on the remote computer to run remote RACADM commands. To execute remote RACADM commands, you must formulate the command like a local or SSH/Telnet RACADM command except that you must also use the  $-r$  –i options or the  $-r$  –u –p options. For more information on these options, see the ["RACADM](#page-22-2)  [Subcommand Details" on page 23.](#page-22-2)

**1**

[Table 1-1](#page-17-2) provides the supported RACADM interfaces for iDRAC6 Enterprise and iDRAC6 Express.

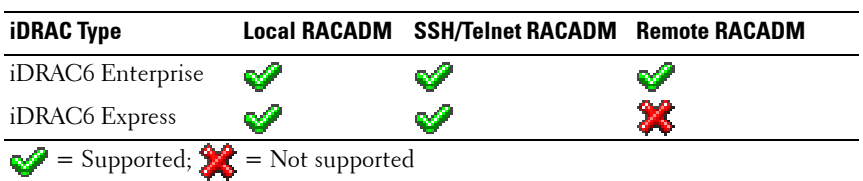

#### <span id="page-17-2"></span>**Table 1-1. Supported RACADM Interfaces**

## <span id="page-17-0"></span>**Supported RACADM Subcommands**

[Table 1-2](#page-17-1) provides the list of RACADM subcommands and their corresponding interface support. For detailed information of the RACADM subcommands including syntax and valid entries, see ["RACADM](#page-22-2)  [Subcommand Details" on page 23](#page-22-2).

<span id="page-17-1"></span>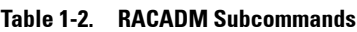

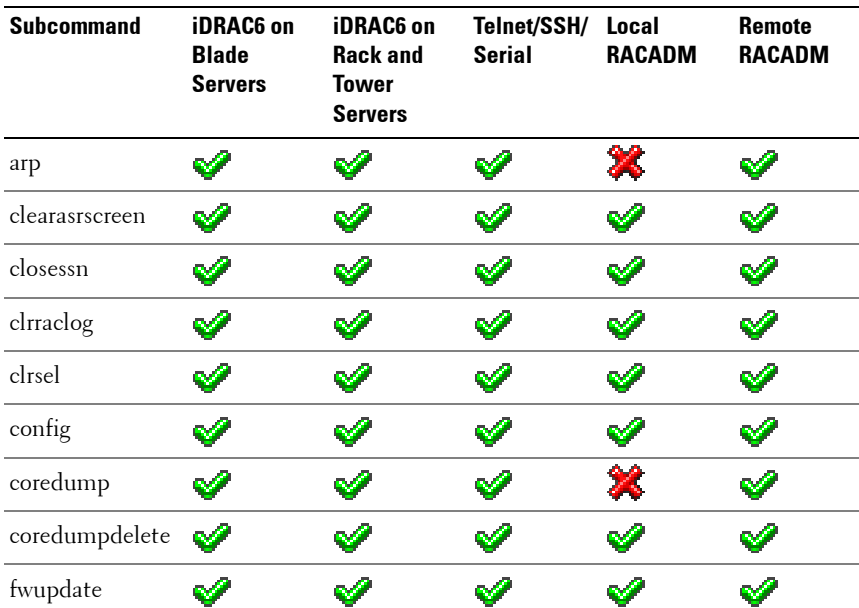

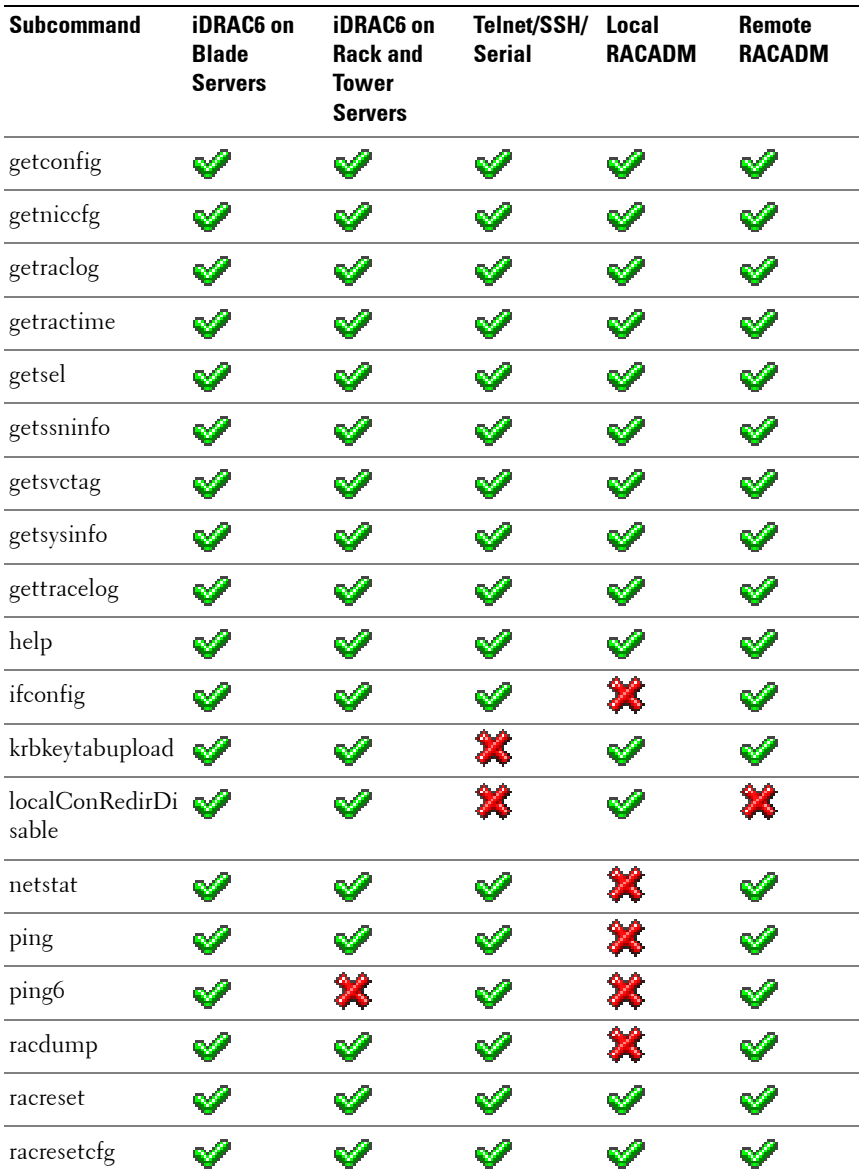

#### **Table 1-2. RACADM Subcommands (continued)**

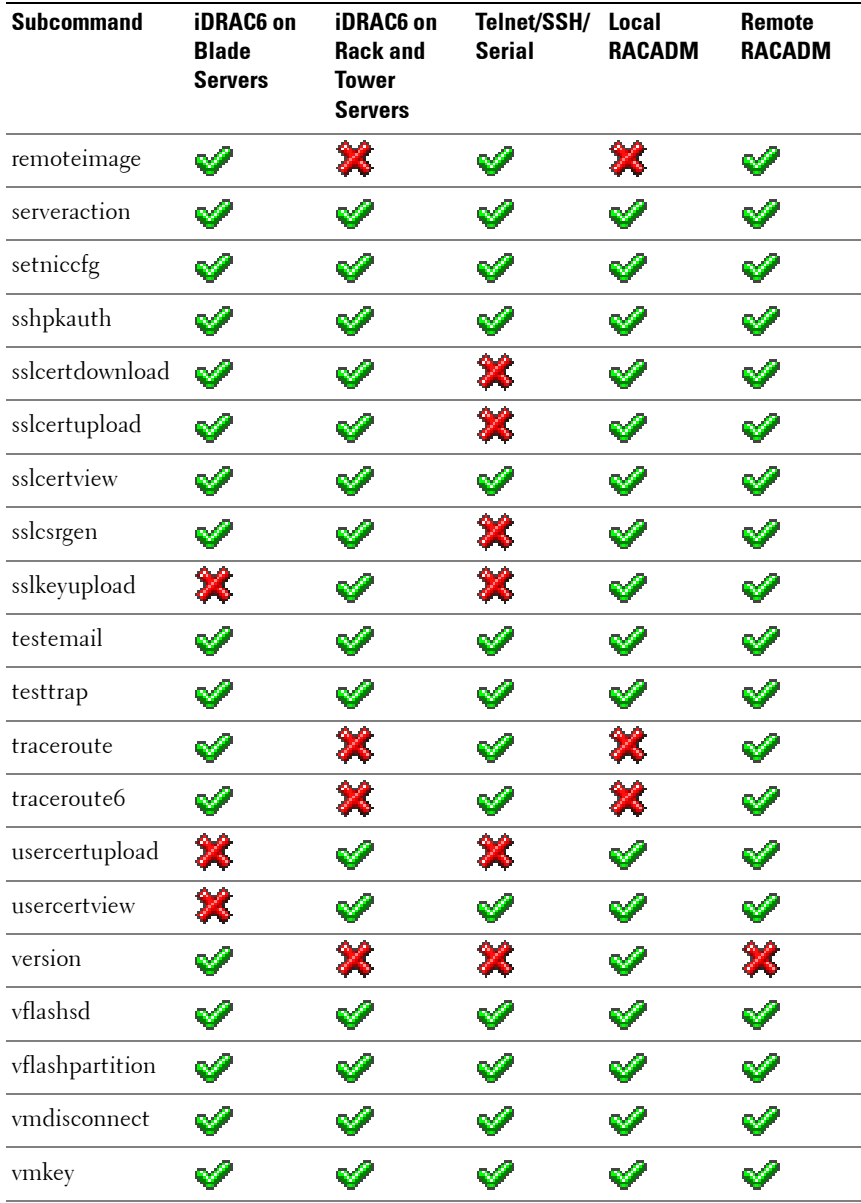

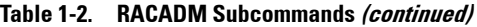

# <span id="page-20-0"></span>**Other Documents You May Need**

In addition to this guide, you can access the following guides available on the Dell Support website at **support.dell.com/manuals**. On the **Manuals** page, click **SoftwareSystems Management**. Click on the appropriate product link on the right-side to access the documents.

- The *Integrated Dell Remote Access Controller 6 (iDRAC6) Enterprise for Blade Servers User Guide* provides information about configuring and using an iDRAC6 for blade servers to remotely manage and monitor your system and its shared resources through a network.
- The *Integrated Dell Remote Access Controller 6 (iDRAC6) User Guide* provides complete information about configuring and using an iDRAC6 for rack and tower servers to remotely manage and monitor your system and its shared resources through a network.
- The *Glossary* provides information about the terms used in this document.

# <span id="page-22-2"></span><span id="page-22-0"></span>**RACADM Subcommand Details**

This section provides detailed descriptions of the RACADM subcommands including the syntax and valid entries.

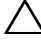

**CAUTION: The latest iDRAC6 1.5 and 3.0 firmware releases supports only the latest RACADM version. You may encounter errors if you use an older version of RACADM to query iDRAC6 with the latest firmware. Install the RACADM version shipped with the Dell Systems Management Tools and Documentation DVD Version 6.3.**

# <span id="page-22-3"></span><span id="page-22-1"></span>**help**

**NOTE:** To use this subcommand, you must have **Login to iDRAC** permission.

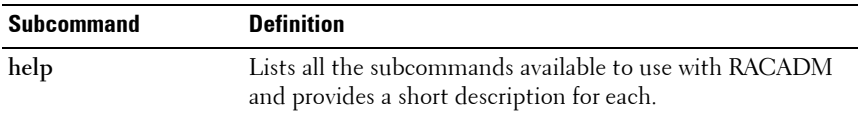

## **Synopsis**

racadm help racadm help **<***subcommand***>**

## **Description**

The **help** subcommand lists all the subcommands that are available when using the **racadm** command along with a one-line description. You may also type a subcommand after **help** to get the syntax for a specific subcommand.

## **Output**

The **racadm help** command displays a complete list of subcommands.

The **racadm help** <*subcommand*> command displays information for the specified subcommand only.

## <span id="page-23-2"></span><span id="page-23-0"></span>**arp**

**NOTE:** To use this subcommand, you must have Administrator and Execute Diagnostic Commands permission.

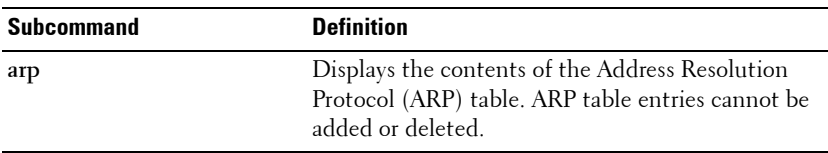

#### **Synopsis**

racadm arp

#### **Example**

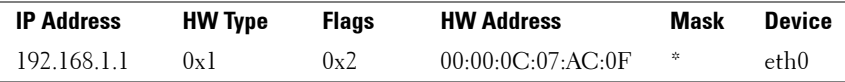

## <span id="page-23-3"></span><span id="page-23-1"></span>**clearasrscreen**

*MOTE:* To use this subcommand, you must have **Clear Logs** permission.

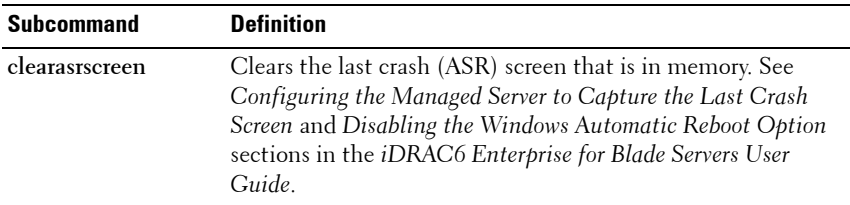

#### **Synopsis**

racadm clearasrscreen

## <span id="page-24-1"></span><span id="page-24-0"></span>**closessn**

*MOTE:* To use this subcommand, you must have **Administrator** permission.

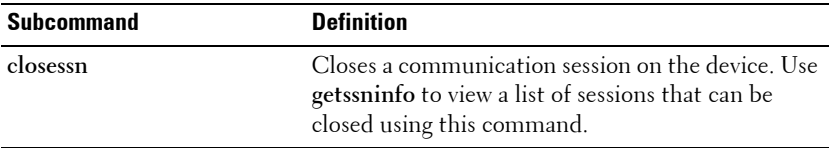

#### **Synopsis**

```
racadm closessn -i <session id>
racadm closessn -a
racadm closessn -u <username>
```
#### **Options**

[Table 2-1](#page-24-2) describes the **closessn** subcommand options.

<span id="page-24-2"></span>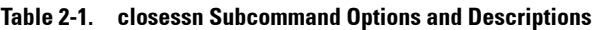

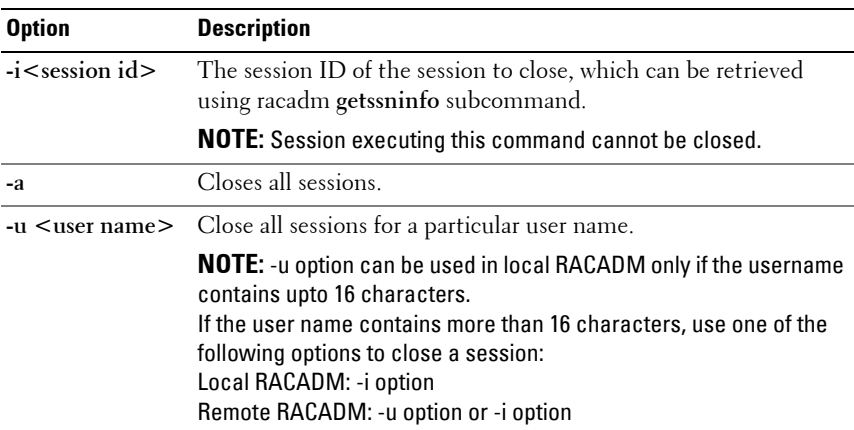

#### **Examples:**

- racadm closessn -i 1234 Closes the session 1234.
- racadm closessn –u root Closes all the sessions for root user.
- racadm closessn –a Closes all the sessions.

## <span id="page-25-2"></span><span id="page-25-0"></span>**clrraclog**

**NOTE:** To use this subcommand, you must have **Clear Logs** permission. .

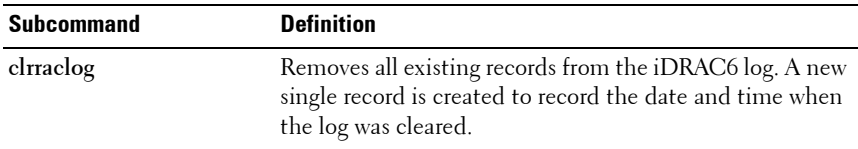

#### **Synopsis**

<span id="page-25-3"></span>racadm clrraclog

## <span id="page-25-1"></span>**clrsel**

**NOTE:** To use this subcommand, you must have Clear Logs permission.

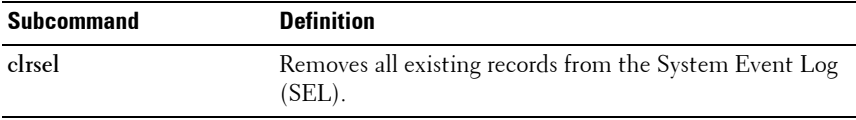

#### **Synopsis**

racadm clrsel

# <span id="page-26-1"></span><span id="page-26-0"></span>**config**

*NOTE:* To use this subcommand, you must have Log In iDRAC permission.

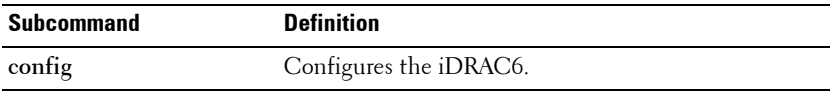

#### **Synopsis**

```
racadm config [-c|-p] -f <filename>
racadm config -g <groupName> -o <objectName> [-i 
<index>] <Value>
```
### **Description**

The **config** subcommand allows you to set iDRAC6 configuration parameters individually or to batch them as part of a configuration file. If the data is different, that iDRAC6 object is written with the new value.

**NOTE:** The configuration file retrieved using remote racadm and local racadm are not interoperable. The configuration file retrieved using remote racadm shows the index property for some of the indexed groups as read-write, for example cfgSSADRoleGroupIndex. For the  $confiq - f$   $\leq$  file name> command, use the configuration file retrieved from the same interface. For example, for local racadm config  $-f$  <file name>, use the file generated from the local racadm command getconfig -f <file name>.

#### **Input**

[Table 2-2](#page-26-2) describes the **config** subcommand options.

**NOTE:** The -f and -p options are not supported for the serial/Telnet/ssh console.

#### <span id="page-26-2"></span>**Table 2-2. config Subcommand Options and Descriptions**

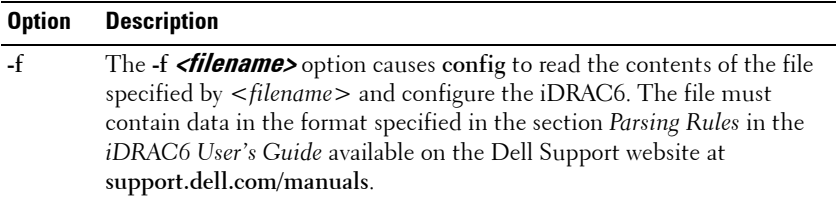

**-p** The **-p**, or password option, directs **config** to delete the password entries contained in the config file **-f <filename>** after the configuration is complete. **-g** The **-g <groupName>**, or group option, must be used with the **-o** option. The <*groupName*> specifies the group containing the object that is to be set. **-o** The **-o <objectName> <Value>**, or object option, must be used with the **-g** option. This option specifies the object name that is written with the string <*value*>. **-i The -i <index>**, or index option, is valid only for indexed groups and can be used to specify a unique group. The <*index*> is a decimal integer from 1 through n, where n can vary from 1 to maximum number of indexes a particular group supports. If **-i <***index***>** is not specified, a value of 1 is assumed for groups, which are tables that have multiple entries. The index is specified by the index value, not a *named* value. **-c** The **-c**, or check option, is used with the **config** subcommand and allows the user to parse the **.cfg** file to locate syntax errors. If errors are found, the line number and a short description of what is incorrect are displayed. Writes do not occur to the iDRAC6. This option is a check only. **Option Description**

**Table 2-2. config Subcommand Options and Descriptions (continued)**

#### **Output**

This subcommand generates error output for any of the following reasons:

- Invalid syntax, group name, object name, index, or other invalid database members
- RACADM CLI failures

This subcommand returns an indication of the number of configuration objects that were written out of the total objects in the **.cfg** file.

#### **Examples**

• racadm config -g cfgLanNetworking -o cfgNicIpAddress 10.35.10.100

Sets the **cfgNicIpAddress** configuration parameter (object) to the value 10.35.10.110. This IP address object is contained in the group **cfgLanNetworking**.

• racadm config -f myrac.cfg

Configures or reconfigures the iDRAC6. The **myrac.cfg** file may be created from the **getconfig** command. The **myrac.cfg** file may also be edited manually as long as the parsing rules are followed.

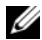

*M* NOTE: The myrac.cfa file does not contain passwords. To include passwords in the file, you must enter them manually. If you want to remove password information from the **myrac.cfg** file during configuration, use the -**p** option.

## <span id="page-28-1"></span><span id="page-28-0"></span>**coredump**

**NOTE:** To use this subcommand, you must have Execute Debug Commands permission.

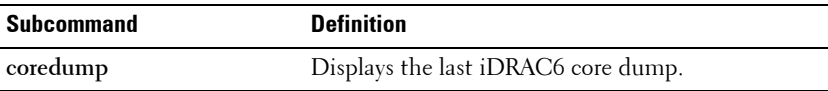

#### **Synopsis**

racadm coredump

#### **Description**

The **coredump** subcommand displays detailed information related to any recent critical issues that have occurred with the RAC. The coredump information can be used to diagnose these critical issues.

If available, the coredump information is persistent across iDRAC6 power cycles and remains available until either of the following conditions occur:

- The coredump information is cleared with the **coredumpdelete** subcommand.
- Another critical condition occurs on the RAC. In this case, the coredump information is relative to the last critical error that occurred.

See the **coredumpdelete** subcommand for more information about clearing the **coredump**.

## <span id="page-29-1"></span><span id="page-29-0"></span>**coredumpdelete**

**NOTE:** To use this subcommand, you must have Clear Logs or Execute Debug Commands permission.

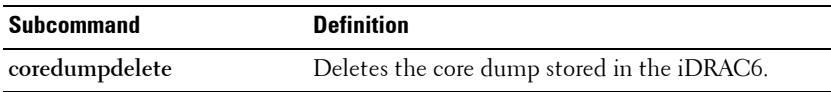

#### **Synopsis**

```
racadm coredumpdelete
```
### **Description**

The **coredumpdelete** subcommand can be used to clear any currently resident **coredump** data stored in the RAC.

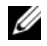

**NOTE:** If a **coredumpdelete** command is issued and a coredump is not currently stored in the RAC, the command displays a success message. This behavior is expected.

See the **coredump** subcommand for more information on viewing a coredump.

# <span id="page-30-1"></span><span id="page-30-0"></span>**fwupdate**

**NOTE:** To use this subcommand, you must have **Configure iDRAC6** permission. Before you begin your firmware update, see the *Advanced iDRAC6 Configuration* section in the *iDRAC6 User's Guide* available on the Dell Support website at **support.dell.com/manuals**.

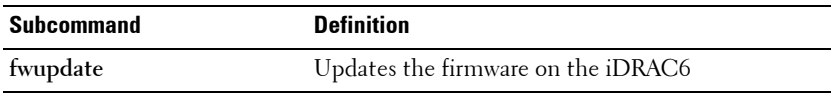

### **Synopsis**

```
racadm fwupdate -s
racadm fwupdate -g -u -a <TFTP_Server_IP_Address> [-d 
<path>]
racadm fwupdate -r
racadm fwupdate -p -u [-d <path>]
```
## **Description**

The **fwupdate** subcommand allows users to update the firmware on the iDRAC6. You can:

- Check the firmware update process status
- Update the iDRAC6 firmware from a TFTP server by providing an IP address and optional path
- Update the iDRAC6 firmware from the local file system using local RACADM
- Rollback to the standby firmware

#### **Input**

[Table 2-3](#page-31-0) describes the **fwupdate** subcommand options.

**NOTE:** The -p option is supported on local and remote RACADM and is not supported with the serial/Telnet/ssh console. The -p option is also not supported on Linux Operating Systems.

#### <span id="page-31-0"></span>**Table 2-3. fwupdate Subcommand Options**

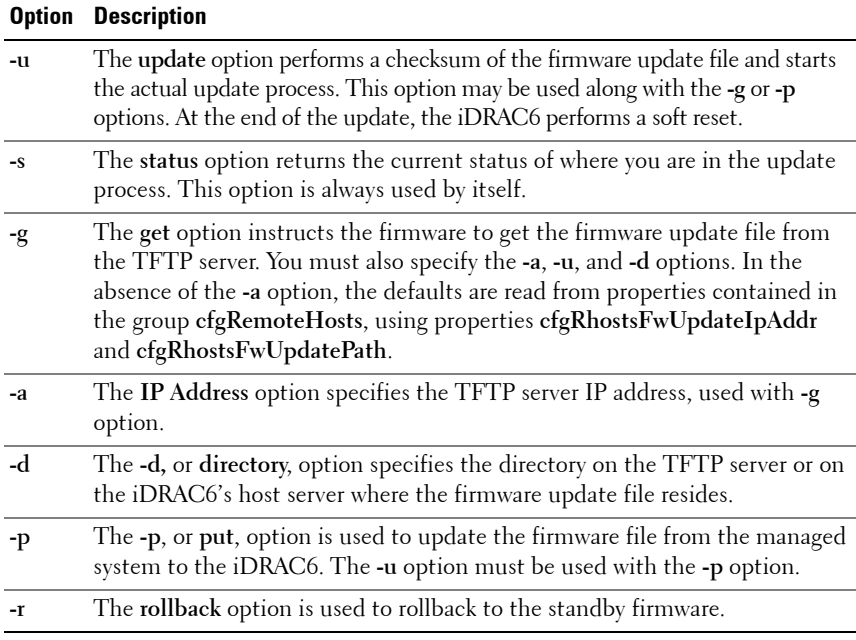

#### **Output**

Displays a message indicating the operation that is being performed.

#### **Examples**

• racadm fwupdate -g -u - a 143.166.154.143 -d <path>

In this example, the **-g** option tells the firmware to download the firmware update file from a location (specified by the **-d** option) on the TFTP server at a specific IP address (specified by the **-a** option). After the image file is downloaded from the TFTP server, the update process begins. When completed, iDRAC6 is reset.

• racadm fwupdate -s

This option reads the current status of the firmware update.

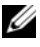

**NOTE:** Remote RACADM firmware update through the local path is not supported on Linux Operating Systems.

## <span id="page-32-1"></span><span id="page-32-0"></span>**getconfig**

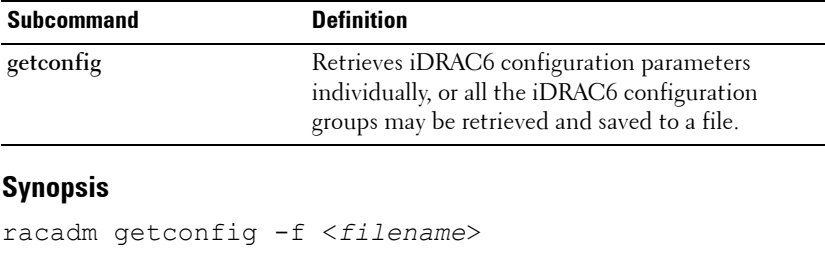

```
racadm getconfig -g <groupName> [-i <index>]
racadm getconfig -u <username>
racadm getconfig -h
racadm getconfig -g <groupName> -o <objectName> [-i 
index]
```
#### **Input**

[Table 2-4](#page-33-0) describes the **getconfig** subcommand options.

<span id="page-33-0"></span>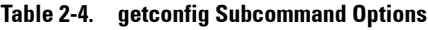

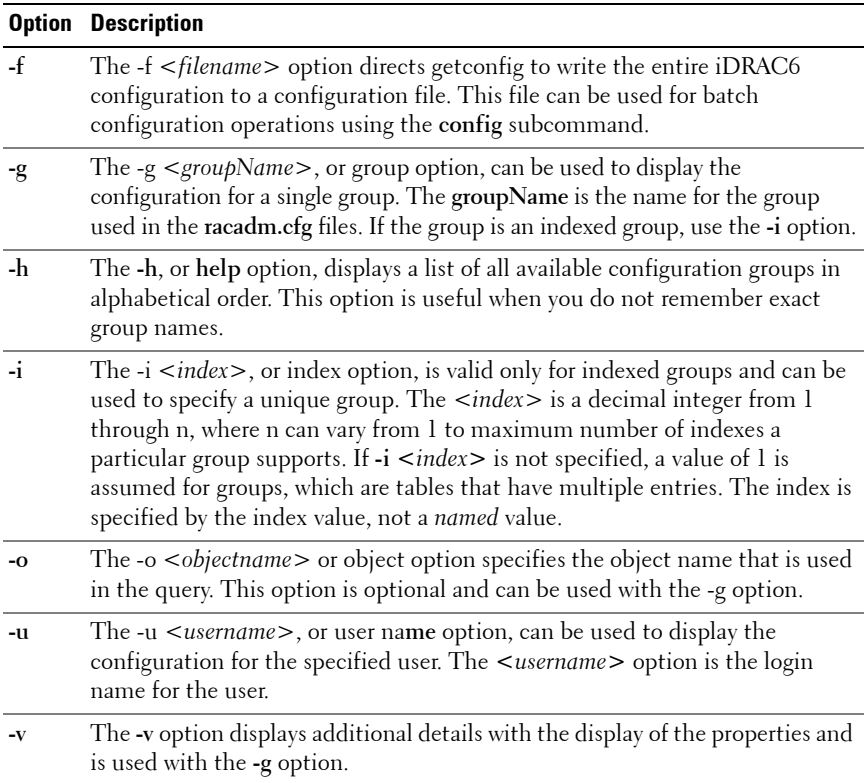

#### **Output**

This subcommand generates error output upon encountering either of the following:

- Invalid syntax, group name, object name, index, or other invalid database members
- RACADM CLI transport failures

If errors are not encountered, this subcommand displays the contents of the specified configuration.

#### **Examples**

• racadm getconfig -g cfgLanNetworking

Displays all of the configuration properties (objects) that are contained in the group **cfgLanNetworking**.

• racadm getconfig -f myrac.cfg

Saves all group configuration objects from the iDRAC6 to **myrac.cfg**.

• racadm getconfig -h

Displays a list of the available configuration groups on the iDRAC6 in an alphabetical order.

• racadm getconfig -u root

Displays the configuration properties for the user named root.

• racadm getconfig -g cfgUserAdmin -i 2 -v

Displays the user group instance at index 2 with verbose information for the property values.

# <span id="page-34-1"></span><span id="page-34-0"></span>**getniccfg**

**NOTE:** To use this subcommand, you must have **Login to iDRAC** permission.

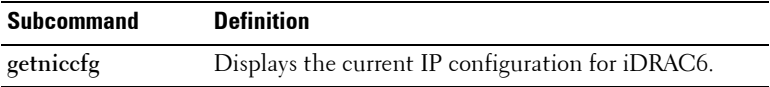

### **Synopsis**

racadm getniccfg

### **Description**

The **getniccfg** subcommand displays the current NIC settings.

#### **Sample Output**

The **getniccfg** subcommand displays an appropriate error message if the operation is not successful. Otherwise, on success, the output is displayed in the following format:

#### **IPv4 settings:**

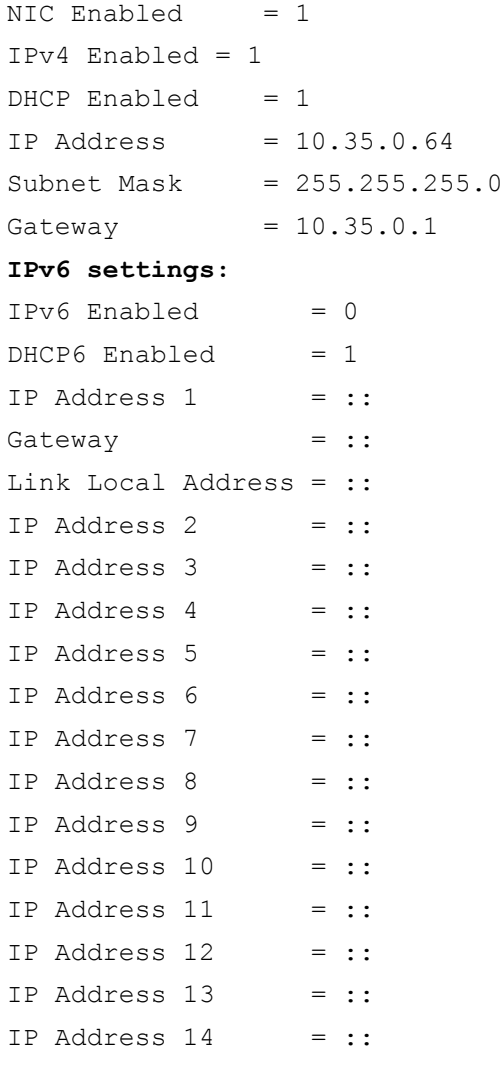
IP Address  $15 = ::$ 

#### **LOM Status:**

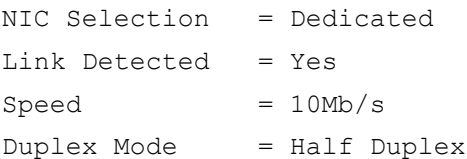

**NOTE:** IPv6 information is displayed only if IPv6 is enabled in iDRAC6.

**NOTE:** LOM Status is displayed only for iDRAC6 on Rack and Tower servers and is not displayed for iDRAC6 Enterprise on Blade servers.

# **getraclog**

*MOTE:* To use this subcommand, you must have Login to iDRAC permission.

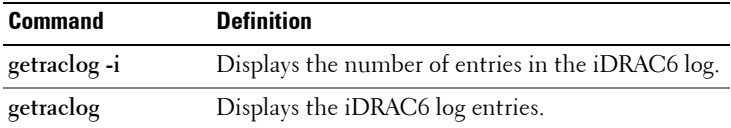

#### **Synopsis**

```
racadm getraclog -i 
racadm getraclog [-A] [-o] [-c count] [-s start-
record] [--more]
```
#### **Description**

The **getraclog -i** command displays the number of entries in the iDRAC6 log. [Table 2-5](#page-36-0) lists the options that allow the **getraclog** command to read entries.

<span id="page-36-0"></span>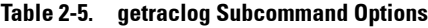

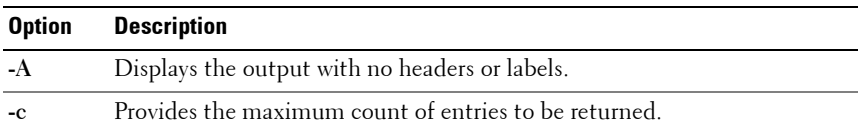

| <b>Option</b> | <b>Description</b>                                                                                    |
|---------------|----------------------------------------------------------------------------------------------------|
| --more        | Displays one screen at a time and prompts the user to continue (similar to<br>the UNIX more command). |
| -0            | Displays the output in a single line.                                                                 |
| -S            | Specifies the starting record used for the display.                                                   |
|               |                                                                                                    |

**Table 2-5. getraclog Subcommand Options (continued)**

**NOTE:** If no options are provided, the entire log is displayed.

#### **Output**

The default output display shows the record number, time stamp, source, and description. The timestamp begins at midnight, January 1 and increases until the system boots. After the system boots, the system's timestamp is used.

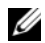

**NOTE:** For iDRAC6 Enterprise on Blade Servers, the iDRAC6 Log entries for SystemBoot displayed using the local racadm command racadm getraclog may not be correctly formatted. For example, some extra characters may be displayed in the Description field, or the Source field may be empty.

#### **Sample Output**

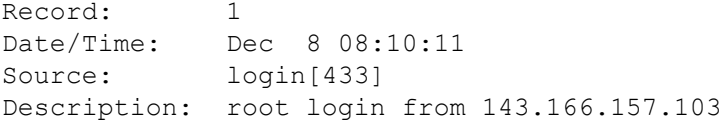

## **getractime**

**NOTE:** To use this subcommand, you must have Login to iDRAC permission.

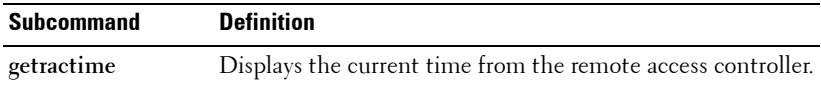

```
racadm getractime [-d]
```
### **Description**

With no options, the **getractime** subcommand displays the time in a common readable format.

With the **-d** option, **getractime** displays the time in the format, *yyyymmddhhmmss.mmmmmms*, which is the same format returned by the UNIX **date** command.

### **Output**

The **getractime** subcommand displays the output on one line.

### **Sample Output**

racadm getractime Thu Dec 8 20:15:26 2005

racadm getractime -d 20051208201542.000000

# **getsel**

**NOTE:** To use this subcommand, you must have Login to iDRAC permission.

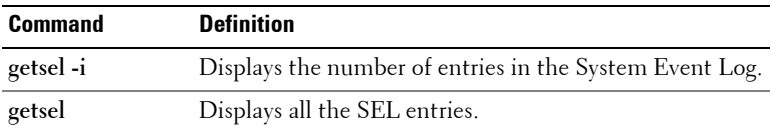

### **Synopsis**

racadm getsel -i[-A] racadm getsel [-s <start>] [-c <count>] [-A] [-o] [-E] [-R] [--more]

### **Description**

The **getsel -i** command displays the number of entries in the SEL.

The following **getsel** options (without the **-i** option) are used to read entries.

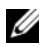

*MOTE:* If no arguments are specified, the entire log is displayed.

| <b>Option</b> | <b>Description</b>                                                                                    |
|---------------|----------------------------------------------------------------------------------------------------|
| $-A$          | Specifies output with no display headers or labels.                                                   |
| $-c$          | Provides the number of records to be displayed.                                                       |
| -0            | Displays each entry in the SEL in a single line.                                                      |
| $-S$          | Specifies the starting record used for the display.                                                   |
| -E            | Displays RAW SEL data with the other data for each entry.                                             |
| $-R$          | Displays only RAW SEL data for each entry.                                                            |
| -i            | Displays the number of entries in the SEL.                                                            |
| --more        | Displays one screen at a time and prompts the user to continue (similar to<br>the UNIX more command). |

**Table 2-6. getsel Subcommand Options**

#### **Output**

The default output display shows the record number, timestamp, severity, and description.

For example:

```
Record: 1
Date/Time: 11/16/2005 22:40:43
Severity: Ok
Description: System Board SEL: event log sensor for 
System Board, log cleared was asserted
```
# **getssninfo**

**NOTE:** To use this subcommand, you must have Login to iDRAC permission.

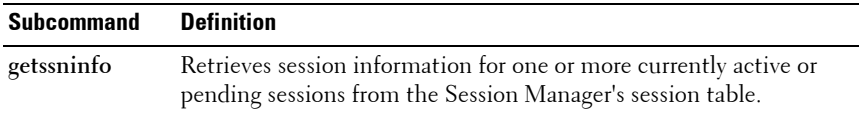

#### **Synopsis**

```
racadm getssninfo [-A] [-u <username> | *]
```
#### **Description**

The **getssninfo** subcommand returns a list of users that are connected to the iDRAC6. The following information is displayed:

- Session ID
- Username
- IP address (if applicable)
- Session type (for example, serial or Telnet)
- Login date and time in MM/DD/YYYY HH:MM:SS format

Based on the Session ID (SSNID) or the user name (User), the iDRAC administrator can close the respective sessions or all the sessions using the , **closessn** subcommand. See ["closessn" on page 25](#page-24-0) for more information.

#### **Input**

[Table 2-7](#page-40-0) describes the **getssninfo** subcommand options.

#### <span id="page-40-0"></span>**Table 2-7. getssninfo Subcommand Options**

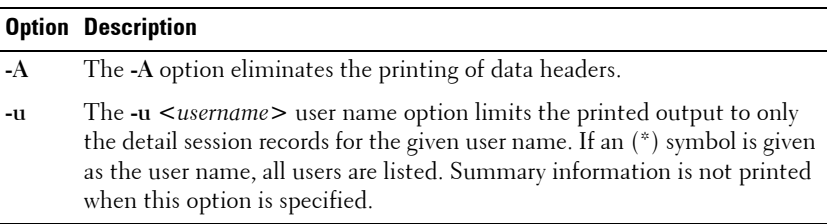

#### **Examples**

• racadm getssninfo

The following table provides an example of output from the **getssninfo**  command.

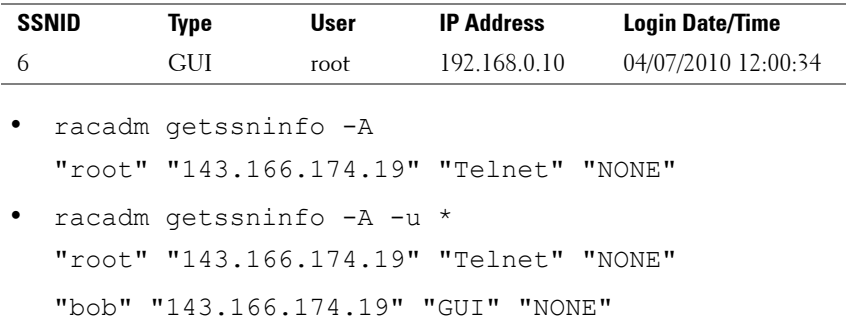

# **getsvctag**

**ZA NOTE:** To use this subcommand, you must have Login to iDRAC permission.

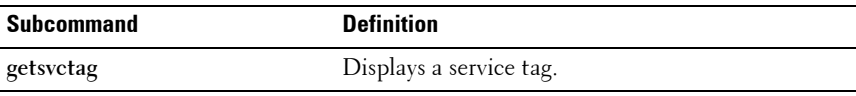

#### **Synopsis**

```
racadm getsvctag
```
#### **Description**

The **getsvctag** subcommand displays the service tag of the host system.

#### **Example**

Type getsvctag at the command prompt. The output is displayed as follows:

Y76TP0G

# **getsysinfo**

**NOTE:** To use this subcommand, you must have Login to iDRAC permission.

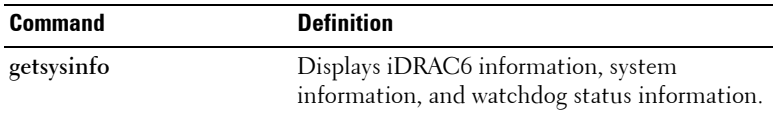

#### **Synopsis**

racadm getsysinfo [-d] [-s] [-w] [-A] [-c] [-4] [-6]

#### **Description**

The **getsysinfo** subcommand displays information related to the iDRAC, managed system, and watchdog configuration.

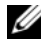

**NOTE:** The local racadm *getsysinfo* subcommand on Linux displays the PrefixLength on separate lines for IPv6 Address 2 – IPv6 Address 15 and the Link Local Address.

#### **Input**

[Table 2-8](#page-42-0) describes the **getsysinfo** subcommand options.

| <b>Option</b> | <b>Description</b>                        |
|---------------|-------------------------------------------|
| $-4$          | Displays IPv4 settings                    |
| $-6$          | Displays IPv6 settings                    |
| $-c$          | Displays common settings                  |
| -d            | Displays iDRAC6 information               |
| $-S$          | Displays system information               |
| $-W$          | Displays watchdog information             |
| -A            | Eliminates the printing of headers/labels |

<span id="page-42-0"></span>**Table 2-8. getsysinfo Subcommand Options**

If the **-w** option is not specified, then the other options are used as defaults.

#### **Output**

The **getsysinfo** subcommand displays information related to the RAC, managed system, and watchdog configuration.

#### **Sample Output**

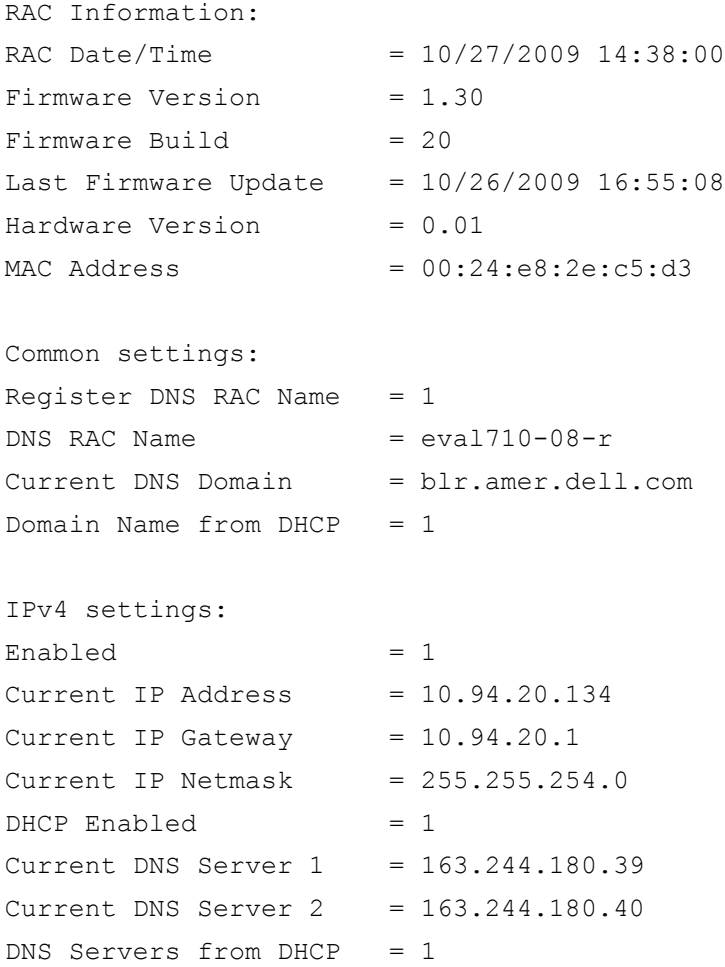

IPv6 settings:

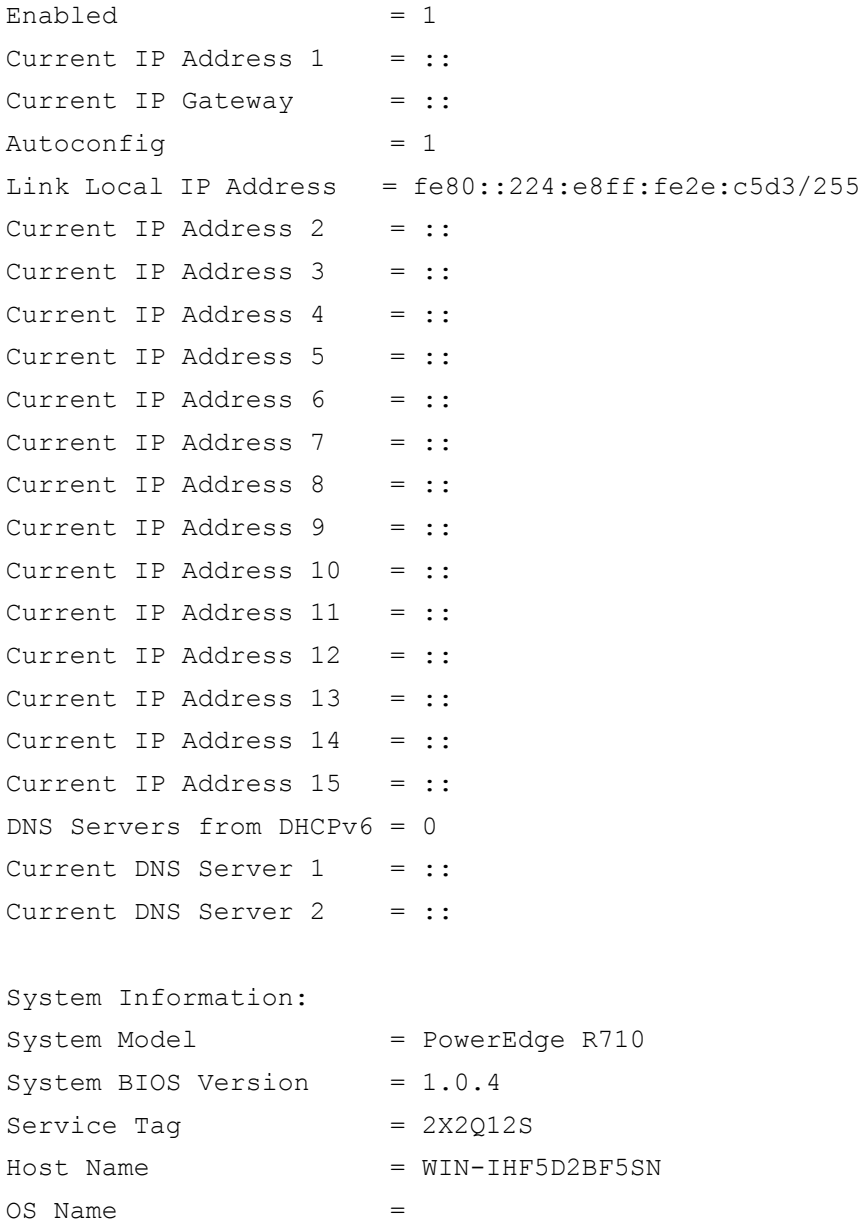

Power Status = ON

Embedded NIC MAC Addresses:

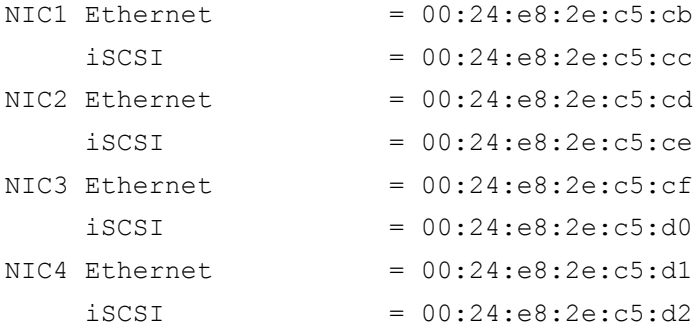

Watchdog Information: Recovery Action = None Present countdown value = 15 seconds Initial countdown value = 15 seconds

#### **Examples**

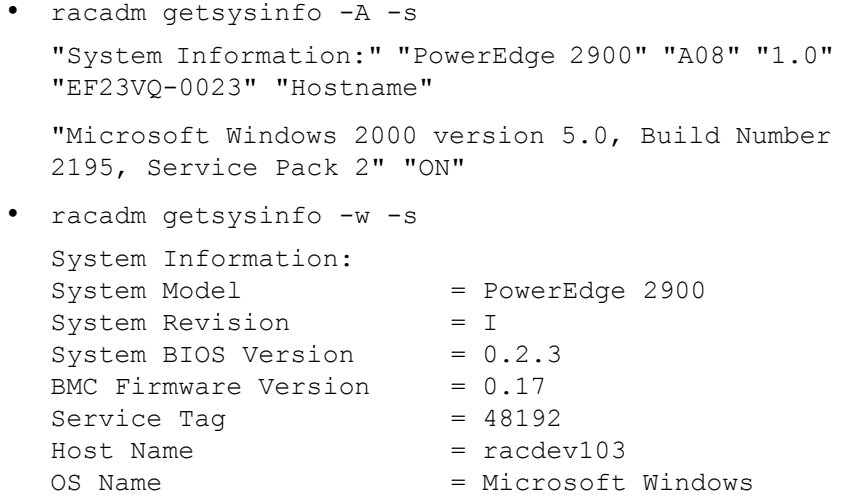

```
Server 2003
Power Status = OFF
Watchdog Information:
Recovery Action = None
Present countdown value = 0 seconds
Initial countdown value = 0 seconds
```
### **Limitations**

The Hostname and OS Name fields in the **getsysinfo** output display accurate information only if Dell OpenManage Server Administrator is installed on the managed system. If it is not installed, these fields may be blank or inaccurate. An exception to this are VMware operating system names, which are displayed even if Server Administrator is not installed on the managed system.

# **gettracelog**

**NOTE:** To use this subcommand, you must have Login to iDRAC permission.

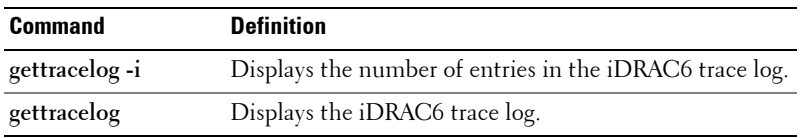

## **Synopsis**

```
racadm gettracelog -i[-A]
racadm gettracelog [-s <start>] [-c <count>] [--more] 
[-\lambda] [-\Omega]
```
## **Description**

The **gettracelog** (without the **-i** option) command reads entries. The following **gettracelog** entries are used to read entries:

| <b>Option</b> | <b>Description</b>                                                                                           |
|---------------|----------------------------------------------------------------------------------------------------|
| -i            | Displays the number of entries in <b>iDRAC6</b> trace log.                                                   |
| --more        | Displays one screen at a time and prompts the user to continue<br>(similar to the UNIX <b>more</b> command). |
| -0            | Displays each entry in a single line.                                                                        |
| -c            | Specifies the number of records to display.                                                                  |
| -S            | Specifies the starting record to display.                                                                    |
|               | Do not display headers or labels.                                                                            |

**Table 2-9. gettracelog Subcommand options**

#### **Output**

The default output display shows the record number, timestamp, source, and description. The timestamp begins at midnight, January 1 and increases until the system boots. After the system boots, the system's timestamp is used.

For example:

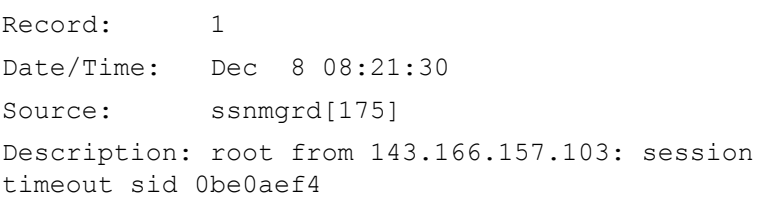

# **ifconfig**

**NOTE:** To use this subcommand, you must have Execute Diagnostic Commands or Configure iDRAC permission.

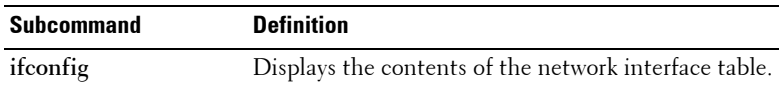

```
racadm ifconfig
```
#### **Example**

\$ racadm ifconfig eth0 Link encap:Ethernet HWaddr 00:1D:09:FF:DA:23 inet addr:10.35.155.136 Bcast:10.35.155.255 Mask:255.255.255.0 UP BROADCAST RUNNING MULTICAST MTU:1500 Metric:1 RX packets:2550665 errors:0 dropped:0 overruns:0 frame:0 TX packets:0 errors:0 dropped:0 overruns:0 carrier:0 collisions:0 txqueuelen:1000 RX bytes:272532097 (259.9 MiB) TX bytes:0 (0.0 B)

# **krbkeytabupload**

**NOTE:** To use this subcommand, you must have **Configure iDRAC** permission.

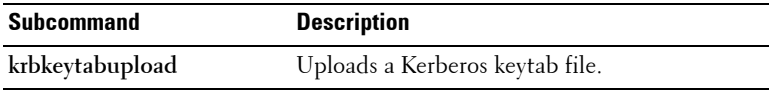

#### **Synopsis**

```
racadm krbkeytabupload [-f <filename>]
```
*<filename>* is the name of the file including the path.

#### **Options**

[Table 2-10](#page-49-0) describes the **krbkeytabupload** subcommand options.

| <b>Option</b> | <b>Description</b>                                                                                                    |
|---------------|----------------------------------------------------------------------------------------------------|
| -t            | Specifies the file name of the keytab to be uploaded. If the file is not<br>specified, the keytab file in the current directory is selected. |

<span id="page-49-0"></span>**Table 2-10. kerbkeytabupload Subcommand Options**

The **krbkeytabupload** command returns 0 when successful and returns a non–zero number when unsuccessful.

#### **Example**

```
racadm krbkeytabupload -f c:\keytab\krbkeytab.tab
```
# **localConRedirDisable**

*MOTE:* Only a local RACADM user can execute this command.

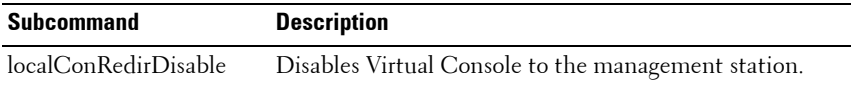

#### **Synopsis**

racadm localConRedirDisable *<option>*

If *<option>* is set to 1, Virtual Console is disabled.

If *<option>* is set to 0, Virtual Console is enabled.

## **netstat**

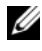

**NOTE:** To use this subcommand, you must have Execute Diagnostic Commands permission.

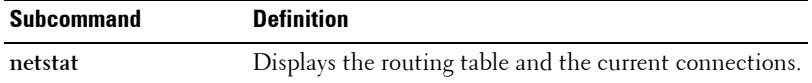

```
racadm netstat
```
# **ping**

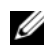

**NOTE:** To use this subcommand, you must have Execute Diagnostic Commands or Configure iDRAC permission.

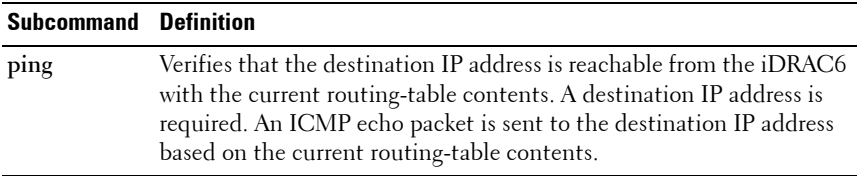

#### **Synopsis**

```
racadm ping <ipaddress>
```
# **ping6**

**NOTE:** To use this subcommand, you must have Execute Diagnostic Commands or Configure iDRAC6 permission.

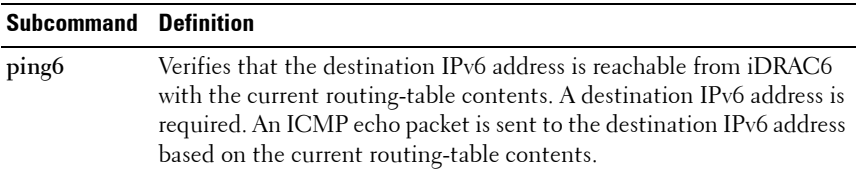

```
racadm ping6 <ipv6address>
```
# **racdump**

**ZAICTE:** To use this subcommand, you must have **Debug** permission.

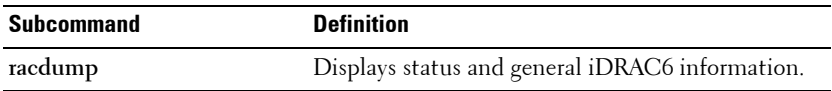

#### **Synopsis**

racadm racdump

### **Description**

The **racdump** subcommand provides a single command to get dump, status, and general iDRAC6 board information.

The following information is displayed when the **racdump** subcommand is processed:

- General system/RAC information
- Coredump
- Session information
- Process information
- Firmware build information

## **racreset**

**NOTE:** To use this subcommand, you must have **Configure iDRAC** permission.

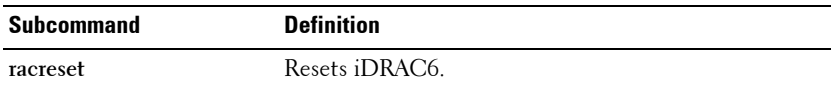

**NOTE:** When you issue a racreset subcommand, iDRAC6 may require up to two minutes to return to a usable state.

```
racadm racreset [hard | soft]
```
### **Description**

The **racreset** subcommand issues a reset to the iDRAC6. The reset event is written into the iDRAC6 log.

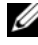

**NOTE:** You must reboot your system after performing a hard reset of the iDRAC6 as described in [Table 2-11.](#page-52-0)

[Table 2-11](#page-52-0) describes the **racreset** subcommand options.

<span id="page-52-0"></span>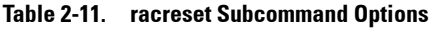

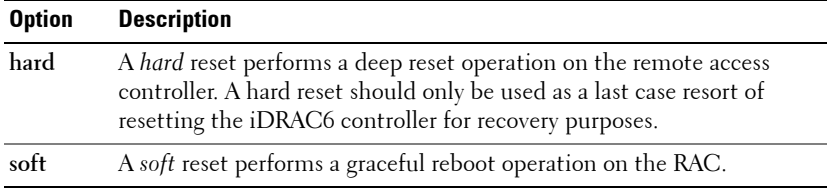

#### **Examples**

- racadm racreset Start the iDRAC6 soft reset sequence.
- racadm racreset hard Start the iDRAC6 hard reset sequence.

# **racresetcfg**

**NOTE:** To use this subcommand, you must have **Configure iDRAC** permission.

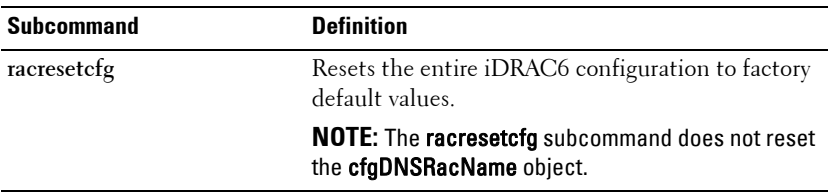

#### **Synopsis**

racadm racresetcfg

### **Description**

The **racresetcfg** command removes all user-configured database property entries. The database has default properties for all entries that are used to restore iDRAC6 to the default settings. After resetting the database properties, the iDRAC6 resets automatically.

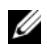

**NOTE:** This command deletes your current iDRAC6 configuration and resets the iDRAC6 and serial configuration to the default settings. After reset, the default name and password is root and calvin, respectively, and the IP address is 192.168.0.120. Only for iDRAC6 Enterprise on Blade servers, it is IP address plus the number of the slot the server inhabits in the chassis. If you issue racresetcfg from a network client (for example, a supported Web browser, Telnet/ssh, or remote RACADM), you must use the default IP address.

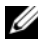

**NOTE:** Certain iDRAC6 firmware processes need to be stopped and restarted for reset to defaults to complete. iDRAC6 becomes unresponsive for about 30 seconds while this operation completes.

# **remoteimage**

**NOTE:** To use this subcommand, you must have **Administrator** permission.

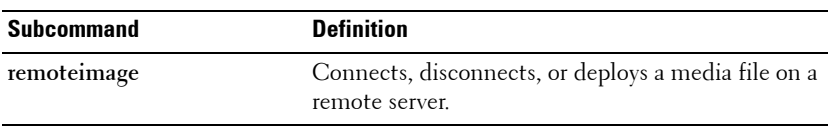

#### **Synopsis**

```
racadm remoteimage <options>
```
#### **Description**

Connects, disconnects, or deploys a media file on a remote server.

[Table 2-12](#page-54-0) describes the **remoteimage** subcommand options.

| <b>Option</b> | <b>Description</b>                                                             |
|---------------|--------------------------------------------------------------------------------|
| $-c$          | Connect the image.                                                             |
| -d            | Disconnect image.                                                              |
| $-11$         | Username to access the network share.                                          |
| $-p$          | Password to access the network share.                                          |
| $\mathbf{I}$  | Image location on the network share; use double quotes around the<br>location. |
| $-S$          | Display current status; -a is assumed if not specified                         |

<span id="page-54-0"></span>**Table 2-12. remoteimage Subcommand Options and Descriptions**

## **serveraction**

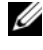

**NOTE:** To use this subcommand, you must have Execute Server Control Commands permission.

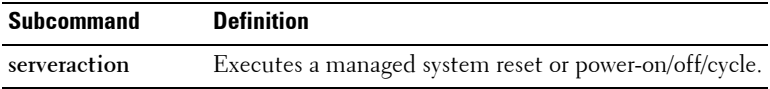

#### **Synopsis**

racadm serveraction <*action*>

#### **Description**

The serveraction subcommand enables users to perform power management operations on the host system. [Table 2-13](#page-55-0) describes the **serveraction** power control options.

| <b>String</b>     | <b>Definition</b>                                                                                                    |
|-------------------|----------------------------------------------------------------------------------------------------|
| $\leq$ action $>$ | Specifies the action. The options for the $\leq action$ string are:                                                                                                    |
|                   | • powerdown — Powers down the managed system.                                                                                                    |
|                   | • powerup - Powers up the managed system.                                                                                                    |
|                   | • powercycle — Issues a power-cycle operation on the managed<br>system. This action is similar to pressing the power button on the<br>system's front panel to power down and then power up the system. |
|                   | • powerstatus - Displays the current power status of the server (ON<br>or $OFF$ )                                                                                                    |
|                   | • hardreset — Performs a reset (reboot) operation on the managed<br>system.                                                                                                    |

<span id="page-55-0"></span>**Table 2-13. serveraction Subcommand Options**

#### **Output**

The **serveraction** subcommand displays an error message if the requested operation could not be performed, or a success message if the operation completed successfully.

## **setniccfg**

*MOTE:* To use the setniccfg command, you must have Configure iDRAC permission.

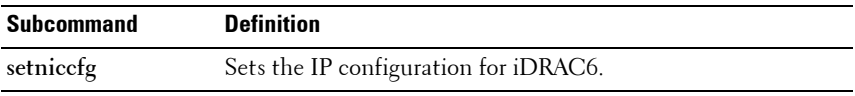

**NOTE:** The terms NIC and Ethernet management port may be used interchangeably.

```
racadm setniccfg -d 
racadm setniccfg -d6
racadm setniccfg -s <IPv4Address> <netmask> <IPv4
gateway>
```

```
racadm setniccfg -s6 <IPv6 Address> <IPv6 Prefix 
Length> <IPv6 Gateway>
racadm setniccfg -o
```
### **Description**

The **setniccfg** subcommand sets the iDRAC6 IP address.

- The **-d** option enables DHCP for the NIC (default is DHCP disabled).
- The **-d6** option enables AutoConfig for the NIC. It is enabled by default.
- The **-s** option enables static IP settings. The IPv4 address, netmask, and gateway can be specified. Otherwise, the existing static settings are used. <*IPv4Address*>, <*netmask*>, and <*gateway*> must be typed as dotseparated strings.

racadm setniccfg -s 192.168.0.120 255.255.255.0 192.168.0.1

- The **-s6** option enables static IPv6 settings. The IPv6 address, Prefix Length, and the IPv6 Gateway can be specified.
- The **-o** option disables the NIC completely.

#### **Output**

The **setniccfg** subcommand displays an appropriate error message if the operation is not successful. If successful, a message is displayed.

# **sshpkauth**

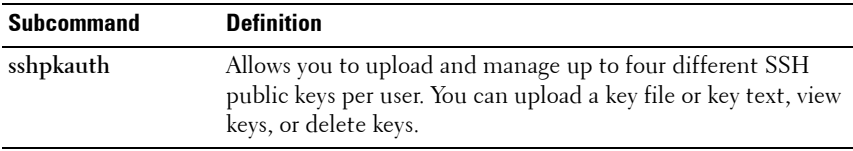

```
racadm sshpkauth
```
#### **Upload**

The upload mode allows you to upload a keyfile or to copy the key text on the command line. You cannot upload and copy a key at the same time.

#### *Local* and *Remote* RACADM:

```
racadm sshpkauth -i <2 to 16> -k <1 to 4> -f 
<filename>
racadm sshpkauth -i <2 to 16> -k <1 to 4> -t
<key-text>
Telnet/ssh/serial RACADM:
racadm sshpkauth -i <2 to 16> -k <1 to 4> -t
<key-text>
```
#### **View**

The view mode allows the user to view a key specified by the user or all keys.

```
racadm sshpkauth -i <2 to 16> -v -k <1 to 4>
racadm sshpkauth -i <2 to 16> -v -k all
```
#### **Delete**

The delete mode allows the user to delete a key specified by the user or all keys.

```
racadm sshpkauth -i <2 to 16> -d -k <1 to 4> 
racadm sshpkauth -i <2 to 16> -d -k all
```
#### **Description**

Enables you to upload and manage up to 4 different SSH public keys *per user*. You can upload a key file or key text, view keys, or delete keys. This command has three mutually exclusive modes—upload, view, and delete that are determined by the options (see [Table 2-14](#page-58-0)) provided to the command.

#### **Options**

| <b>Option</b>                             | <b>Description</b>                                                                                                    |
|-------------------------------------------|----------------------------------------------------------------------------------------------------|
| $-i$ $\langle$ user index $\rangle$       | Index for the user. $\lt$ user index $>$ must be between 2 to 16 on<br>iDRAC <sub>6</sub> .                                                             |
| $-k$ $\leq$ key index $>$ $\perp$<br>all] | Index to assign the PK key being uploaded. all only works with<br>the -v or -d options. $\lt$ key index $>$ must be between 1 to 4 or<br>all on iDRAC6. |
| $-t$ < PK Key Text >                      | Key text for the SSH Public key.                                                                                                    |
| $-f$ $<$ filename $>$                     | File containing the key text to upload. The -f option is not<br>supported on Telnet/ssh/serial RACADM.                                                  |
| $-V$                                      | View the key text for the index provided.                                                                                                    |
| -d                                        | Delete the key for the index provided.                                                                                                    |

<span id="page-58-0"></span>**Table 2-14. sshpkauth Subcommand Options**

#### **Examples**

#### **Upload an invalid key to iDRAC6 User 2 in the first key space using a string:**

```
$ racadm sshpkauth -i 2 -k 1 -t "This is invalid key 
T \in X^+"
```
ERROR: Key text appears to be corrupt

#### **Upload a valid key to iDRAC6 User 2 in the first key space using a file:**

```
$ racadm sshpkauth -i 2 -k 1 -f pkkey.key
```
Key file successfully uploaded.

#### **Get all keys for User 2 on iDRAC6:**

```
$ racadm sshpkauth -v -i 2 -k all
```
\*\*\*\*\*\*\*\*\*\*\*\*\*\*\*\*\*\*\*\*\* User ID 2 \*\*\*\*\*\*\*\*\*\*\*\*\*\*\*\*\*\*

Key ID 1:

ssh-rsa

```
AAAAB3NzaC1yc2EAAAABIwAAAIEAzzy+k2npnKqVEXGXIzo0sbR6J
gA5YNbWs3ekoxXV
```
fe3yJVpVc/5zrrr7XrwKbJAJTqSw8Dg3iR4n3vUaP+lPHmUv5Mn55 Ea6LHUslAXFqXmOdlThd

```
wilU2VLw/iRH1ZymUFnut8ggbPQgqV2L8bsUaMqb5PooIIvV6hy4i
sCNJU= 1024-bit RSA, converted from OpenSSH by 
xx_xx@xx.xx
Key ID 2:
```
Key ID 3:

Key ID 4:

# **sslcertdownload**

**Z NOTE:** To use this subcommand, you must have **Configure iDRAC** permission.

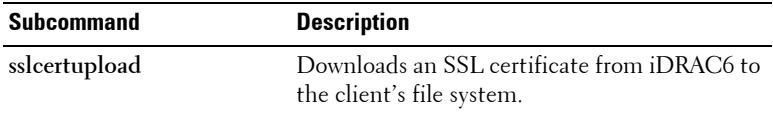

#### **Synopsis**

```
racadm sslcertdownload -t <type> [-f <filename>]
```
#### **Options**

[Table 2-15](#page-59-0) describes the **sslcertdownload** subcommand options.

| <b>Option</b> | <b>Description</b>                                                                                                    |
|---------------|----------------------------------------------------------------------------------------------------|
|               | Specifies the type of certificate to download, either the CA certificate<br>for Directory Service or the server certificate.                                               |
|               | $l =$ server certificate                                                                                                    |
|               | $2 = CA$ certificate for Directory Service                                                                                                    |
|               | Specifies the file name of the certificate to be uploaded. If the -f<br>option or the filename is not specified, the sslcert file in the current<br>directory is selected. |

<span id="page-59-0"></span>**Table 2-15. sslcertdownload Subcommand Options**

The **sslcertdownload** command returns 0 when successful and returns a nonzero number when unsuccessful.

### **Example**

racadm sslcertdownload -t 1 -f c:\cert\cert.txt

# **sslcertupload**

**ZA NOTE:** To use this subcommand, you must have **Configure iDRAC** permission.

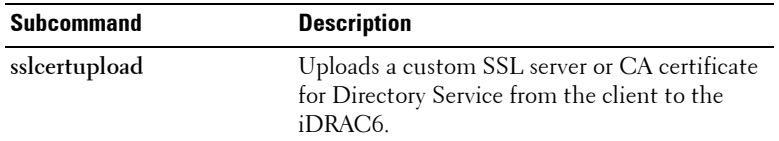

#### **Synopsis**

```
racadm sslcertupload -t <type> [-f <filename>]
```
#### **Options**

[Table 2-16](#page-60-0) describes the **sslcertupload** subcommand options.

<span id="page-60-0"></span>**Table 2-16. sslcertupload Subcommand Options**

| <b>Option</b> | <b>Description</b>                                                                                                    |
|---------------|----------------------------------------------------------------------------------------------------|
| $-†$          | Specifies the type of certificate to upload, either the CA certificate for<br>Directory Service or the server certificate.                         |
|               | $1 =$ server certificate                                                                                                    |
|               | $2 = CA$ certificate for Directory Service                                                                                                    |
| -f            | Specifies the file name of the certificate to be uploaded. If the file is<br>not specified, the sslcert file in the current directory is selected. |

The **sslcertupload** command returns 0 when successful and returns a nonzero number when unsuccessful.

#### **Example**

```
racadm sslcertupload -t 1 -f c:\cert\cert.txt
```
# **sslcertview**

*NOTE:* To use this subcommand, you must have Configure iDRAC permission.

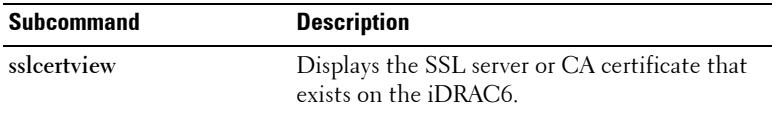

#### **Synopsis**

```
racadm sslcertview -t <type> [-A]
```
#### **Options**

[Table 2-17](#page-61-0) describes the **sslcertview** subcommand options.

<span id="page-61-0"></span>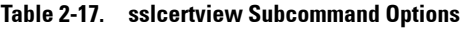

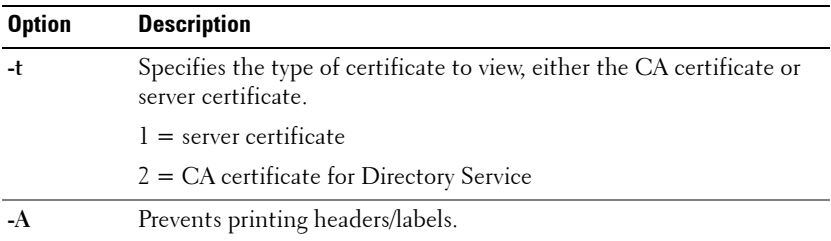

#### **Sample Output**

```
racadm sslcertview -t 1
Serial Number : 00
Subject Information:
Country Code (CC) : US
State (S) : Texas
Locality (L) : Round Rock
Organization (0) : Dell Inc.
```
Organizational Unit (OU) : Remote Access Group Common Name (CN) : iDRAC6 default certificate Issuer Information: Country Code (CC) : US State (S) : Texas Locality (L) : Round Rock<br>Organization (O) : Dell Inc. Organization (O) Organizational Unit (OU) : Remote Access Group Common Name (CN) : iDRAC6 default certificate Valid From : Jul 8 16:21:56 2005 GMT Valid To : Jul 7 16:21:56 2010 GMT racadm sslcertview -t 1 -A  $0<sub>0</sub>$ US Texas Round Rock Dell Inc. Remote Access Group iDRAC6 default certificate US Texas Round Rock Dell Inc. Remote Access Group iDRAC6 default certificate Jul 8 16:21:56 2005 GMT Jul 7 16:21:56 2010 GMT

# **sslcsrgen**

**NOTE:** To use this subcommand, you must have **Configure iDRAC** permission.

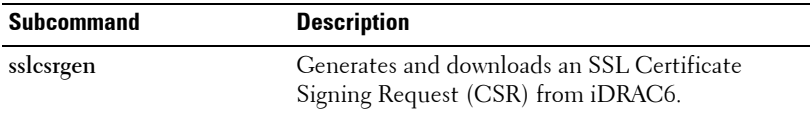

#### **Synopsis**

```
racadm sslcsrgen [-g] [-f <filename>]
racadm sslcsrgen -s
```
### **Description**

The **sslcsrgen** subcommand can be used to generate a CSR and download the file to the client's local file system. The CSR can be used for creating a custom SSL certificate that can be used for SSL transactions on iDRAC6.

### **Options**

[Table 2-18](#page-63-0) describes the **sslcsrgen** subcommand options.

**NOTE:** The -f option is not supported for the serial/Telnet/ssh console.

<span id="page-63-0"></span>**Table 2-18. sslcsrgen Subcommand Options**

| <b>Option</b> | <b>Description</b>                                                                                |
|---------------|---------------------------------------------------------------------------------------------------|
| -g            | Generates a new CSR.                                                                              |
| $-S$          | Returns the status of a CSR generation process (generation in progress,<br>active, or none).      |
| -f            | Specifies the filename of the location, < <i>filename</i> >, where the CSR will<br>be downloaded. |

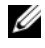

**NOTE:** If the -f option is not specified, the filename defaults to **sslcsr** in your current directory.

If no options are specified, a CSR is generated and downloaded to the local file system as **sslcsr** by default. The **-g** option cannot be used with the **-s** option, and the **-f** option can only be used with the **-g** option.

The **sslcsrgen -s** subcommand returns one of the following status codes:

- CSR was generated successfully.
- CSR does not exist.
- CSR generation in progress.

**NOTE:** Before a CSR can be generated, the CSR fields must be configured in the RACADM [cfgRacSecurity](#page-107-0) group. For example: racadm config -g cfgRacSecurity -o

```
cfgRacSecCsrCommonName MyCompany
```
**NOTE:** In telnet/ssh console, you can only generate and not download the CSR file

#### **Examples**

```
racadm sslcsrgen -s
or
racadm sslcsrgen -g -f c:\csr\csrtest.txt
```
# **sslkeyupload**

**NOTE:** To use this subcommand, you must have **Configure iDRAC** permission.

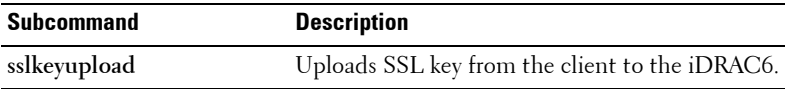

#### **Synopsis**

```
racadm sslkeyupload -t <type> -f <filename>
```
#### **Options**

[Table 2-19](#page-64-0) describes the **sslkeyupload** subcommand options.

<span id="page-64-0"></span>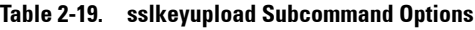

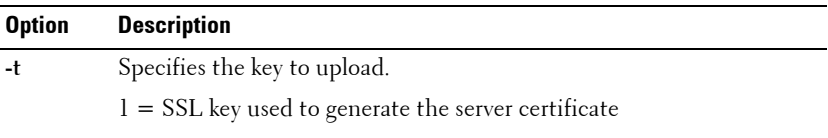

**Table 2-19. sslkeyupload Subcommand Options**

| Option | Description                                            |
|--------|--------------------------------------------------------|
|        | Specifies the file name of the SSL key to be uploaded. |

The **sslkeyupload** command returns 0 when successful and returns a nonzero number when unsuccessful.

### **Example**

```
racadm sslkeyupload -t 1 -f c:\sslkey.txt
```
# **testemail**

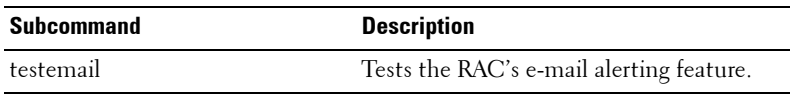

### **Synopsis**

```
racadm testemail -i <index>
```
### **Description**

Sends a test e-mail from the iDRAC6 to a specified destination. Prior to executing the test e-mail command, ensure that the SMTP server is configured and the specified index in the RACADM **cfgEmailAlert** group is enabled and configured properly. See ["cfgEmailAlert" on page 94](#page-93-0) for more information.

[Table 2-20](#page-65-0) provides a list and associated commands for the **cfgEmailAlert** group.

<span id="page-65-0"></span>**Table 2-20. testemail Configuration**

| <b>Action</b>    | Command                           |
|------------------|-----------------------------------|
| Enable the alert | racadm config -g cfgEmailAlert -o |
|                  | cfgEmailAlertEnable -i 1 1        |

| <b>Action</b>                                                               | Command                                                                               |
|-----------------------------------------------------------------------------|---------------------------------------------------------------------------------------|
| Set the destination e-mail<br>address                                       | racadm config -g cfgEmailAlert -o<br>cfqEmailAlertAddress -i 1<br>user1@mycompany.com |
| Set the custom message<br>that is sent to the<br>destination e-mail address | racadm config -g cfgEmailAlert -o<br>cfgEmailAlertCustomMsg -i 1 "This is a<br>test!" |
| Ensure that the SMTP IP<br>address is configured<br>properly                | racadm config -q cfgRemoteHosts -o<br>cfgRhostsSmtpServerIpAddr 192.168.0.152         |
| View the current e-mail<br>alert settings                                   | racadm getconfig -g cfgEmailAlert -i<br><index></index>                               |
|                                                                             | where $\langle$ index $\rangle$ is a number from 1 to 4                               |

**Table 2-20. testemail Configuration (continued)**

#### **Options**

[Table 2-21](#page-66-0) describes the **testemail** subcommand options.

<span id="page-66-0"></span>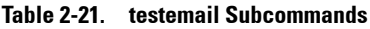

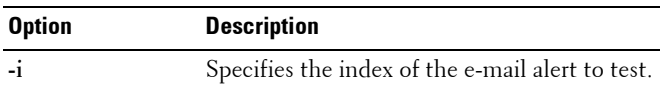

#### **Output**

Success: Test e-mail sent successfully

Failure: Unable to send test e-mail

# **testtrap**

**NOTE:** To use this subcommand, you must have Test Alerts permission.

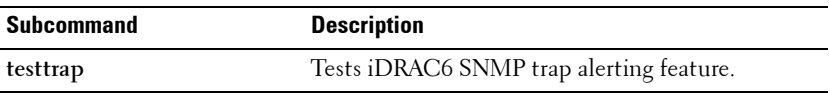

### **Synopsis**

```
racadm testtrap -i <index>
```
### **Description**

The **testtrap** subcommand tests the RAC's SNMP trap alerting feature by sending a test trap from the iDRAC6 to a specified destination trap listener on the network.

Before you execute the **testtrap** subcommand, ensure that the specified index in the RACADM **cfgIpmiPet** group is configured properly. For more information, see ["cfgIpmiPet" on page 130.](#page-129-0)

[Table 2-22](#page-67-0) provides a list and associated commands for the **cfgIpmiPet** group.

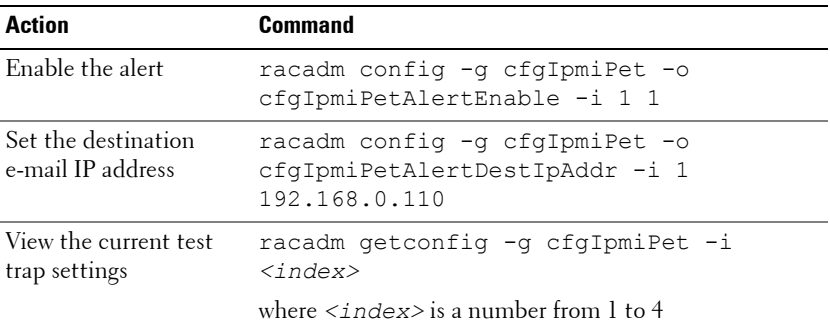

<span id="page-67-0"></span>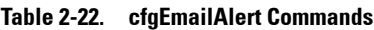

#### **Input**

[Table 2-23](#page-67-1) describes the **testtrap** subcommand options.

<span id="page-67-1"></span>**Table 2-23. testtrap Subcommand Options**

| <b>Option</b> | <b>Description</b>                                                                                 |
|---------------|----------------------------------------------------------------------------------------------------|
| $-1$          | Specifies the index of the trap configuration to use for the test Valid<br>values are from 1 to 4. |

## **traceroute**

**Z NOTE:** To use this subcommand, you must have **Administrator** permission.

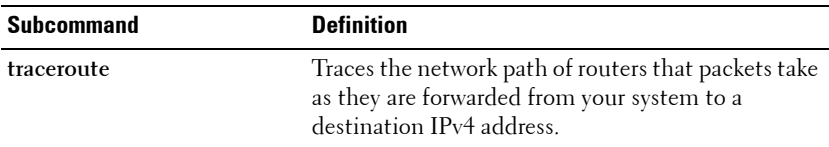

#### **Synopsis**

racadm traceroute <*IPv4 address*> racadm traceroute 192.168.0.1 traceroute to 192.168.0.1 (192.168.0.1), 30 hops max, 40 byte packets 1 192.168.0.1 (192.168.0.1) 0.801 ms 0.246 ms 0.253 ms

## **traceroute6**

**NOTE:** To use this subcommand, you must have **Administrator** permission.

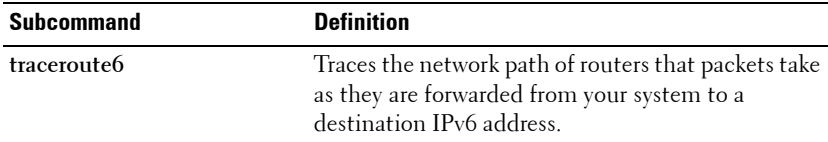

#### **Synopsis**

racadm traceroute6 <*IPv6 address*> racadm traceroute fd01::1 traceroute to fd01::1 (fd01::1) from fd01::3, 30 hops max, 16 byte packets 1 fd01::1 (fd01::1) 14.324 ms 0.26 ms 0.244 ms

# **usercertupload**

**NOTE:** To use this subcommand, you must have **Configure iDRAC** permission.

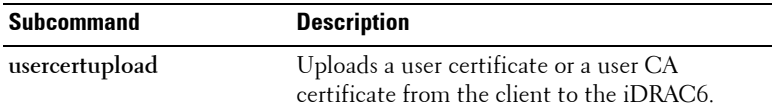

#### **Synopsis**

```
racadm usercertupload -t <type> [-f <filename>] -i 
<index>
```
#### **Options**

[Table 2-24](#page-69-0) describes the **usercertupload** subcommand options.

<span id="page-69-0"></span>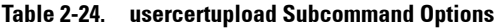

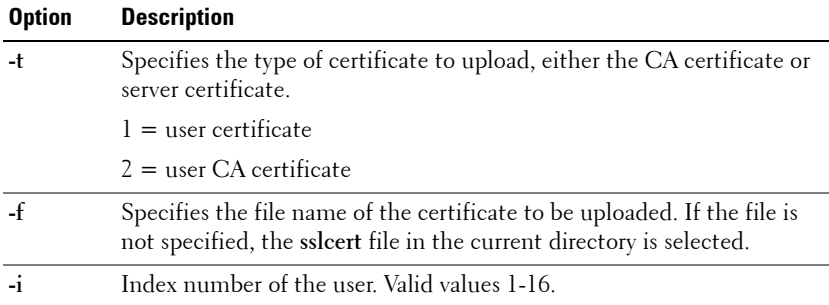

The **usercertupload** command returns 0 when successful and returns a nonzero number when unsuccessful.

#### **Example**

```
racadm usercertupload -t 1 -f c:\cert\cert.txt -i 6
```
## **usercertview**

**NOTE:** To use this subcommand, you must have **Configure iDRAC** permission.

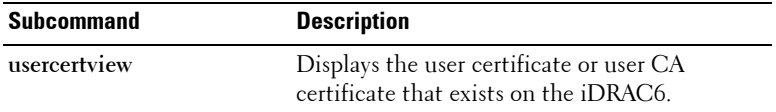

#### **Synopsis**

```
racadm sslcertview -t <type> [-A] -i <index>
```
#### **Options**

[Table 2-25](#page-70-0) describes the **sslcertview** subcommand options.

<span id="page-70-0"></span>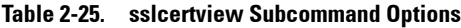

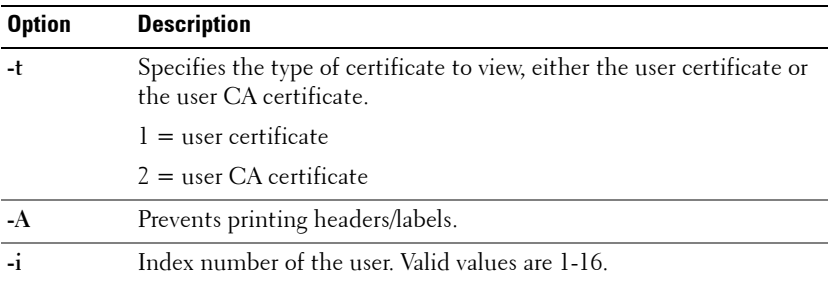

# **version**

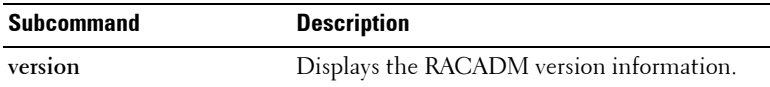

#### **Synopsis**

racadm version

# **vflashsd**

**NOTE:** To use this subcommand, you must have **Access Virtual Media** privilege.

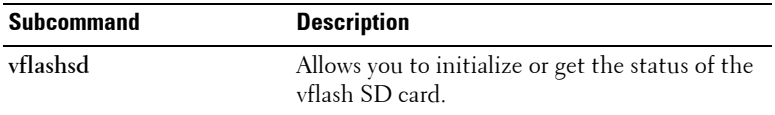

#### **Synopsis**

racadm vflashsd initialize racadm vflashsd status

### **Description**

The vflashsd subcommand allows you to initialize or get the status of the vFlash SD card. The initialize operation removes all existing partitions and resets the card. The status operation displays the status of the last operation performed on the card.

# **vflashpartition**

**NOTE:** To use this subcommand, you must have **Access Virtual Media** privilege.

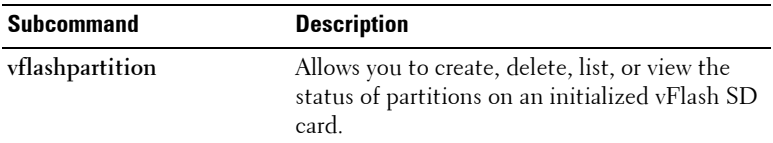

```
racadm vflashpartition create <options>
racadm vflashpartition delete <options>
racadm vflashpartition status <options>
racadm vflashpartition list <options>
```
## **Options**

[Table 2-26](#page-72-0) describes the **sslcertview** subcommand options.

<span id="page-72-0"></span>**Table 2-26. vflashpartition Subcommand Options**

| <b>Option</b>    | <b>Description</b>                                                                                                    |
|------------------|----------------------------------------------------------------------------------------------------|
|                  | $-i$ $\langle$ index $\rangle$ Index of the partition for which this command applies.<br>$\alpha$ index $>$ must be an integer from 1 to 16.                                                                                                    |
|                  | <b>NOTE:</b> For the standard SD card, the index value is 1 because only one<br>partition of size 256 MB is supported.                                                                                                    |
|                  | Options valid only with create action                                                                                                    |
|                  | $\sim$ <label> Label that is displayed when the partition is mounted on the<br/>operating system.</label>                                                                                                    |
|                  | <label> must be a string up to six alphanumeric characters.</label>                                                                                                    |
| $-e < t$ ype $>$ | Emulation type for the partition. $lt$ ype $>$ must be floppy, cddvd, or<br>HDD.                                                                                                    |
| $-t <$ type $>$  | Create a partition of type <type>. <type> must be:</type></type>                                                                                                    |
|                  | • empty – Create an empty partition. The following options are valid<br>with the empty type:                                                                                                    |
|                  | • $-s <$ size $>$ – Partition size in MB.                                                                                                    |
|                  | • -f $lt$ type $>$ – Format type for the partition based on the type of<br>file system. Valid options are RAW, FAT16, FAT32, EXT2, or<br>EXT3.                                                                                                    |
|                  | $\bullet$ image – Create a partition using an image relative to the iDRAC.<br>The following options are valid with the image type:                                                                                                    |
|                  | • -l <path> – Specifies the remote path relative to the iDRAC. The<br/>path can be on a mounted drive:<br/>SMB path: //<ip domain="" or="">/<share name="">/<path image="" to=""><br/>NFS path: <ipaddress>:/<path image="" to=""></path></ipaddress></path></share></ip></path> |
|                  | • $-u$ $\lt$ user $>$ – Username for accessing the remote image.                                                                                                    |
|                  | • -p $\epsilon$ -p sassword > - Password for accessing the remote image.                                                                                                    |
|                  | Options valid only with status action                                                                                                    |
| -a               | Displays the status of operations on all existing partitions.                                                                                                    |

## **Description**

The **vflashpartition** subcommand allows you to perform the following:

- Create an empty partition
- Create a partition using an image file
- Format a partition
- View available partitions
- Delete existing partitions
- Get the status of partitions

**NOTE:** Create partition using image file is not supported in local RACADM.

### **Examples**

• To create a 20MB empty partition:

```
racadm vflashpartition create -i 1 -o drive1 -t 
empty -e HDD -f fat16 -s 20
```
• To create a partition using an image file on a remote system:

```
racadm vflashpartition create –i 1 –o drive1 –e 
HDD –t image –l //myserver/sharedfolder/foo.iso –u 
root –p mypassword
```
• To delete a partition:

racadm vflashpartition delete -i 1

- To delete all partitions, re-initialize the vFlash SD card.
- To get the status of operation on partition 1: racadm vflashpartition status -i 1
- To get the status of all existing partitions: racadm vflashpartition status -a
- To list all existing partitions and its properties: racadm vflashpartition list
- To get the partition size:

```
racadm getconfig –g cfgvflashpartition –o 
cfgvflashpartitionsize –i 1
```
• To display the emulation type:

```
racadm getconfig –g cfgvflashpartition –I 1 –o 
cfgvflashpartitionemulatiotype
```
- To display the label for the partition that is visible to the operating system: racadm getconfig –g cfgvflashpartition –i 1 –o cfgvflashPartitionlabel
- To display the format type of the partition:

```
racadm getconfig –g cfgvflashpartition –i 1 –o 
cfgvflashPartitionFormatType
```
• To change a read-only partition to read-write:

```
racadm config –g cfgvflashpartition –i 1 –o 
cfgvflashPartitionAccessType 1
```
• To attach a partition to the host operating system:

```
racadm config –g cfgvflashpartition –i 1 –o 
cfgvflashPartitionAttachState 1
```
## **vmdisconnect**

**NOTE:** To use this subcommand, you must have **Access Virtual Media** permission.

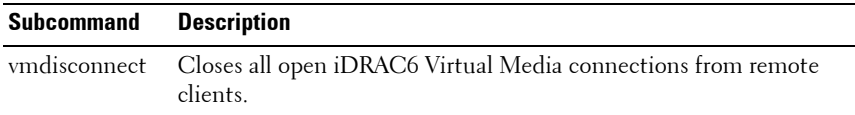

## **Synopsis**

racadm vmdisconnect

#### **Description**

The **vmdisconnect** subcommand allows a user to disconnect another user's Virtual Media session. Once disconnected, the Web-based interface reflects the correct connection status.

The **vmdisconnect** subcommand enables a iDRAC6 user to disconnect all active Virtual Media sessions. The active Virtual Media sessions can be displayed in the iDRAC6 Web-based interface or by using the RACADM subcommands such as **[remoteimage](#page-53-0)** or **[getssninfo](#page-40-0)**.

## **vmkey**

**Z NOTE:** To use this subcommand, you must have **Access Virtual Media** permission.

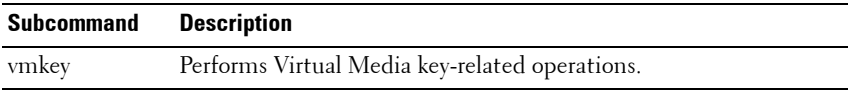

### **Synopsis**

```
racadm vmkey <action>
```
If *<action>* is configured as reset, the vFlash memory is reset to the default size of 256 MB and removes all data from it.

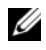

**NOTE:** This command is deprecated from iDRAC6 1.5 and iDRAC6 3.0 releases onwards. The functionality of this command is now covered by  $vfflasts$ initialize. While execution of the vmkey reset command will be successful, it is recommended to use the vflashsd initialize command. For more information, see ["vflashsd" on page 72.](#page-71-0)

## **Description**

When a custom Virtual Media key image is uploaded to the RAC, the key size becomes the image size. The vmkey subcommand can be used to reset the key back to its original default size, which is 256 MB on the iDRAC6.

**3**

# **iDRAC6 Property Database Group and Object Definitions**

The iDRAC6 property database contains the configuration information for iDRAC6. Data is organized by associated object, and objects are organized by object group. The IDs for the groups and objects that the property database supports are listed in this section for iDRAC6 Enterprise on Blade Servers and iDRAC6 Enterprise or Express on Rack and Tower Servers.

Use the group and object IDs with the RACADM subcommands to configure the iDRAC6.

[Table 3-1](#page-77-0) provides an overview of the object groups applicable for iDRAC6 Enterprise on Blade Servers and iDRAC6 on Rack and Tower Servers.

**CAUTION: Racadm sets the value of objects without performing any functional validation on them. For example, RACADM allows you to set the Certificate Validation object to 1 with the Active Directory object set to 0, even though Certificate Validation can happen only if Active Directory is enabled. Similarly, the cfgADSSOEnable object can be set to 0 or 1 even if the cfgADEnable object is 0, but it will take effect only if Active Directory is enabled.**

All string values are limited to displayable ASCII characters, except where otherwise noted.

## **Displayable Characters**

Displayable characters include the following set:

```
abcdefghijklmnopqrstuvwxwz
```
ABCDEFGHIJKLMNOPQRSTUVWXYZ

```
0123456789~`!@#$%^&*() +-={}[]|\:";'<>,.?/
```
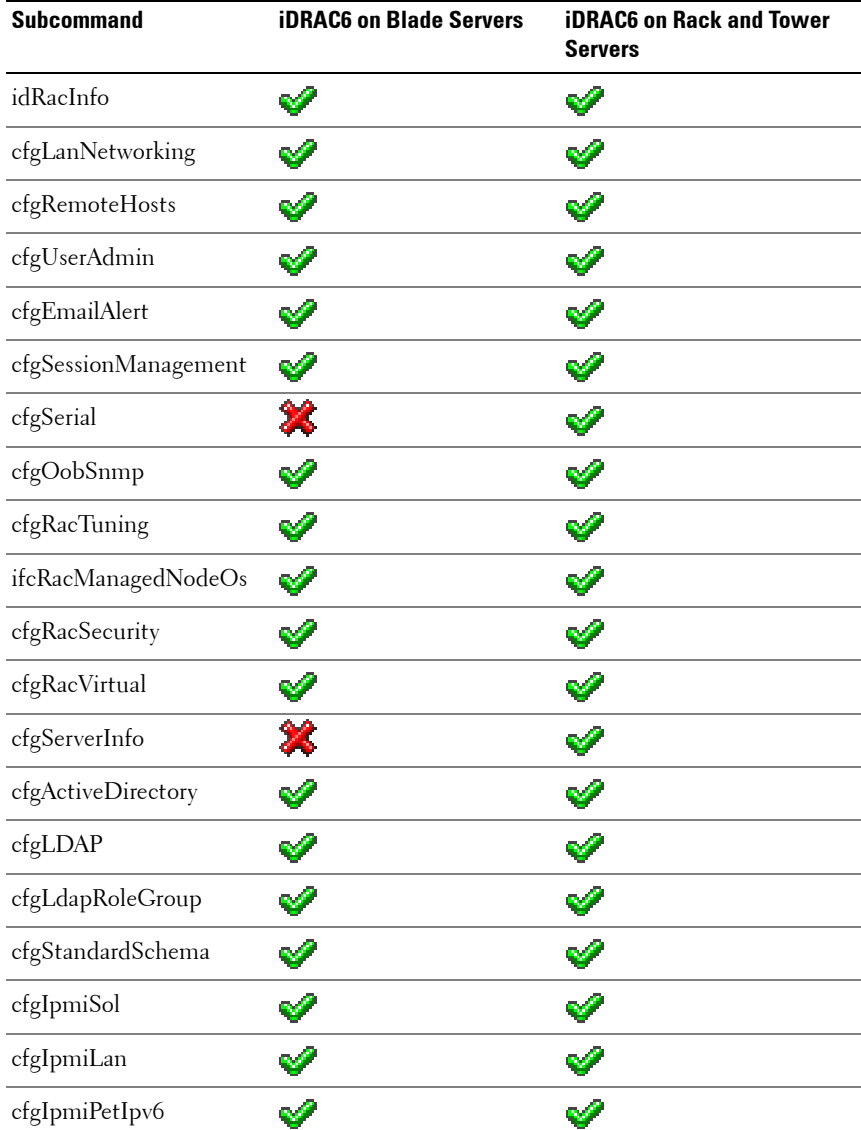

#### <span id="page-77-0"></span>**Table 3-1. Supported Object Groups**

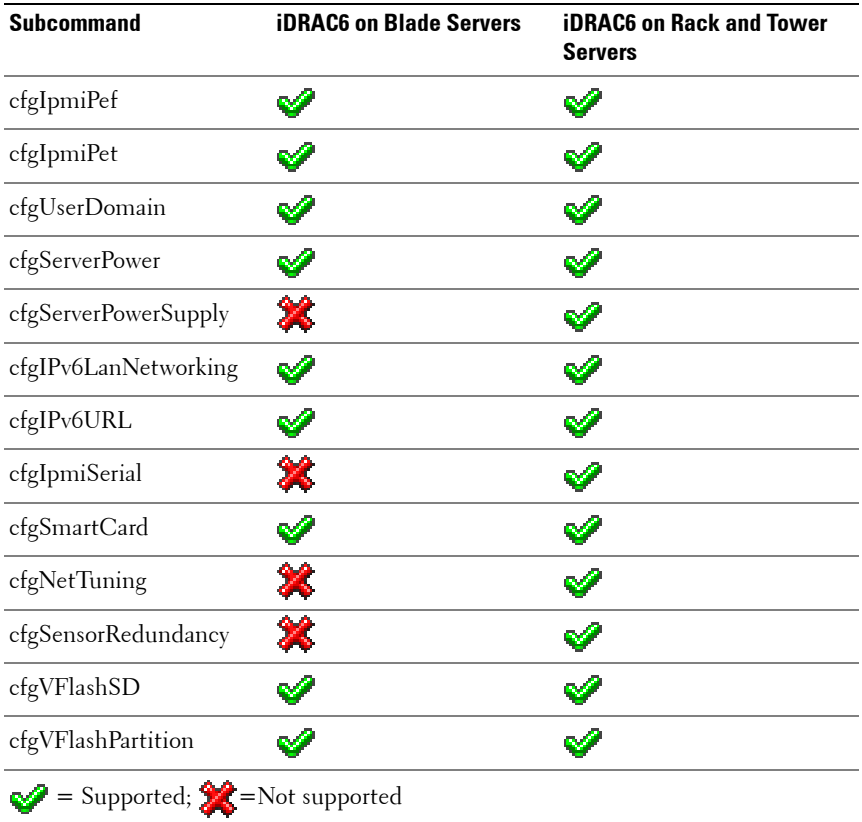

#### **Table 3-1. Supported Object Groups (continued)**

## <span id="page-79-0"></span>**idRacInfo**

This group contains display parameters to provide information about the specifics of the iDRAC6 being queried. One instance of the group is allowed.

The following sections provides information about the objects in the **idRACInfo** group.

#### **idRacProductInfo (Read Only)**

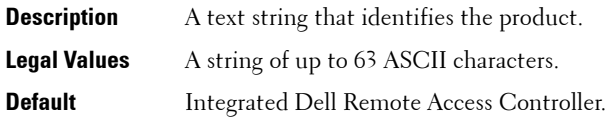

#### **idRacDescriptionInfo (Read Only)**

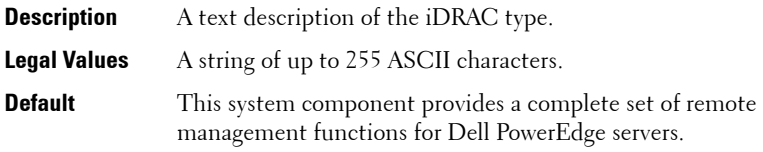

#### **idRacVersionInfo (Read Only)**

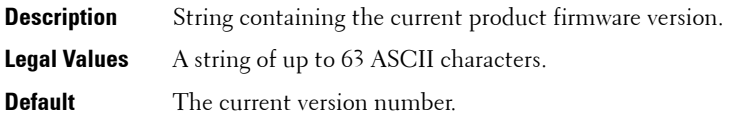

#### **idRacBuildInfo (Read Only)**

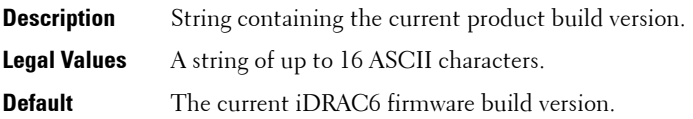

## **idRacName (Read Only)**

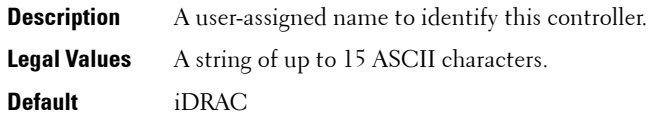

## **idRacType (Read Only)**

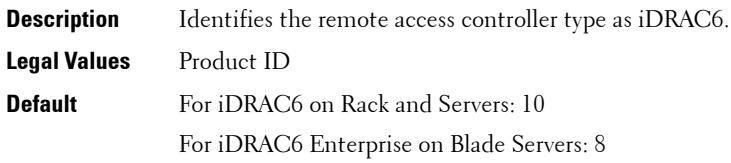

## <span id="page-80-0"></span>**cfgLanNetworking**

This group contains parameters to configure the iDRAC6 NIC.

One instance of the group is allowed. Some objects in this group may require the iDRAC6 NIC to be reset, which may cause a brief loss in connectivity. Objects that change the iDRAC6 NIC IP address settings will close all active user sessions and require users to reconnect using the updated IP address settings.

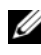

**NOTE:** For any network property changes on iDRAC6 to be successfully executed through RACADM, you must first enable iDRAC6 NIC.

The following sections provides information about the objects in the **cfgLanNetworking** group.

## **cfgNicIPv4Enable (Read/Write)**

**Description** Enables or disables the iDRAC6 IPv4 stack.

**Legal Values** 1 (TRUE) 0 (FALSE)

**Default** 1

#### **cfgNicSelection (Read/Write)**

**NOTE:** This object is applicable only for iDRAC6 on Rack and Tower Servers and not for iDRAC6 Enterprise on Blade Servers.

**Description** Specifies the current mode of operation for the RAC network interface controller (NIC). [Table 3-2](#page-81-0) describes the supported modes.

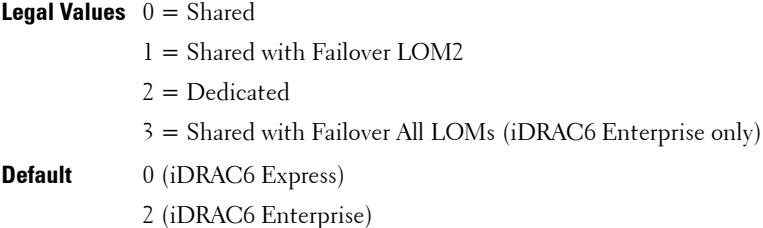

#### **Mode Description** Shared Used if the host server integrated NIC is shared with the RAC on the host server. This mode enables configurations to use the same IP address on the host server and the RAC for common accessibility on the network. Shared with Failover: LOM 2 Enables teaming capabilities between host server LOM2 integrated network interface controllers. Dedicated Specifies that the RAC NIC is used as the dedicated NIC for remote accessibility.

#### <span id="page-81-0"></span>**Table 3-2. cfgNicSelection Supported Modes**

| <b>Mode</b>      | Description (continued)                                                                                                    |
|------------------|----------------------------------------------------------------------------------------------------|
| LOM <sub>s</sub> | Shared with Failover All Enables teaming capabilities between all LOMs on the<br>host server integrated network interface controllers.                                                                                                    |
|                  | The remote access device network interface is fully<br>functional when the host operating system is configured<br>for NIC teaming. The remote access device receives data<br>through NIC 1 and NIC 2, but transmits data only<br>through NIC 1. |
|                  | Failover occurs from NIC 2 to NIC 3 and then to NIC 4.<br>If NIC 4 fails, the remote access device fails over all data<br>transmission back to NIC 1, but only if the original NIC<br>1 failure has been corrected.                             |

**Table 3-2. cfgNicSelection Supported Modes (continued)**

### **cfgNicVLanEnable (Read/Write)**

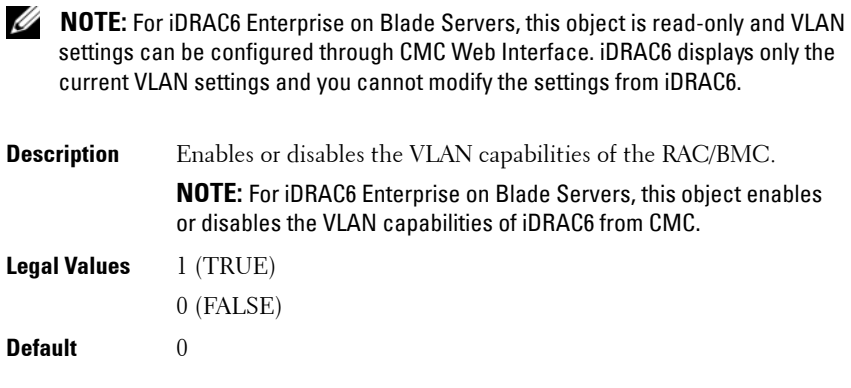

#### **cfgNicVLanId (Read/Write)**

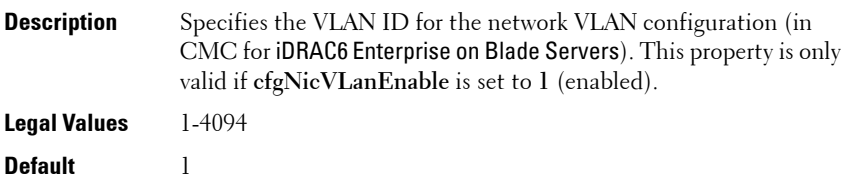

#### **cfgNicVLanPriority (Read/Write)**

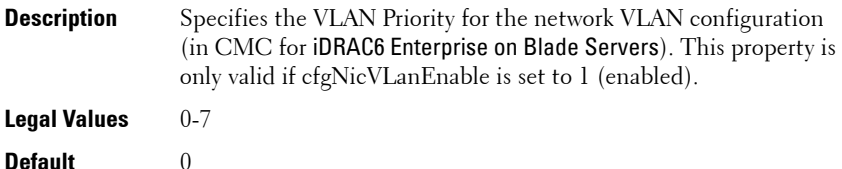

## **cfgDNSDomainNameFromDHCP (Read/Write)**

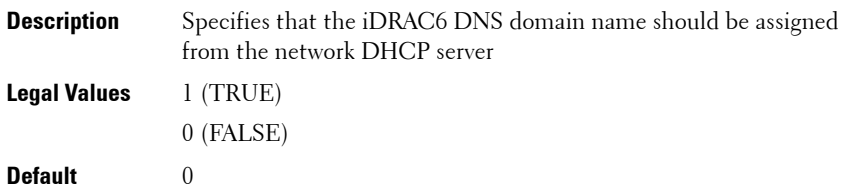

### **cfgDNSDomainName (Read/Write)**

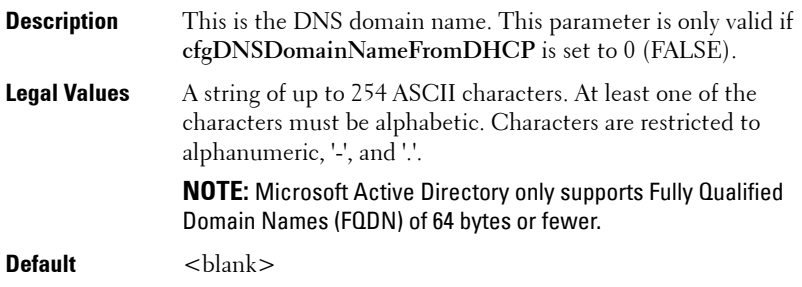

#### **cfgDNSRacName (Read/Write)**

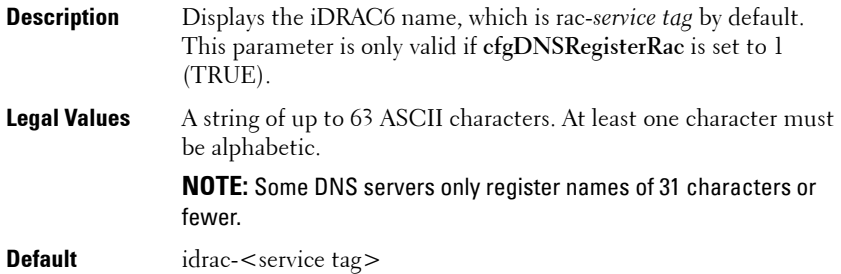

#### **cfgDNSRegisterRac (Read/Write)**

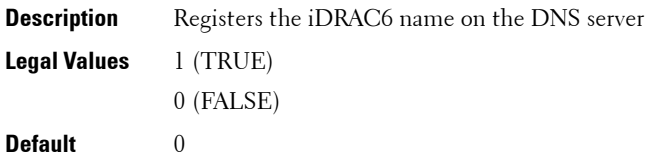

## **cfgDNSServersFromDHCP (Read/Write)**

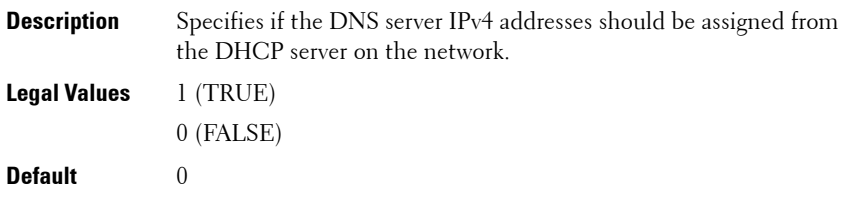

#### **cfgDNSServer1 (Read/Write)**

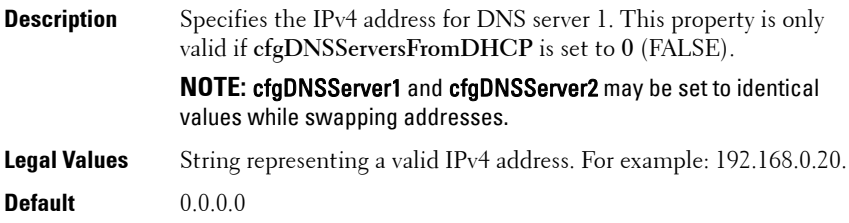

#### **cfgDNSServer2 (Read/Write)**

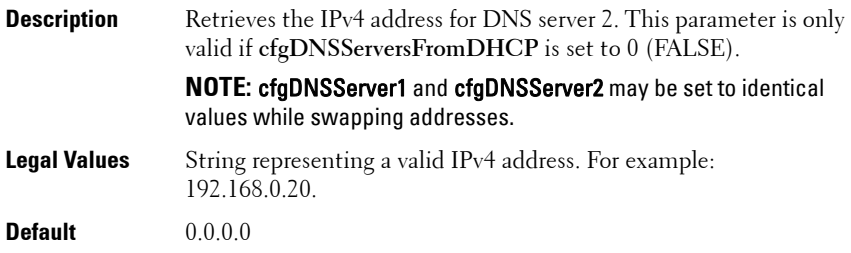

#### **cfgNicEnable (Read/Write)**

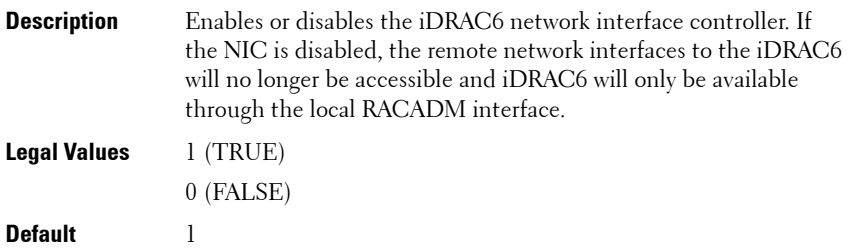

#### **cfgNicIpAddress (Read/Write)**

**NOTE:** This parameter is only configurable if the **cfgNicUseDhcp** parameter is set to 0 (FALSE).

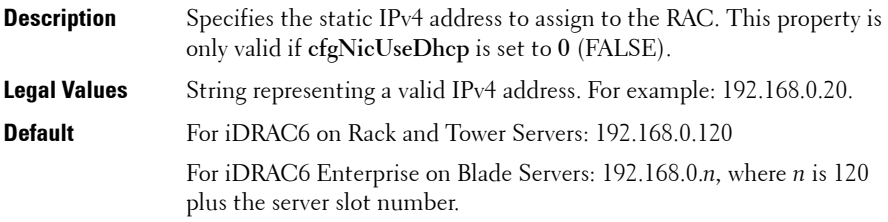

#### **cfgNicNetmask (Read/Write)**

**NOTE:** This parameter is only configurable if the **cfgNicUseDhcp** parameter is set to 0 (FALSE).

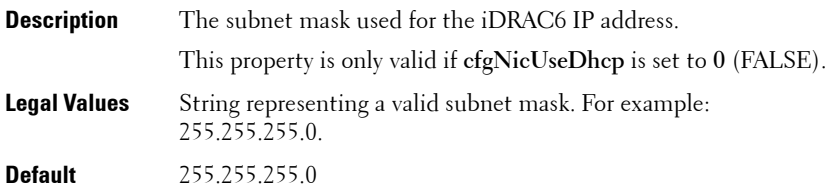

### **cfgNicGateway (Read/Write)**

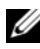

**NOTE:** This parameter is only configurable if the **cfgNicUseDhcp** parameter is set to 0 (FALSE).

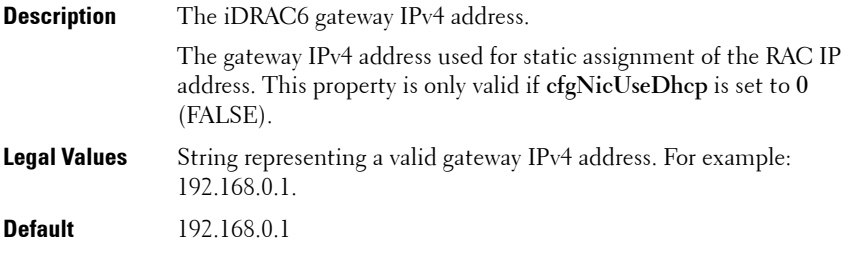

#### **cfgNicUseDhcp (Read/Write)**

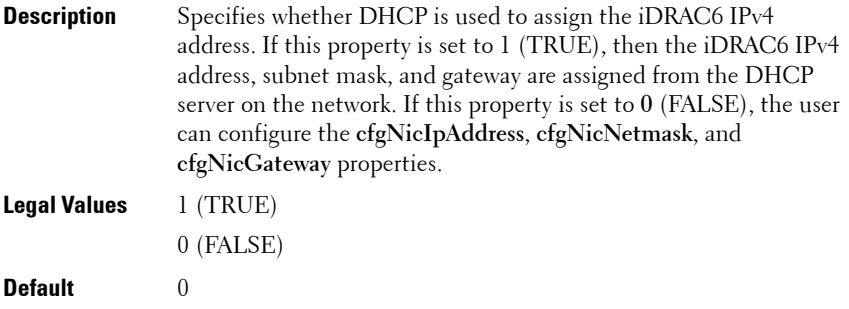

#### **cfgNicMacAddress (Read Only)**

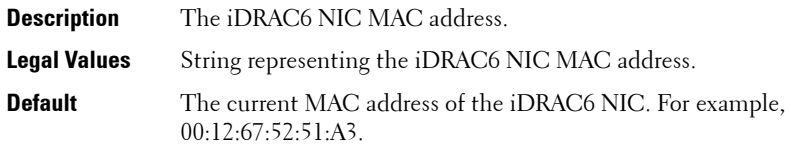

## <span id="page-87-0"></span>**cfgRemoteHosts**

This group provides properties that allow configuration of the SMTP server for e-mail alerts.

The following sections provides information about the objects in the **cfgRemoteHosts** group.

#### **cfgRhostsFwUpdateTftpEnable (Read/Write)**

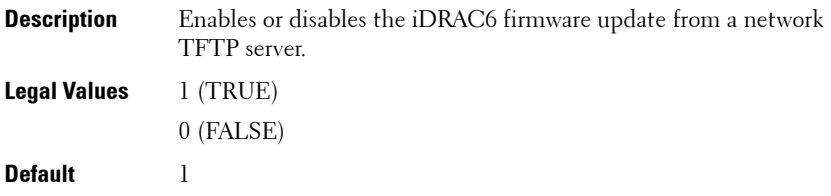

#### **cfgRhostsFwUpdateIpAddr (Read/Write)**

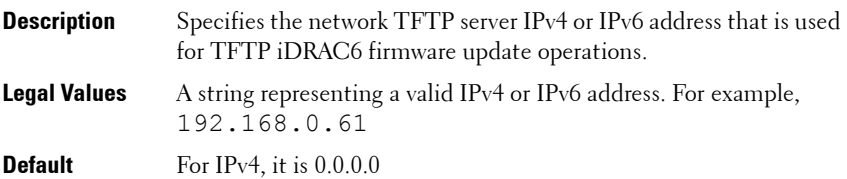

#### **cfgRhostsFwUpdatePath (Read/Write)**

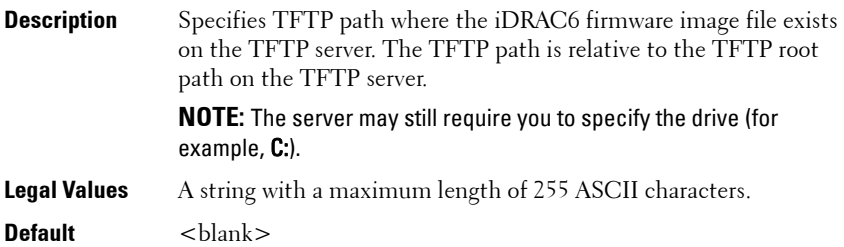

## **cfgRhostsSmtpServerIpAddr (Read/Write)**

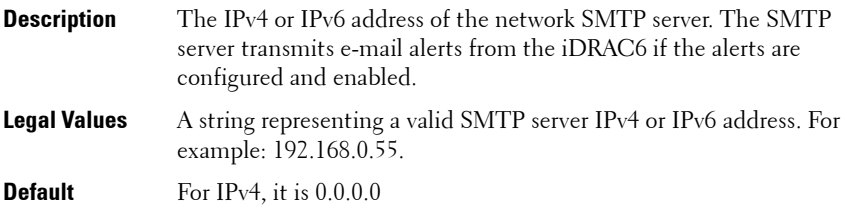

#### **cfgRhostsSyslogEnable (Read/Write)**

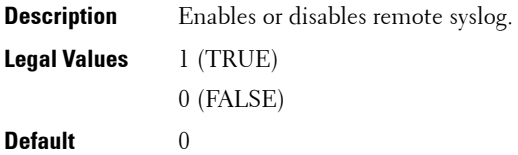

## **cfgRhostsSyslogPort (Read/Write)**

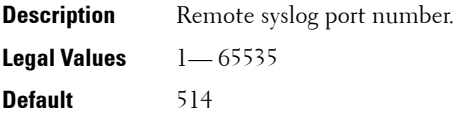

## **cfgRhostsSyslogServer1 (Read/Write)**

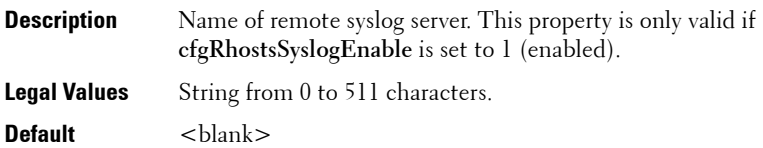

#### **cfgRhostsSyslogServer2 (Read/Write)**

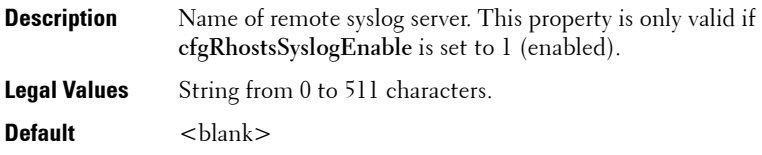

### **cfgRhostsSyslogServer3 (Read/Write)**

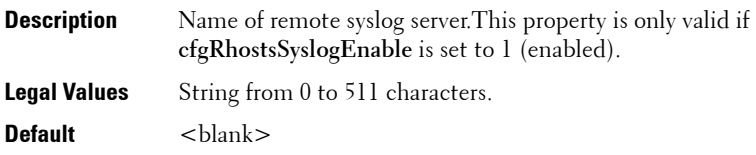

## <span id="page-89-0"></span>**cfgUserAdmin**

This group provides configuration information about the users who are allowed to access the iDRAC6 through the available remote interfaces.

Up to 16 instances of the user group are allowed. Each instance represents the configuration for an individual user.

The following sections provides information about the objects in the **cfgUserAdmin** group.

## **cfgUserAdminIndex (Read Only)**

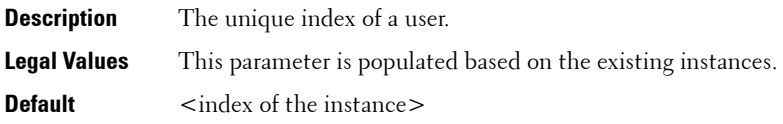

#### **cfgUserAdminIpmiLanPrivilege (Read/Write)**

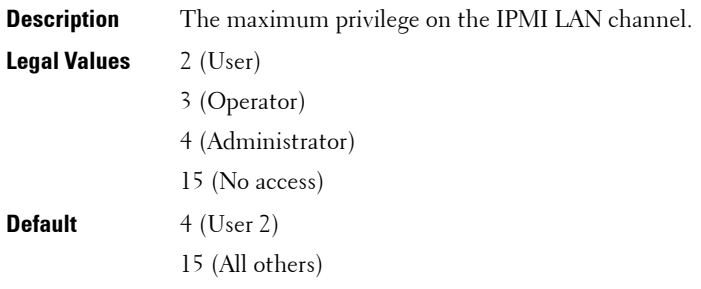

## **cfgUserAdminPrivilege (Read/Write)**

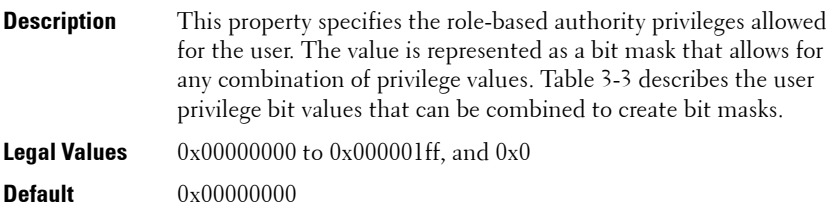

#### <span id="page-90-0"></span>**Table 3-3. Bit Masks for User Privileges**

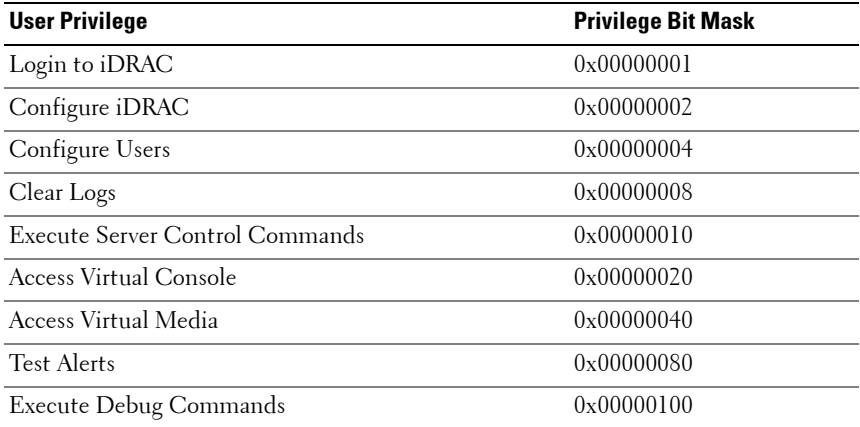

#### **Examples**

[Table 3-4](#page-91-0) provides sample privilege bit masks for users with one or more privileges.

<span id="page-91-0"></span>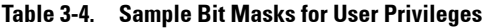

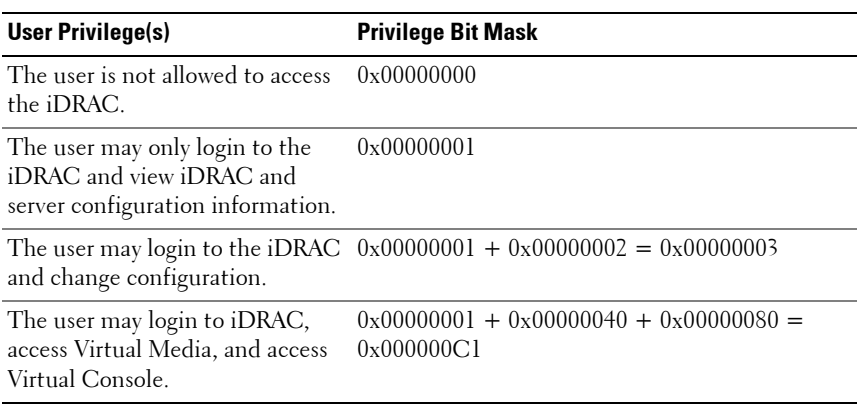

### **cfgUserAdminUserName (Read/Write)**

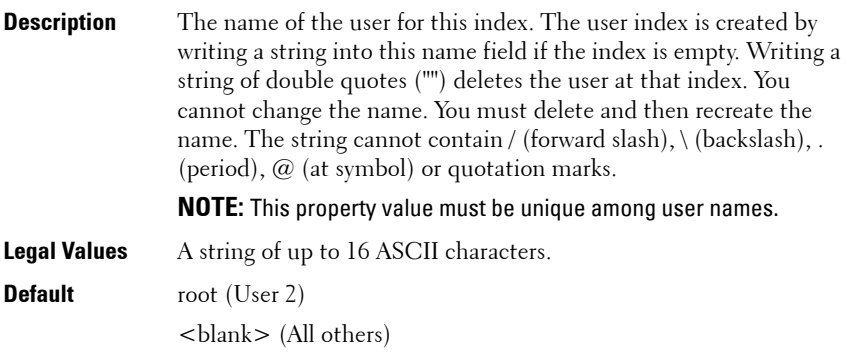

## **cfgUserAdminPassword (Write Only)**

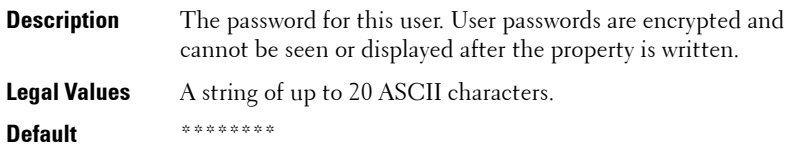

#### **cfgUserAdminEnable (Read/Write)**

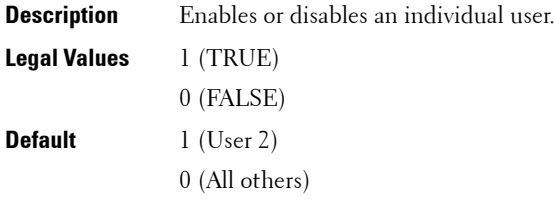

#### **cfgUserAdminSolEnable (Read/Write)**

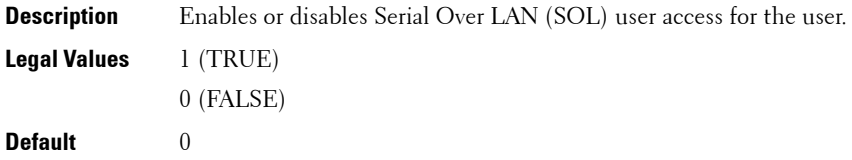

#### **cfgUserAdminIpmiSerialPrivilege (Read/Write)**

**NOTE:** This object is applicable only for iDRAC6 on Rack and Tower Servers and not for iDRAC6 Enterprise on Blade Servers.

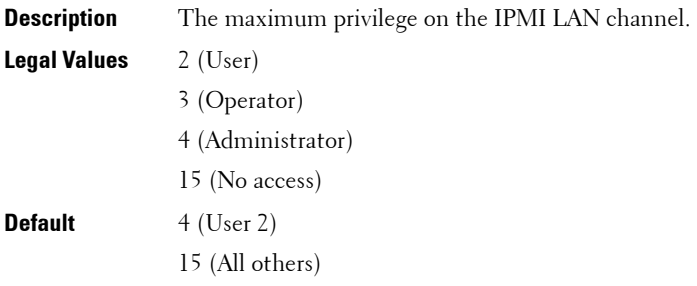

## <span id="page-93-0"></span>**cfgEmailAlert**

This group contains parameters to configure the iDRAC6 e-mail alerting capabilities. Up to four instances of this group are allowed.

The following sections provides information about the objects in the **cfgEmailAlert** group.

### **cfgEmailAlertIndex (Read Only)**

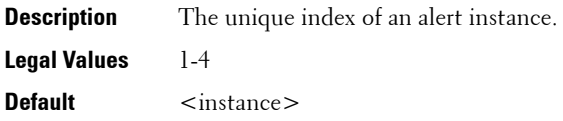

## **cfgEmailAlertEnable (Read/Write)**

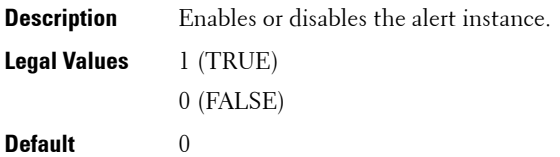

#### **cfgEmailAlertAddress (Read/Write)**

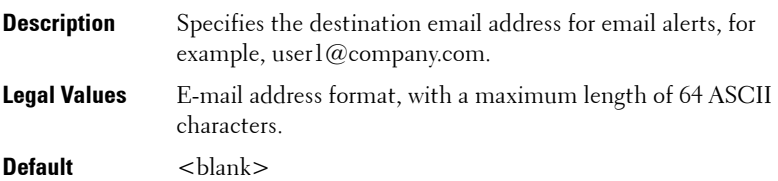

#### **cfgEmailAlertCustomMsg (Read/Write)**

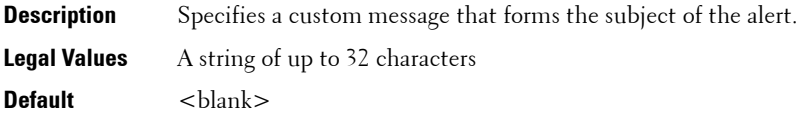

## <span id="page-94-0"></span>**cfgSessionManagement**

This group contains parameters to configure the number of sessions that can connect to the iDRAC6. One instance of the group is allowed.

The following sections provides information about the objects in the **cfgSessionManagement** group.

### **cfgSsnMgtRacadmTimeout (Read/Write)**

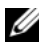

**NOTE:** This object is applicable only for iDRAC6 on Rack and Tower Servers and not for iDRAC6 Enterprise on Blade Servers.

**Description** Defines the idle timeout in seconds for the Remote RACADM interface. If a remote RACADM session remains inactive for more than the specified sessions, the session will be closed. **Legal Values** 10 –1920

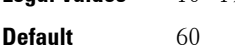

#### **cfgSsnMgtConsRedirMaxSessions (Read/Write)**

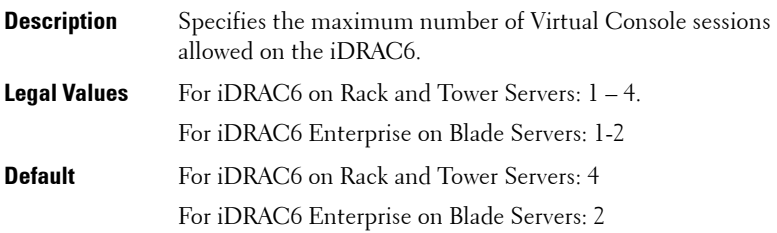

## **cfgSsnMgtWebserverTimeout (Read/Write)**

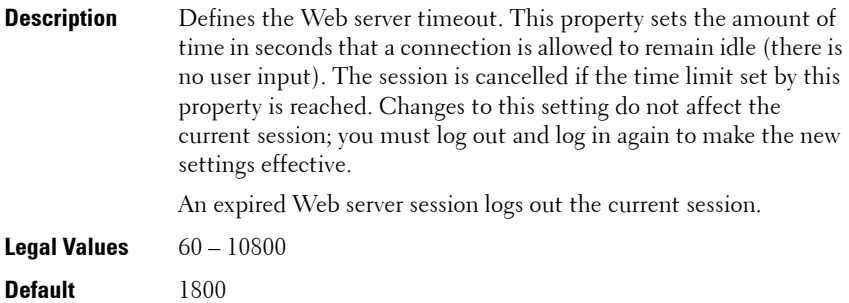

## **cfgSsnMgtSshIdleTimeout (Read/Write)**

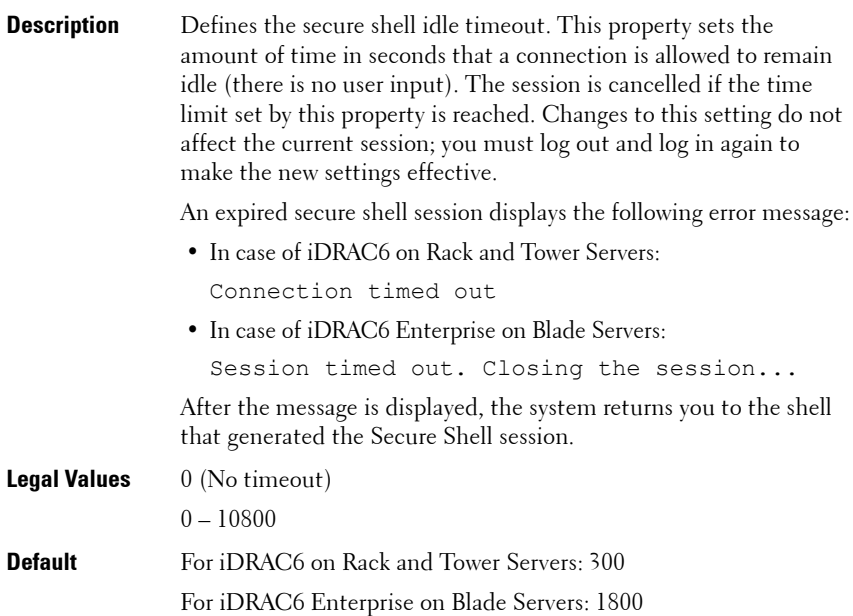

## **cfgSsnMgtTelnetIdleTimeout (Read/Write)**

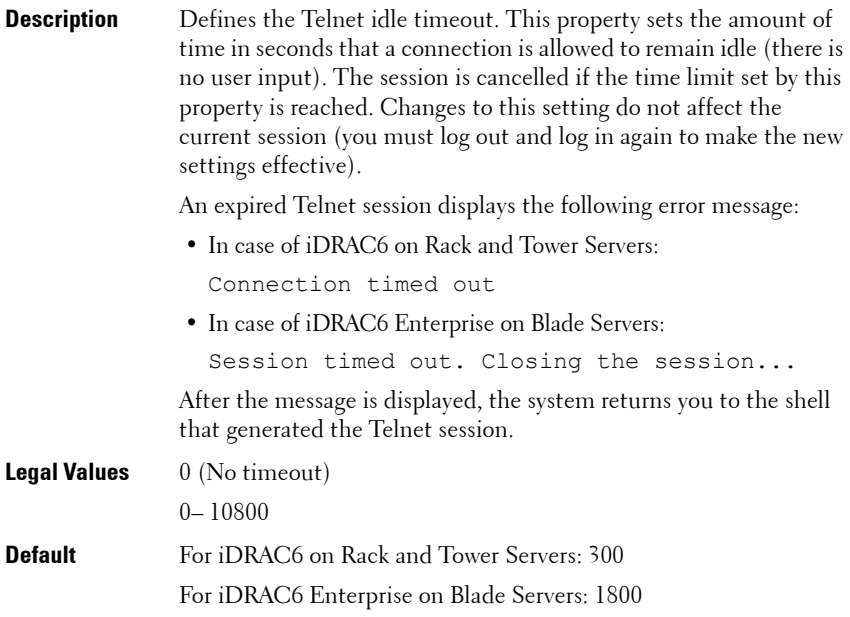

## <span id="page-97-0"></span>**cfgSerial**

This group contains configuration parameters for the iDRAC6 services. One instance of the group is allowed.

The following sections provides information about the objects in the **cfgSerial** group.

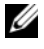

**NOTE:** The cfgSerial object group is applicable only for iDRAC6 on Rack and Tower Servers and not for iDRAC6 Enterprise on Blade Servers.

## **cfgSerialBaudRate (Read/Write)**

**Description** Sets the baud rate on the iDRAC6 serial port.

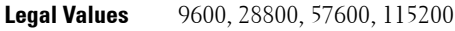

**Default** 57600

#### **cfgSerialConsoleEnable (Read/Write)**

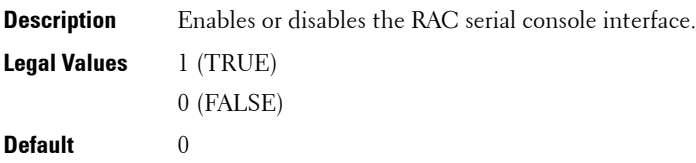

#### **cfgSerialConsoleQuitKey (Read/Write)**

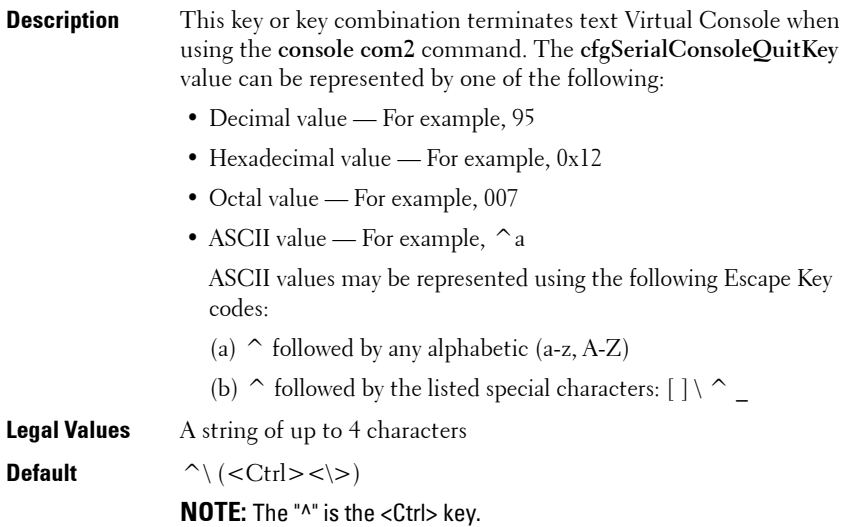

## **cfgSerialConsoleIdleTimeout (Read/Write)**

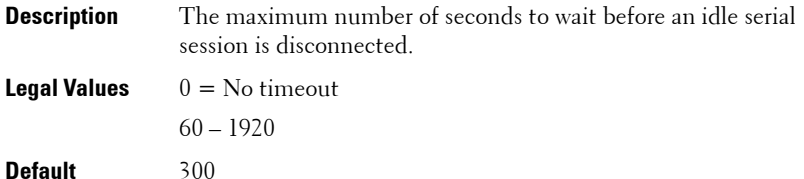

### **cfgSerialConsoleNoAuth (Read/Write)**

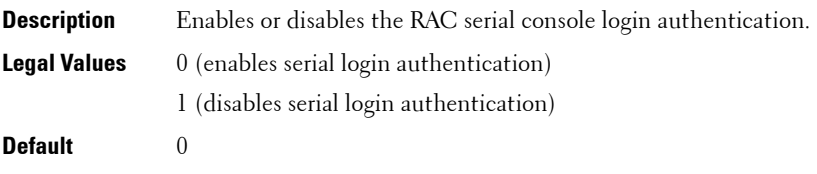

#### **cfgSerialConsoleCommand (Read/Write)**

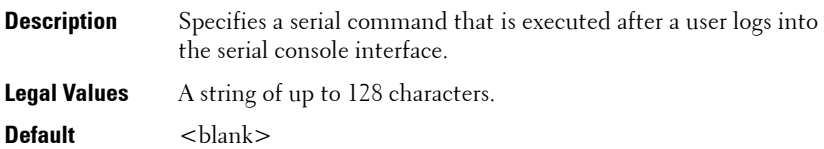

#### **cfgSerialHistorySize (Read/Write)**

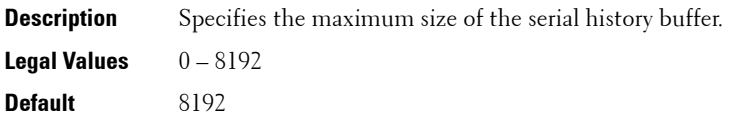

## **cfgSerialCom2RedirEnable (Read/Write)**

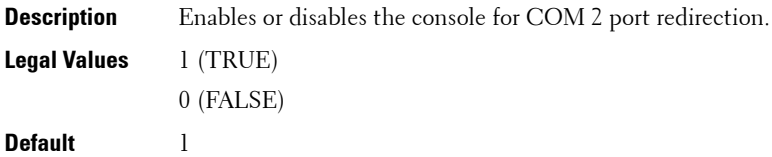

#### **cfgSerialSshEnable (Read/Write)**

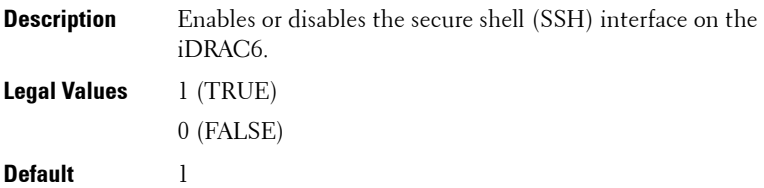

## **cfgSerialTelnetEnable (Read/Write)**

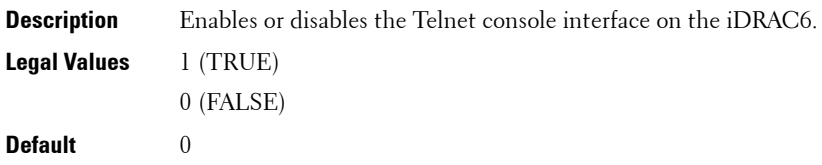

## <span id="page-100-0"></span>**cfgOobSnmp**

This group contains parameters to configure the SNMP agent and trap capabilities of the iDRAC6. One instance of the group is allowed.

The following sections provides information about the objects in the **cfgOobSnmp** group.

### **cfgOobSnmpAgentCommunity (Read/Write)**

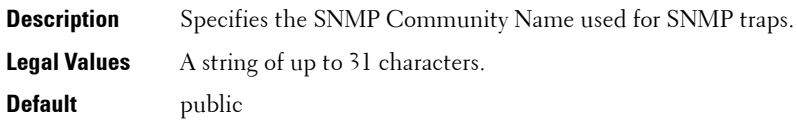

#### **cfgOobSnmpAgentEnable (Read/Write)**

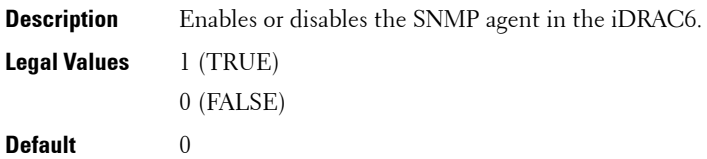

## <span id="page-100-1"></span>**cfgRacTuning**

This group is used to configure various iDRAC6 configuration properties, such as valid ports and security port restrictions.

The following sections provides information about the objects in the **cfgRacTuning** group.

#### **cfgRacTuneConRedirPort (Read/Write)**

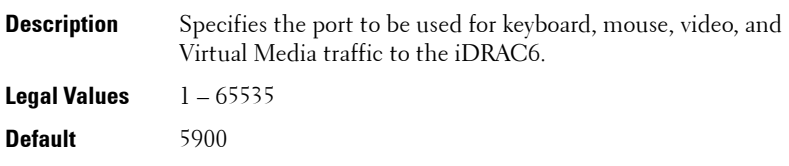

#### **cfgRacTuneRemoteRacadmEnable (Read/Write)**

**Description** Enables or disables the Remote RACADM interface in the iDRAC. **Legal Values** 1 (TRUE) 0 (FALSE) **Default** 1

#### **cfgRacTuneCtrlEConfigDisable**

**NOTE:** This object is applicable only for iDRAC6 on Rack and Tower Servers and not for iDRAC6 Enterprise on Blade Servers.

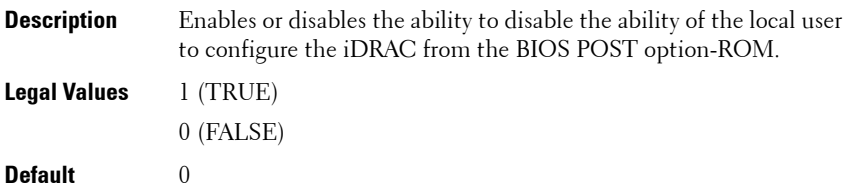

#### **cfgRacTuneHttpPort (Read/Write)**

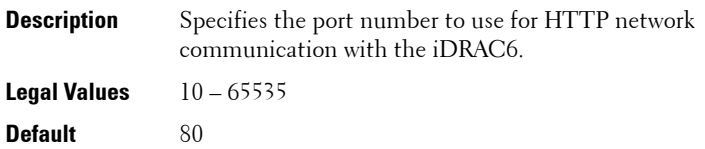

#### **cfgRacTuneHttpsPort (Read/Write)**

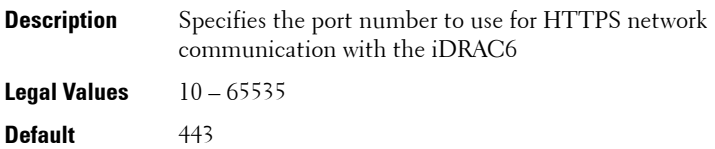

#### **cfgRacTuneIpRangeEnable (Read/Write)**

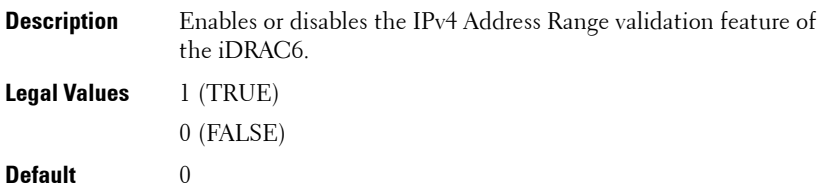

#### **cfgRacTuneIpRangeAddr (Read/Write)**

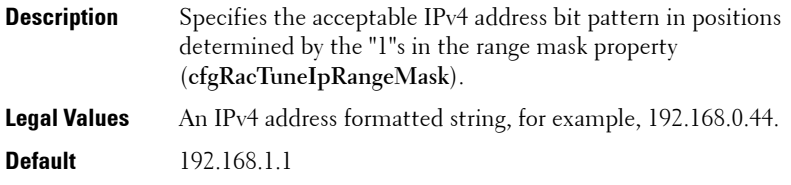

### **cfgRacTuneIpRangeMask (Read/Write)**

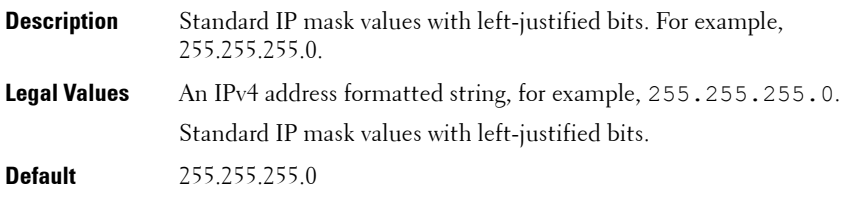

#### **cfgRacTuneIpBlkEnable (Read/Write)**

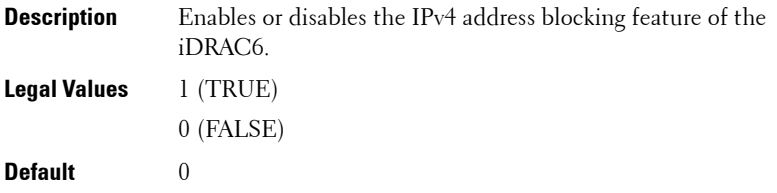

#### **cfgRacTuneIpBlkFailCount (Read/Write)**

**Description** The maximum number of login failures to occur within the window (**cfgRacTuneIpBlkFailWindow**) before login attempts from the IP address are rejected.

**Legal Values** 2 – 16

**Default** 5

#### **cfgRacTuneIpBlkFailWindow (Read/Write)**

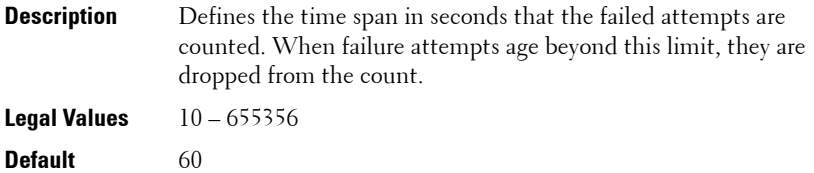

#### **cfgRacTuneIpBlkPenaltyTime (Read/Write)**

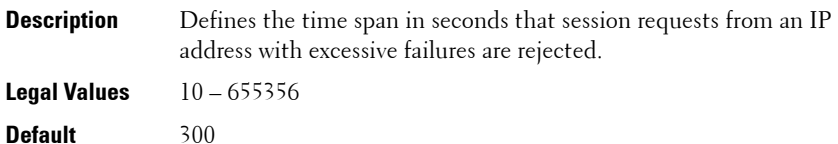

#### **cfgRacTuneSshPort (Read/Write)**

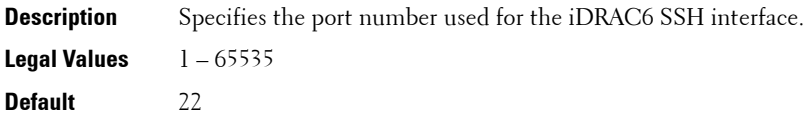

#### **cfgRacTuneTelnetPort (Read/Write)**

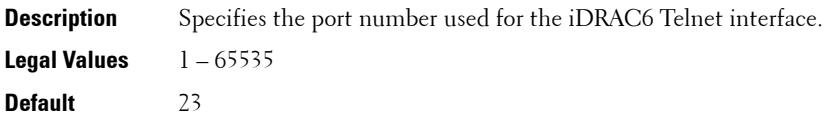

#### **cfgRacTuneConRedirEnable (Read/Write)**

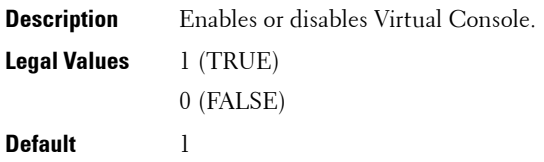

### **cfgRacTuneConRedirEncryptEnable (Read/Write)**

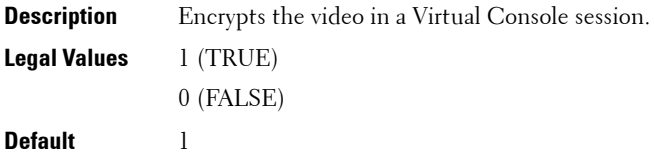

#### **cfgRacTuneAsrEnable (Read/Write)**

**NOTE:** This object requires an iDRAC6 reset before it becomes active.

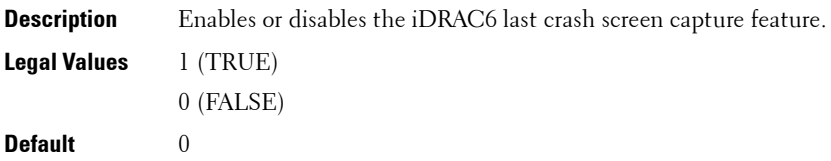

#### **cfgRacTuneDaylightOffset (Read/Write)**

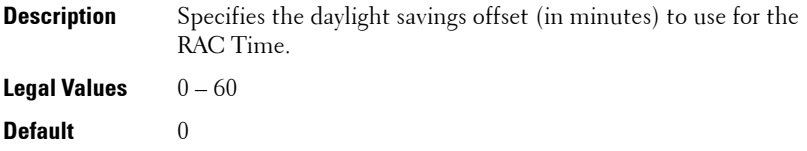

## **cfgRacTuneTimezoneOffset (Read/Write)**

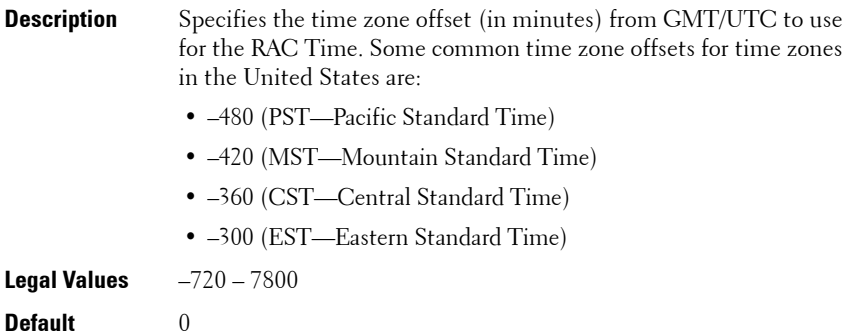

#### **cfgRacTuneLocalServerVideo (Read/Write)**

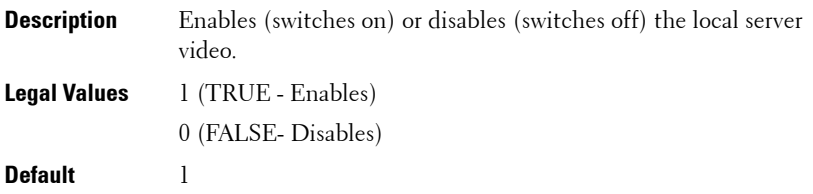

## **cfgRacTuneLocalConfigDisable (Read/Write)**

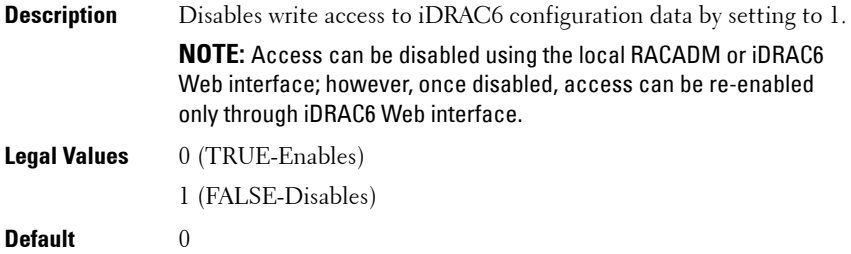

#### **cfgRacTuneWebserverEnable (Read/Write)**

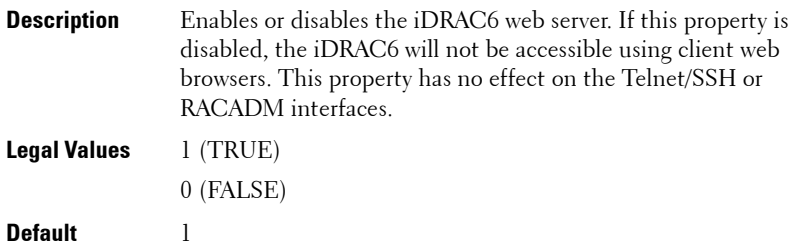

#### **cfgRacTuneVirtualConsoleAuthorizeMultipleSessions (Read/Write)**

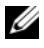

**NOTE:** To modify this property, you must have **Configure iDRAC** permission. This object can be used only with remote or firmware (SSH or Telnet) RACADM and not with local RACADM or with earlier DRAC products.

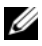

**NOTE:** This object is applicable only for iDRAC6 on Rack and Tower Servers and not for iDRAC6 Enterprise on Blade Servers.

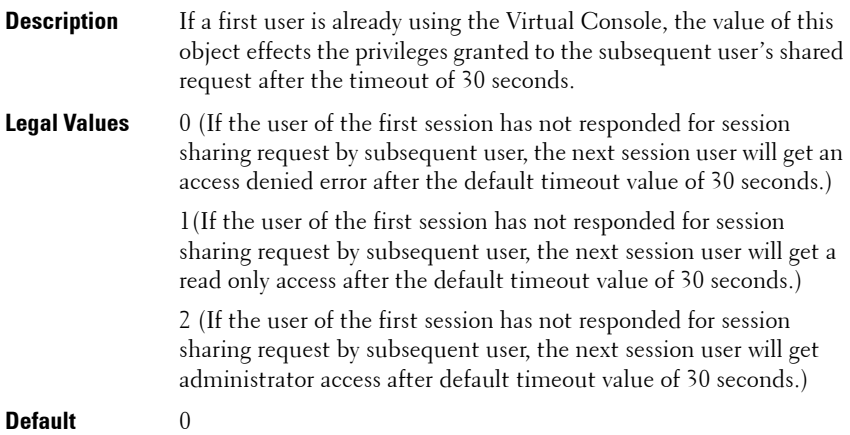

## <span id="page-107-0"></span>**ifcRacManagedNodeOs**

This group contains properties that describe the managed server operating system. One instance of the group is allowed.

The following sections provides information about the objects in the **ifcRacManagedNodeOs** group.

## **ifcRacMnOsHostname (Read Only)**

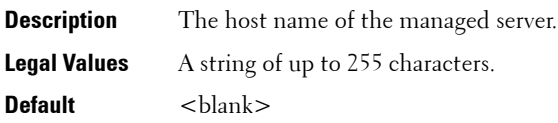

## **ifcRacMnOsOsName (Read Only)**

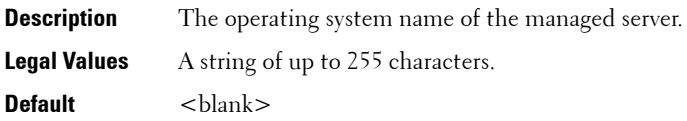

## <span id="page-107-1"></span>**cfgRacSecurity**

This group is used to configure settings related to iDRAC6 SSL certificate signing request (CSR) feature. The properties in this group must be configured before generating a CSR from the iDRAC6.

For more information on generating certificate signing requests, see the subcommand ["sslcsrgen" on page 64](#page-63-0).

The following sections provides information about the objects in the **cfgRacSecurity** group.

#### **cfgRacSecCsrCommonName (Read/Write)**

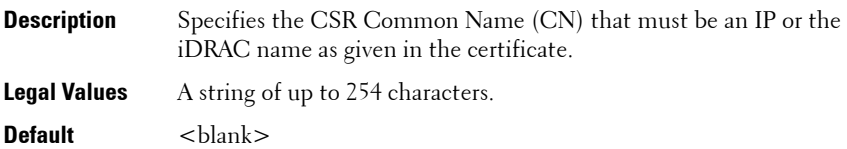
## **cfgRacSecCsrOrganizationName (Read/Write)**

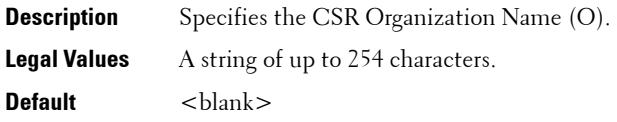

#### **cfgRacSecCsrOrganizationUnit (Read/Write)**

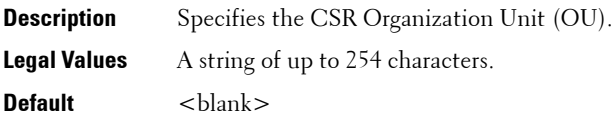

#### **cfgRacSecCsrLocalityName (Read/Write)**

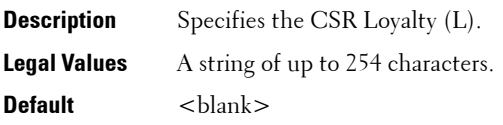

## **cfgRacSecCsrStateName (Read/Write)**

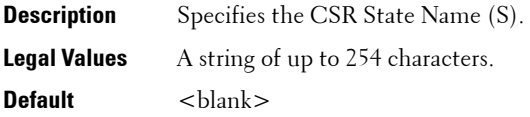

#### **cfgRacSecCsrCountryCode (Read/Write)**

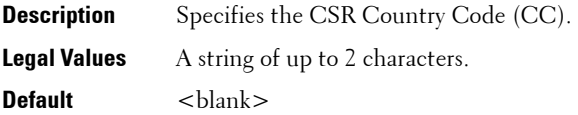

## **cfgRacSecCsrEmailAddr (Read/Write)**

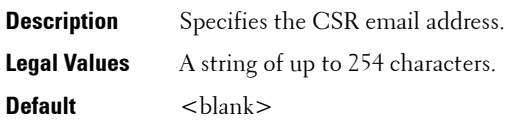

## **cfgRacSecCsrKeySize (Read/Write)**

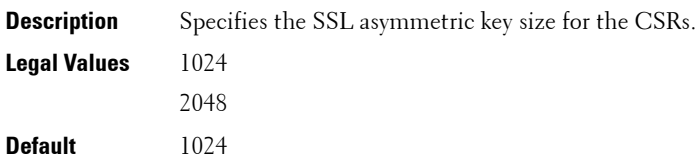

## **cfgRacVirtual**

This group contains parameters to configure the iDRAC6 Virtual Media feature. One instance of the group is allowed.

The following sections provides information about the objects in the **cfgRacVirtual** group.

## **cfgRacVirMediaAttached (Read/Write)**

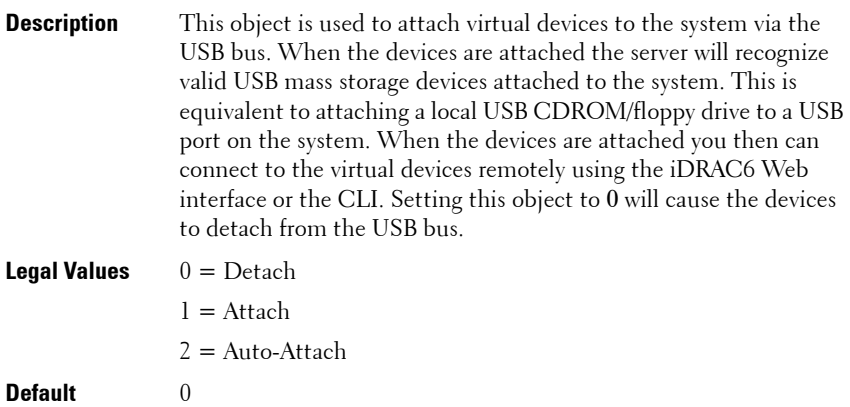

#### **cfgVirMediaBootOnce (Read/Write)**

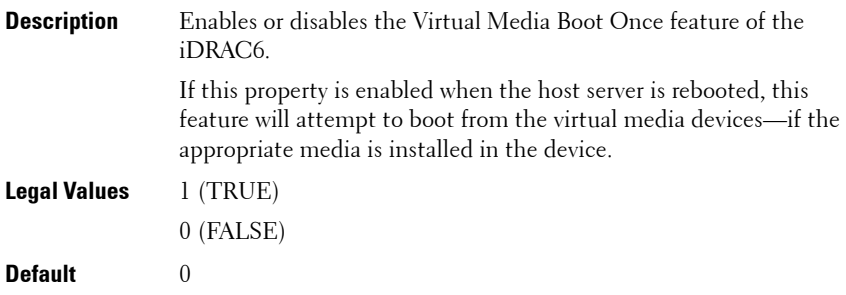

#### **cfgVirtualFloppyEmulation (Read/Write)**

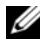

**NOTE:** Virtual Media has to be reattached (using cfgRacVirMediaAttached) for this change to take effect.

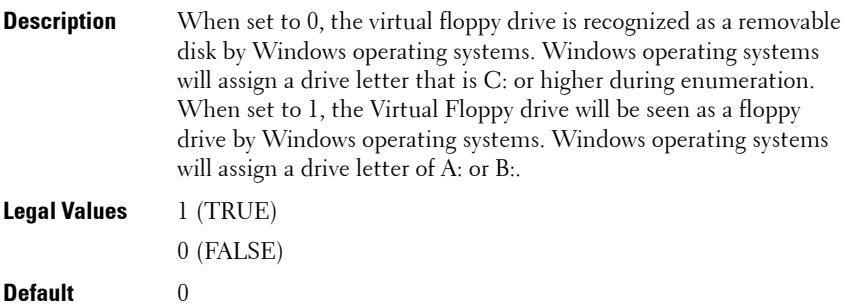

## **cfgVirMediaKeyEnable (Read/Write)**

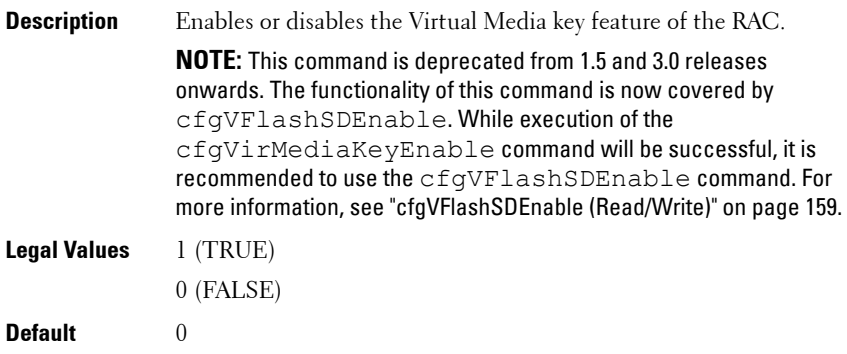

## **cfgSDWriteProtect (Read only)**

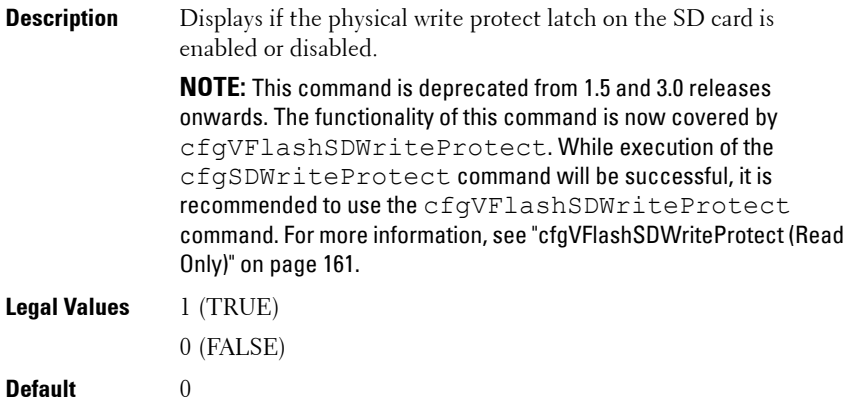

## **cfgLCDriveEnable (Read/Write)**

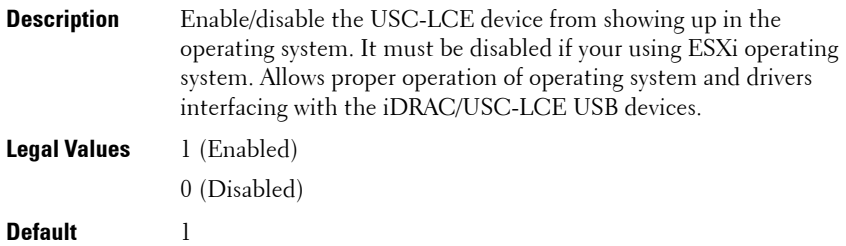

# **cfgServerInfo**

This group allows you to select the BIOS first boot device and to boot the selected device only once.

The following sections provides information about the objects in the **cfgServerInfo** group.

## **cfgServerFirstBootDevice (Read/Write)**

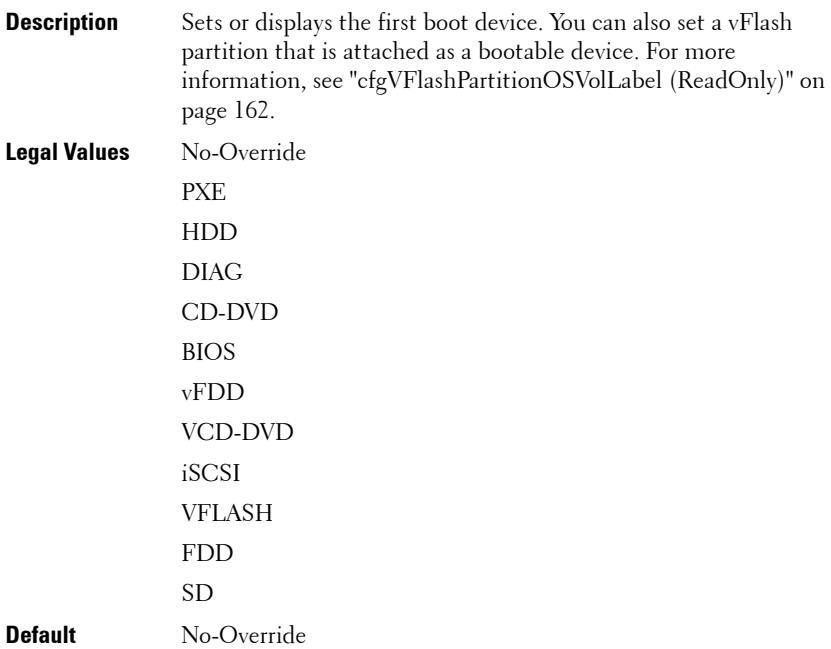

## **cfgServerBootOnce (Read/Write)**

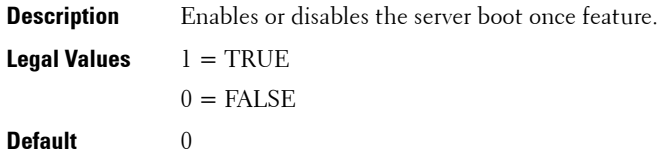

# **cfgActiveDirectory**

This group contains parameters to configure the iDRAC6 Active Directory feature.

The following sections provides information about the objects in the **cfgActiveDirectory** group.

## **cfgADRacDomain (Read/Write)**

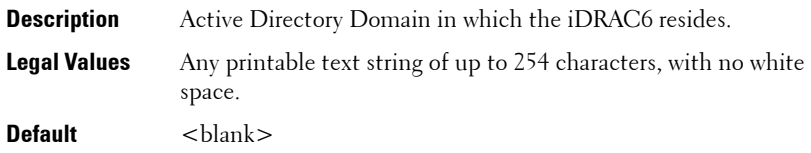

## **cfgADRacName (Read/Write)**

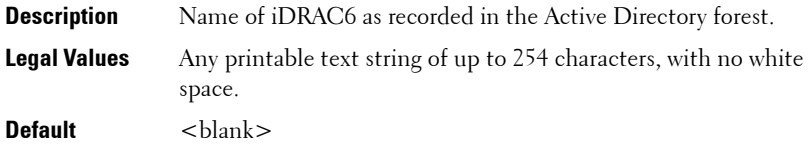

#### **cfgADEnable (Read/Write)**

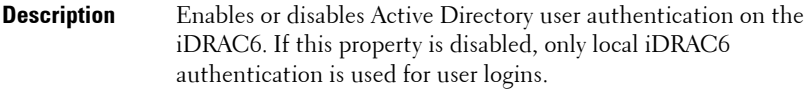

- **Legal Values** 1 (TRUE) 0 (FALSE)
- **Default** 0

#### **cfgADSSOEnable (Read/Write)**

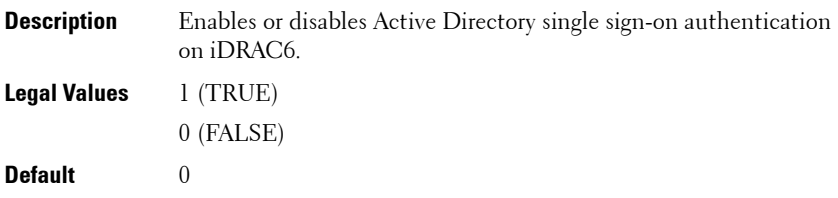

## **cfgADDomainController1 (Read/Write)**

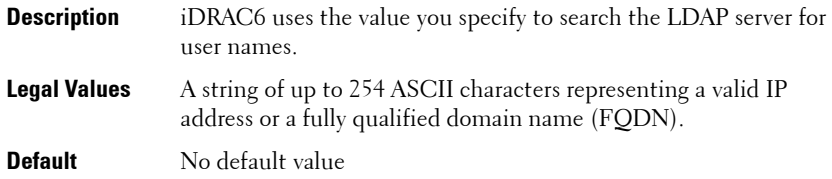

## **cfgADDomainController2 (Read/Write)**

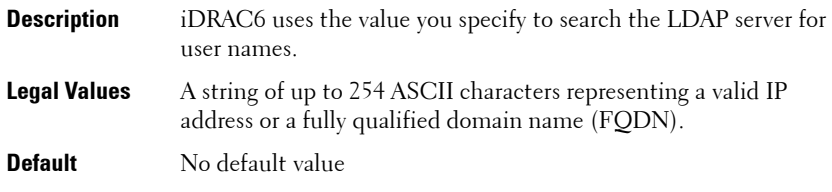

## **cfgADDomainController3 (Read/Write)**

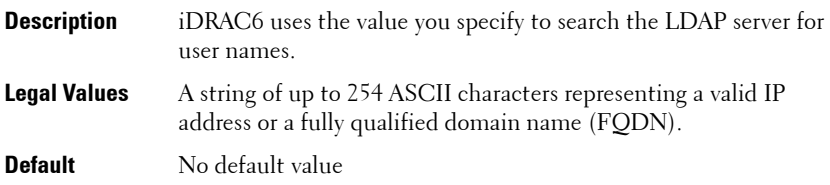

## **cfgADAuthTimeout (Read/Write)**

*MOTE:* To modify this property, you must have **Configure iDRAC** permission.

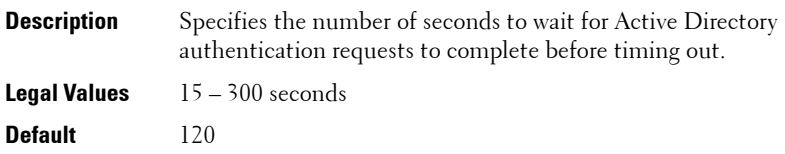

## **cfgADType (Read/Write)**

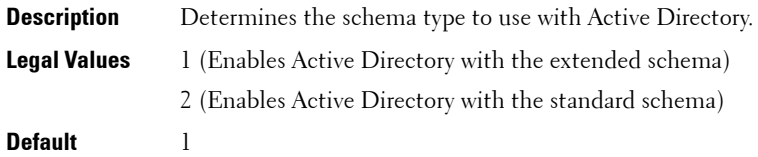

#### **cfgADGlobalCatalog1 (Read/Write)**

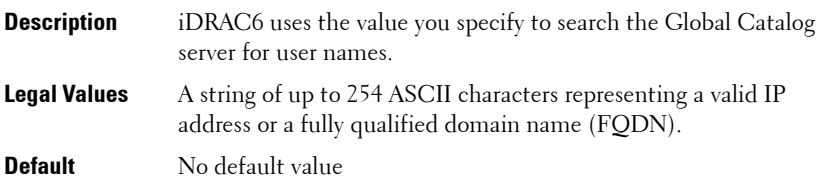

#### **cfgADGlobalCatalog2 (Read/Write)**

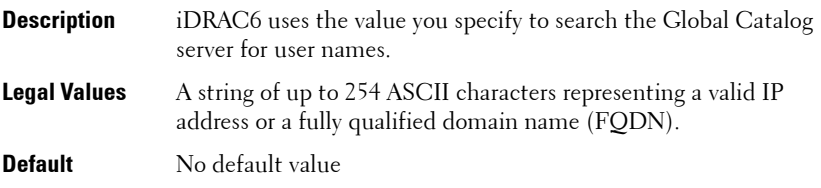

## **cfgADGlobalCatalog3 (Read/Write)**

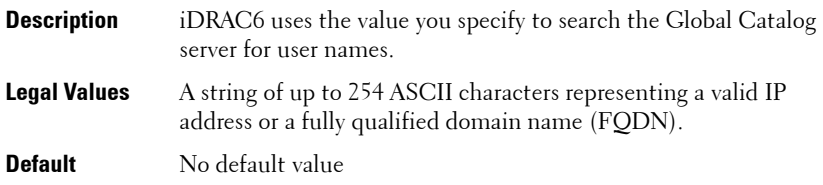

## **cfgADCertValidationEnable (Read/Write)**

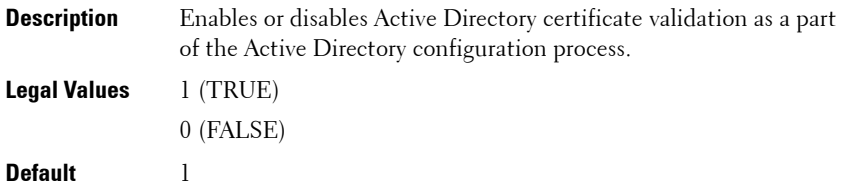

## **cfgADDcSRVLookupEnable (Read/Write)**

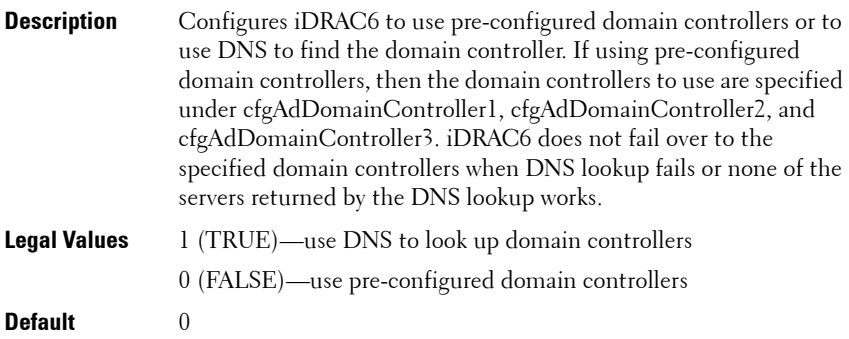

#### **cfgADDcSRVLookupbyUserdomain (Read/Write)**

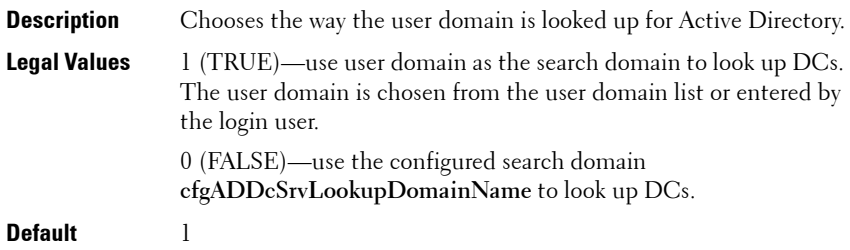

## **cfgADDcSRVLookupDomainName (Read/Write)**

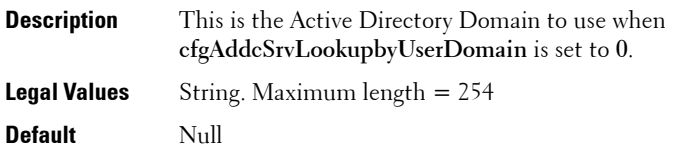

## **cfgADGcSRVLookupEnable (Read/Write)**

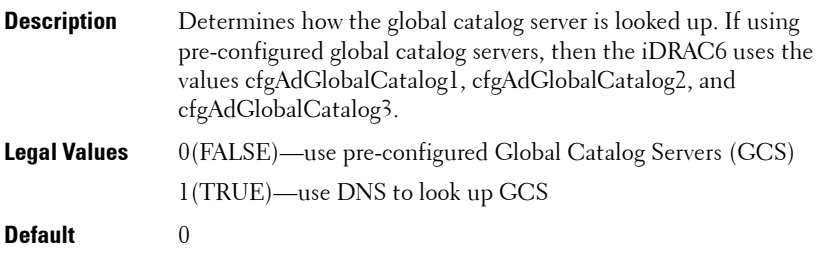

#### **cfgADGcRootDomain (Read/Write)**

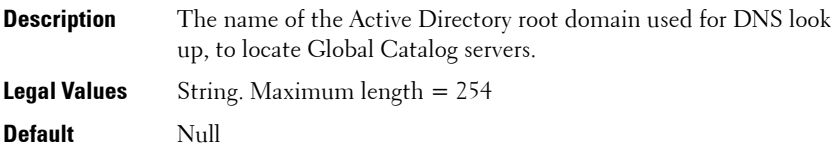

# **cfgLDAP**

This group allows you to configure settings related to the Lightweight Directory Access Protocol (LDAP).

The following sections provides information about the objects in the **cfgLDAP** group.

## **cfgLdapEnable (Read/Write)**

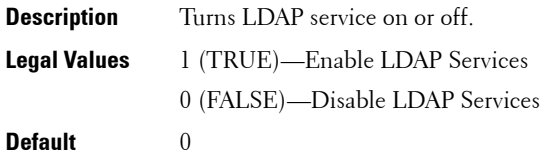

## **cfgLdapServer (Read/Write)**

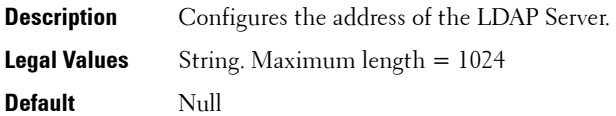

## **cfgLdapPort (Read/Write)**

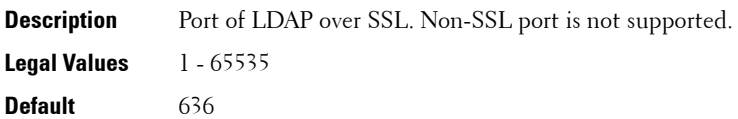

## **cfgLdapBasedn (Read/Write)**

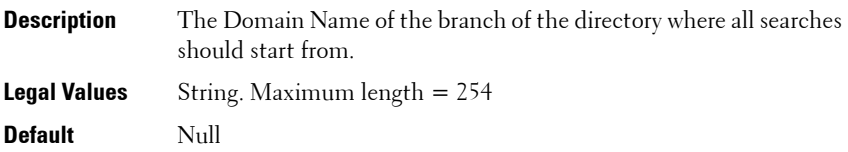

## **cfgLdapUserAttribute (Read/Write)**

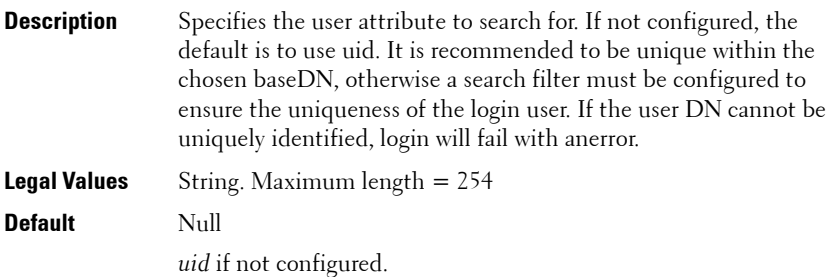

#### **cfgLdapGroupAttribute (Read/Write)**

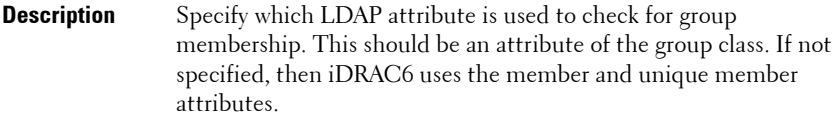

**Legal Values** String. Maximum length = 254

**Default** Null

## **cfgLdapGroupAttributeIsDN (Read/Write)**

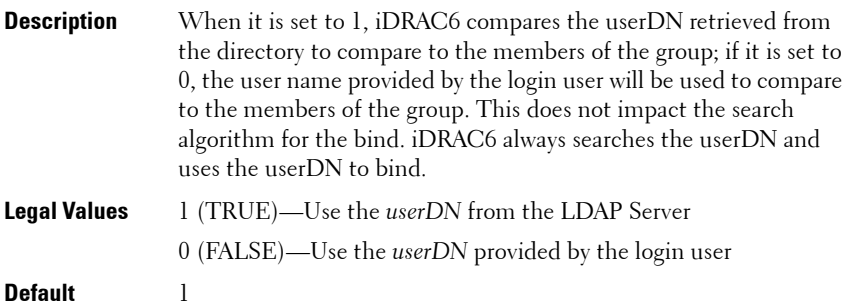

#### **cfgLdapBinddn (Read/Write)**

**Description** The distinguished name of a user used to bind to the server when searching for the login user's DN. If not provided, an anonymous bind is used. This is optional but is required if anonymous bind is not supported.

**Legal Values** String. Maximum length = 254

**Default** Null

## **cfgLdapBindpassword (Write only)**

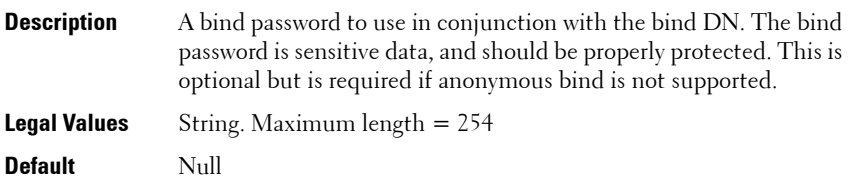

#### **cfgLdapSearchFilter (Read/Write)**

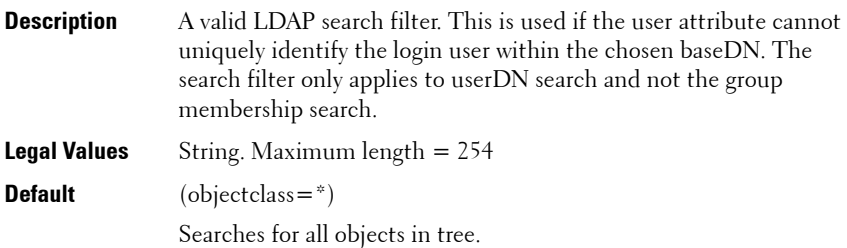

## **cfgLDAPCertValidationEnable (Read/Write)**

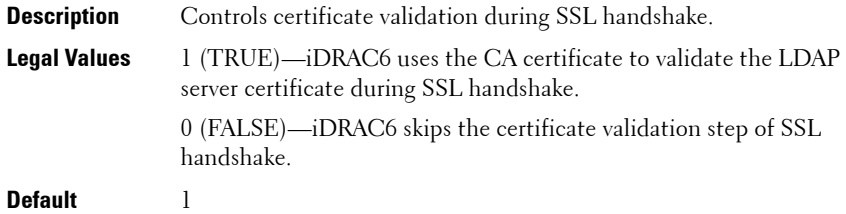

## **cfgLdapRoleGroup**

This group allows the user to configure role groups for LDAP.

The following sections provides information about the objects in the **cfgLdapRoleGroup** group.

## **cfgLdapRoleGroupIndex (Read Only)**

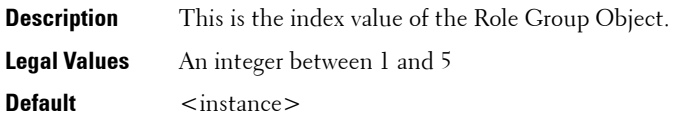

## **cfgLdapRoleGroupDN (Read/Write)**

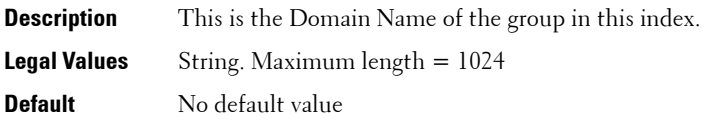

## **cfgLdapRoleGroupPrivilege (Read/Write)**

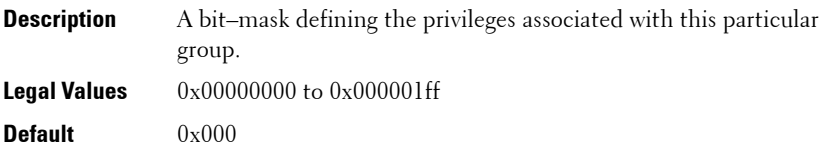

## **cfgStandardSchema**

This group contains parameters to configure the Active Directory standard schema settings.

The following sections provides information about the objects in the **cfgStandardSchema** group.

## **cfgSSADRoleGroupIndex (Read Only)**

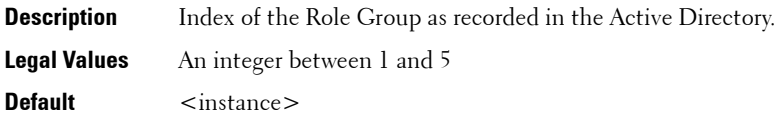

#### **cfgSSADRoleGroupName (Read/Write)**

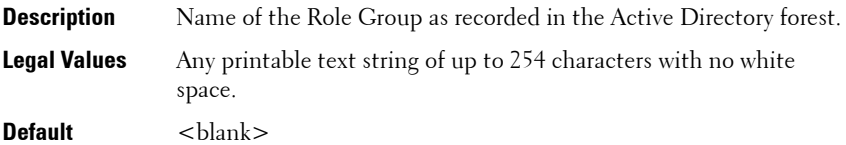

#### **cfgSSADRoleGroupDomain (Read/Write)**

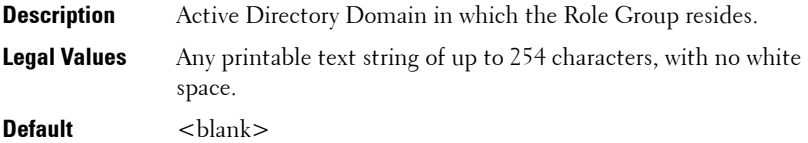

#### **cfgSSADRoleGroupPrivilege (Read/Write)**

**Description** Use the bit mask numbers in [Table 3-5](#page-124-0) to set role-based authority privileges for a Role Group. **Legal Values** 0x00000000 to 0x000001ff

**Default** <br/>  $\langle$ blank>

<span id="page-124-0"></span>**Table 3-5. Bit Masks for Role Group Privileges**

| <b>Role Group Privilege</b>     | <b>Bit Mask</b>     |
|---------------------------------|---------------------|
| Login to iDRAC                  | $0 \times 00000001$ |
| Configure iDRAC                 | $0 \times 00000002$ |
| Configure Users                 | $0 \times 00000004$ |
| Clear Logs                      | $0 \times 00000008$ |
| Execute Server Control Commands | $0 \times 00000010$ |
| Access Virtual Console          | $0 \times 00000020$ |
| Access Virtual Media            | $0 \times 00000040$ |
| <b>Test Alerts</b>              | $0 \times 00000080$ |
| <b>Execute Debug Commands</b>   | $0 \times 00000100$ |

## **cfgIpmiSol**

This group is used to configure the Serial Over LAN (SOL) capabilities of the system.

The following sections provides information about the objects in the **cfgIpmiSol** group.

## **cfgIpmiSolEnable (Read/Write)**

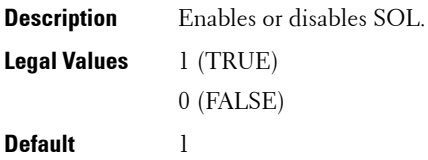

## **cfgIpmiSolBaudRate (Read/Write)**

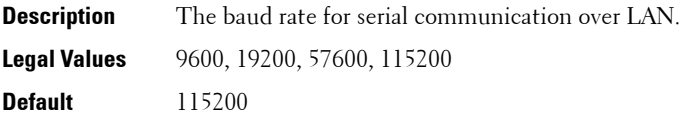

## **cfgIpmiSolMinPrivilege (Read/Write)**

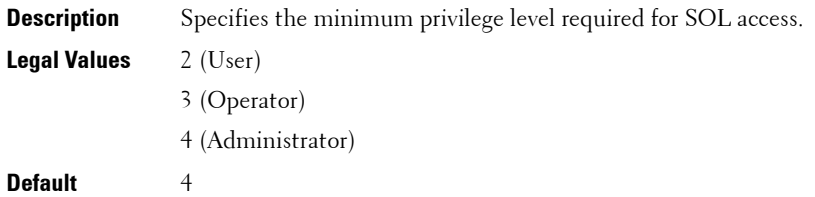

#### **cfgIpmiSolAccumulateInterval (Read/Write)**

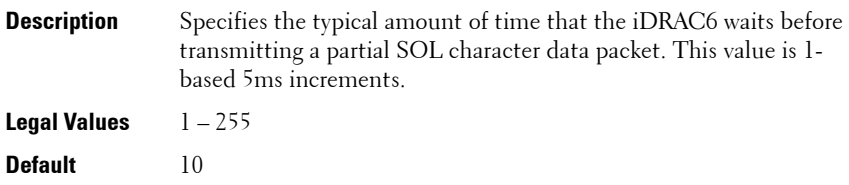

## **cfgIpmiSolSendThreshold (Read/Write)**

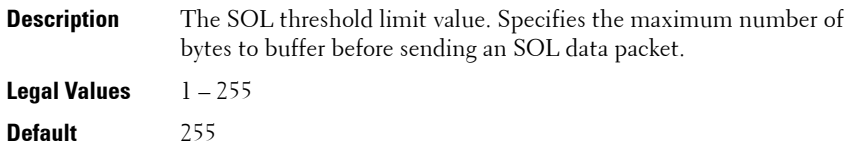

## **cfgIpmiLan**

This group is used to configure the IPMI over LAN capabilities of the system. The following sections provides information about the objects in the **cfgIpmiLan** group.

## **cfgIpmiLanEnable (Read/Write)**

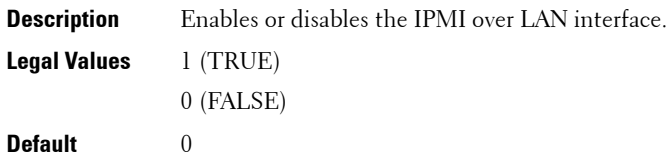

## **cfgIpmiLanPrivLimit (Read/Write)**

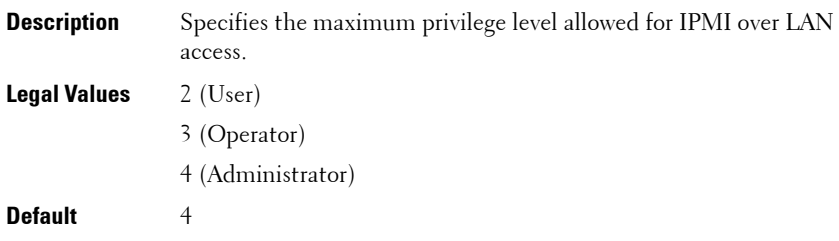

## **cfgIpmiLanAlertEnable (Read/Write)**

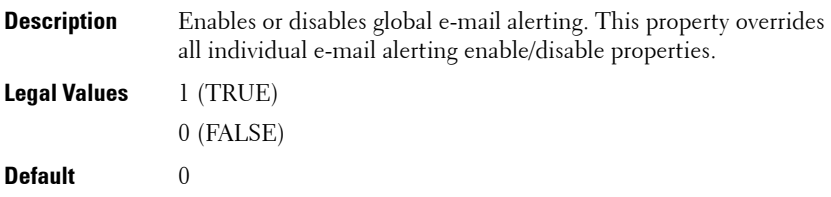

## **cfgIpmiEncryptionKey (Read/Write)**

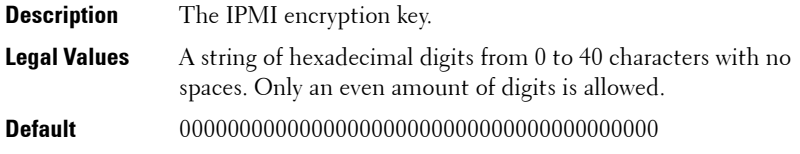

#### **cfgIpmiPetCommunityName (Read/Write)**

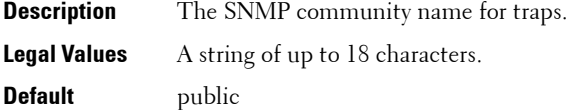

# **cfgIpmiPetIpv6**

This group is used to configure IPv6 platform event traps on the managed server.

The following sections provides information about the objects in the **cfgIpmiPetIpv6** group.

## **cfgIpmiPetIPv6Index (Read Only)**

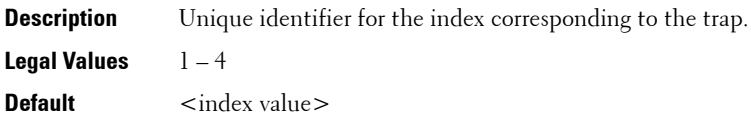

## **cfgIpmiPetIPv6AlertDestIpAddr**

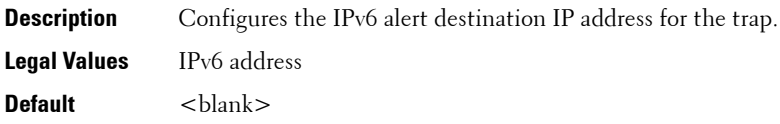

## **cfgIpmiPetIPv6AlertEnable (Read/Write)**

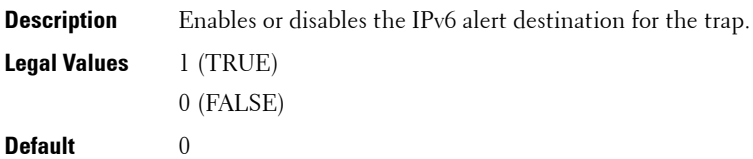

# **cfgIpmiPef**

This group is used to configure the platform event filters available on the managed server.

The event filters can be used to control policy related to actions that are triggered when critical events occur on the managed server.

The following sections provides information about the objects in the **cfgIpmiPef** group.

## **cfgIpmiPefName (Read Only)**

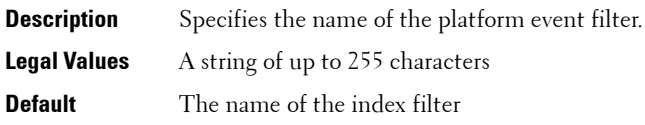

## **cfgIpmiPefIndex (Read/Write)**

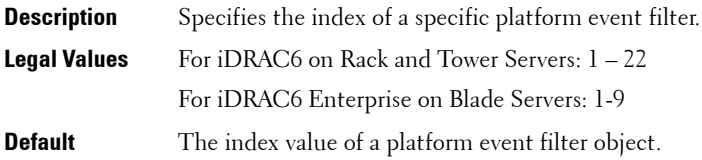

## **cfgIpmiPefAction (Read/Write)**

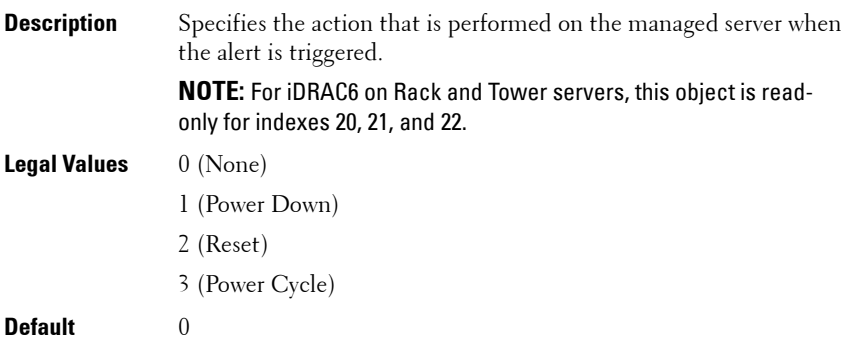

## **cfgIpmiPefEnable (Read/Write)**

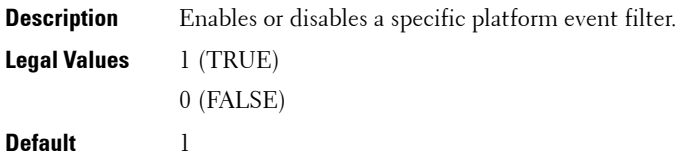

## **cfgIpmiPet**

This group is used to configure platform event traps on the managed server.

The following sections provides information about the objects in the **cfgIpmiPet** group.

## **cfgIpmiPetIndex (Read Only)**

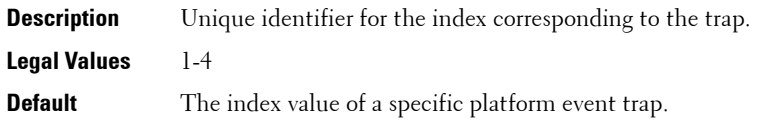

## **cfgIpmiPetAlertDestIpAddr (Read/Write)**

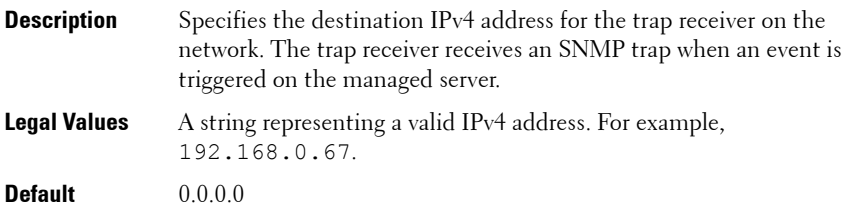

## **cfgIpmiPetAlertEnable (Read/Write)**

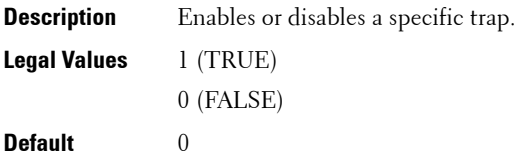

## **cfgUserDomain**

This group is used to configure the Active Directory user domain names. A maximum of 40 domain names can be configured at any given time.

The following sections provides information about the objects in the **cfgUserDomain** group.

## **cfgUserDomainIndex (Read Only)**

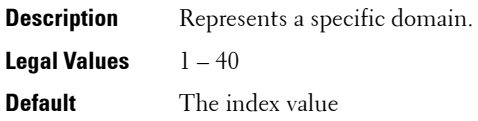

#### **cfgUserDomainName (Read Only)**

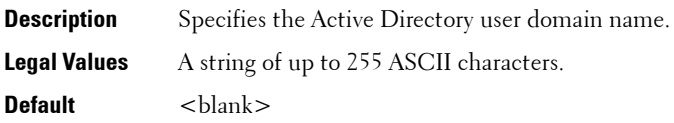

## **cfgServerPower**

This group provides several power management features.

The following sections provides information about the objects in the **cfgServerPower** group.

#### **cfgServerPowerStatus (Read Only)**

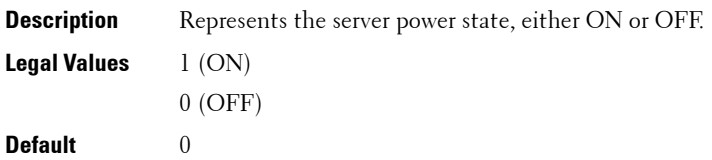

## **cfgServerPowerAllocation (Read Only)**

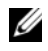

**NOTE:** This object is applicable only for iDRAC6 on Rack and Tower Servers and not for iDRAC6 Enterprise on Blade Servers.

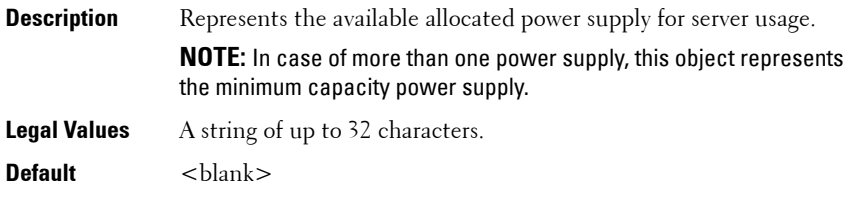

## **cfgServerActualPowerConsumption (Read Only)**

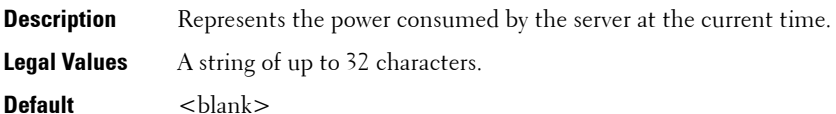

## **cfgServerPowerCapEnable (Read Only)**

**NOTE:** This object is applicable only for iDRAC6 on Rack and Tower Servers and not for iDRAC6 Enterprise on Blade Servers.

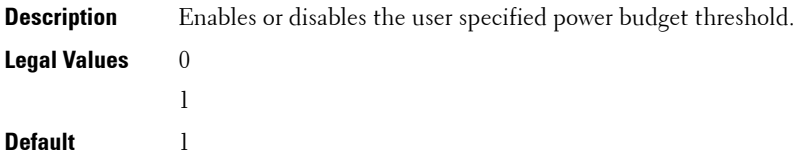

## **cfgServerMinPowerCapacity (Read Only)**

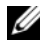

**NOTE:** This object is applicable only for iDRAC6 on Rack and Tower Servers and not for iDRAC6 Enterprise on Blade Servers.

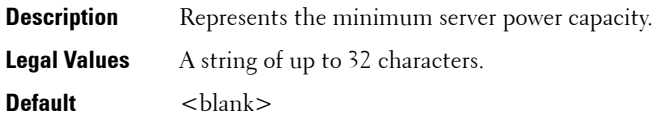

#### **cfgServerMaxPowerCapacity (Read Only)**

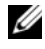

**NOTE:** This object is applicable only for iDRAC6 on Rack and Tower Servers and not for iDRAC6 Enterprise on Blade Servers.

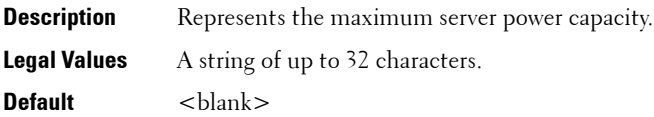

#### **cfgServerPeakPowerConsumption (Read Only)**

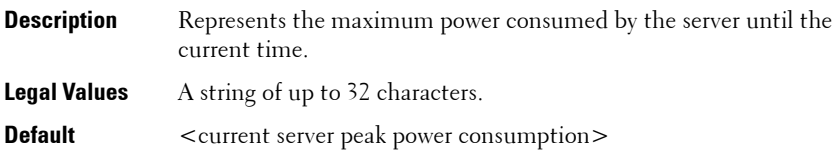

### **cfgServerPeakPowerConsumptionTimestamp (Read Only)**

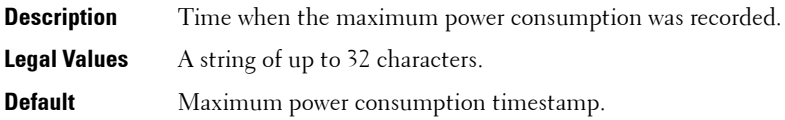

#### **cfgServerPowerConsumptionClear (Write Only)**

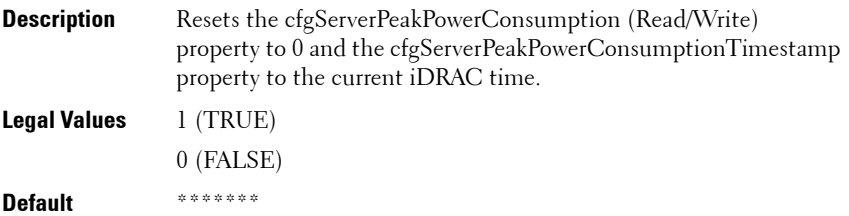

## **cfgServerPowerCapWatts (Read/Write)**

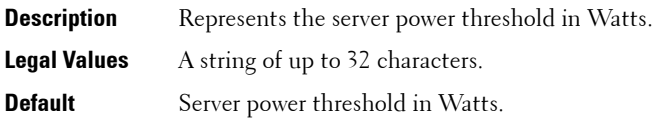

#### **cfgServerPowerCapBtuhr (Read/Write)**

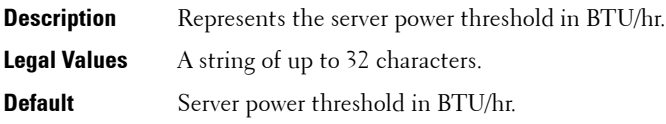

#### **cfgServerPowerCapPercent (Read/Write)**

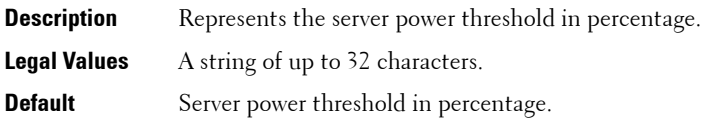

## **cfgServerPowerLastMinAvg (Read Only)**

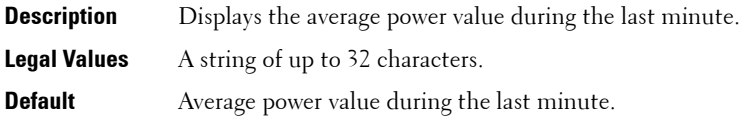

#### **cfgServerPowerLastHourAvg (Read Only)**

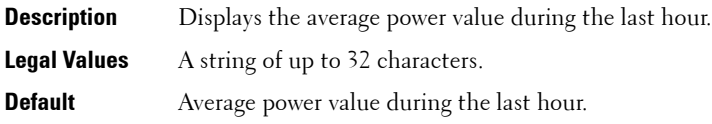

## **cfgServerPowerLastDayAvg (Read Only)**

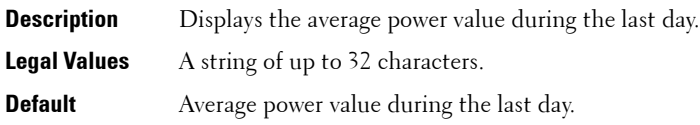

#### **cfgServerPowerLastWeekAvg (Read Only)**

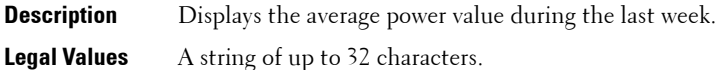

**Default** Average power value during the last week.

#### **cfgServerPowerLastHourMinPower (Read Only)**

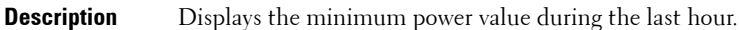

**Legal Values** A string of up to 32 characters.

**Default** Minimum power value during the last hour.

#### **cfgServerPowerLastHourMinTime (Read Only)**

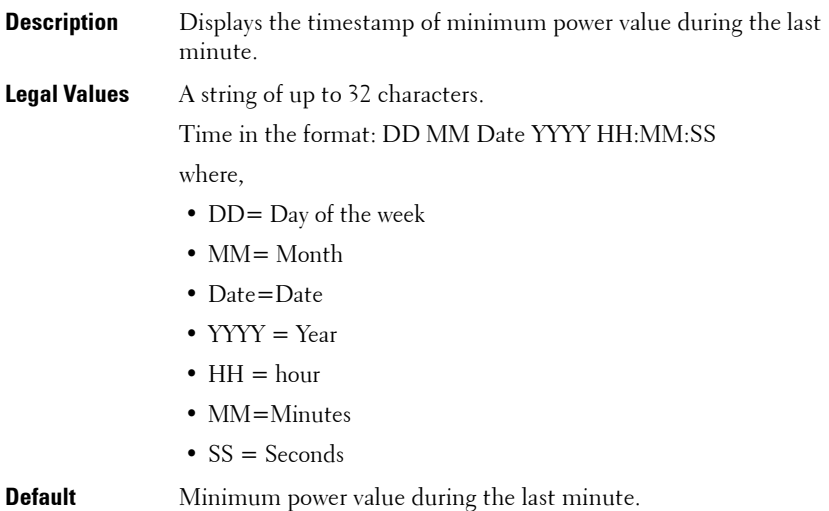

## **cfgServerPowerLastHourMaxPower (Read Only)**

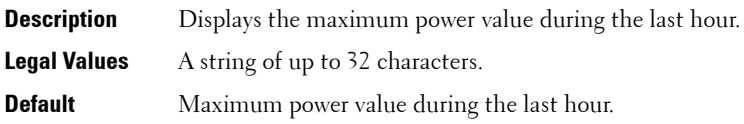

## **cfgServerPowerLastHourMaxTime (Read Only)**

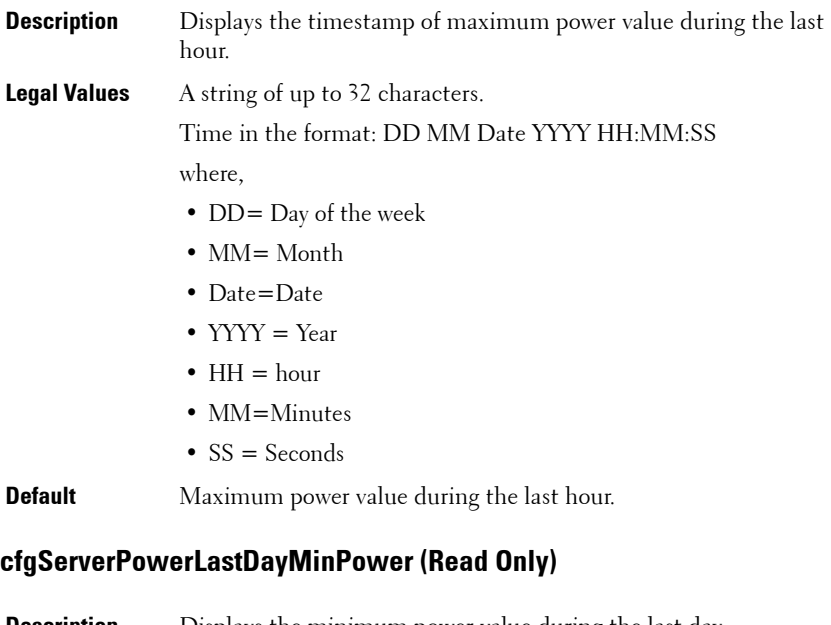

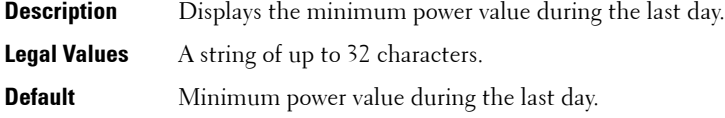

## **cfgServerPowerLastDayMinTime (Read Only)**

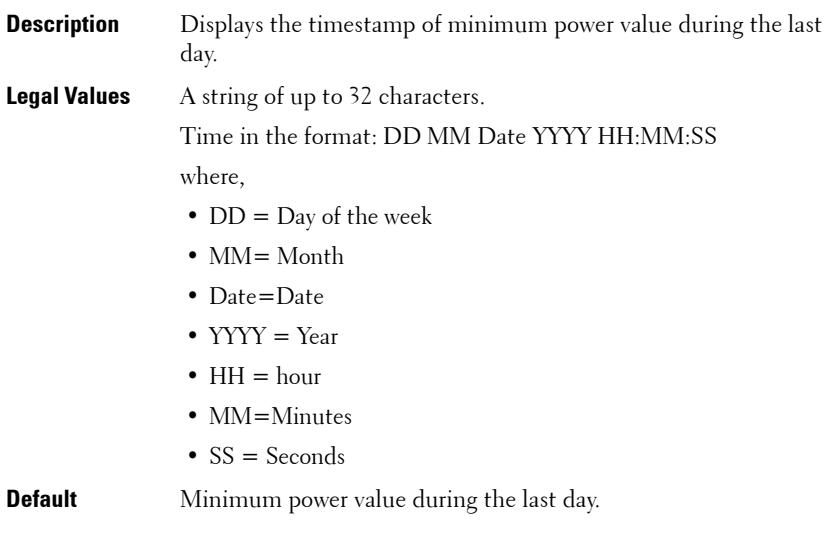

## **cfgServerPowerLastDayMaxPower (Read Only)**

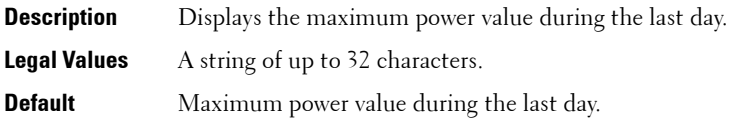

## **cfgServerPowerLastDayMaxTime (Read Only)**

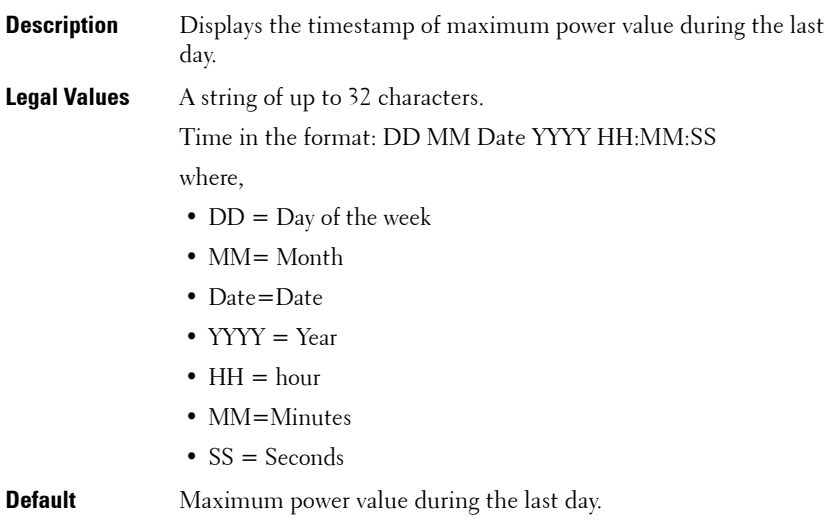

## **cfgServerPowerLastWeekMinPower (Read Only)**

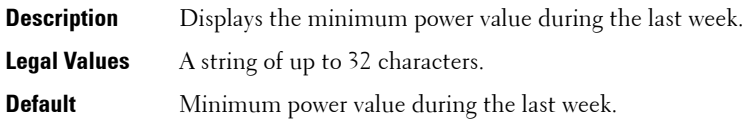

#### **cfgServerPowerLastWeekMinTime (Read Only)**

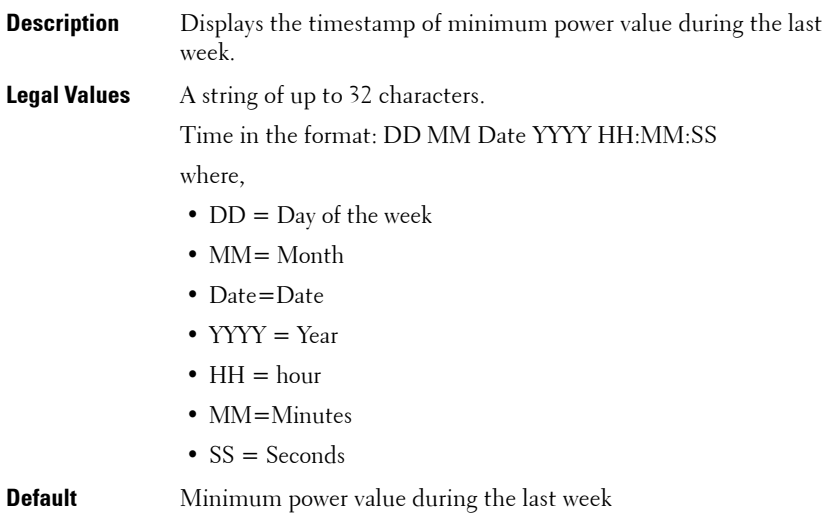

## **cfgServerPowerLastWeekMaxPower (Read Only)**

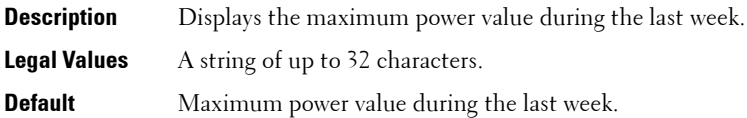

#### **cfgServerPowerLastWeekMaxTime (Read Only)**

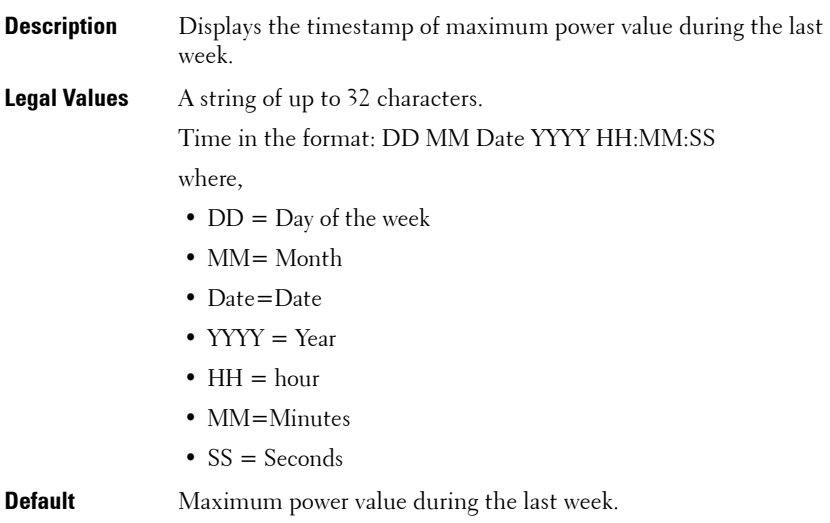

#### **cfgServerPowerInstHeadroom (Read Only)**

**NOTE:** This object is applicable only for iDRAC6 on Rack and Tower Servers and not for iDRAC6 Enterprise on Blade Servers.

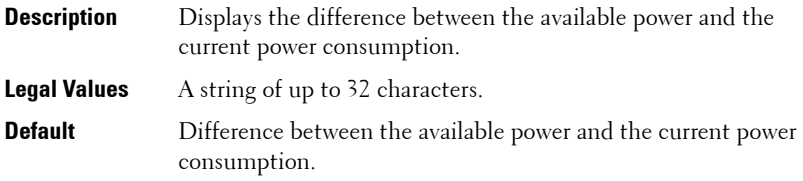

#### **cfgServerPowerPeakHeadroom (Read Only)**

**NOTE:** This object is applicable only for iDRAC6 on Rack and Tower Servers and not for iDRAC6 Enterprise on Blade Servers.

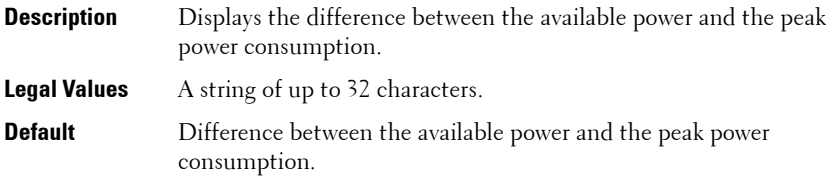

#### **cfgServerActualAmperageConsumption (Read Only)**

- **Description** Displays the current power consumption.
- **Legal Values** A string of up to 32 characters.
- **Default** Current power consumption.

## **cfgServerPeakAmperage (Read Only)**

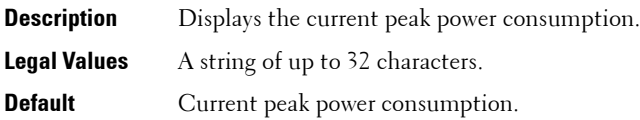

## **cfgServerPeakAmperageTimeStamp (Read Only)**

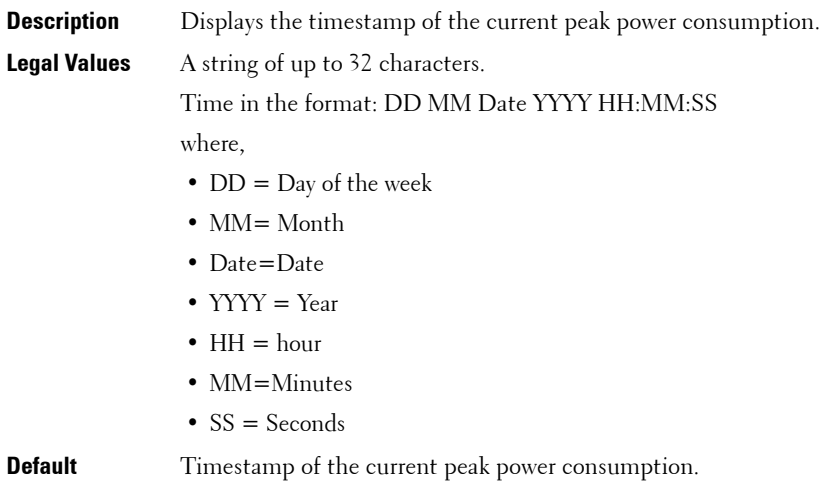

## **cfgServerCumulativePowerConsumption (Read Only)**

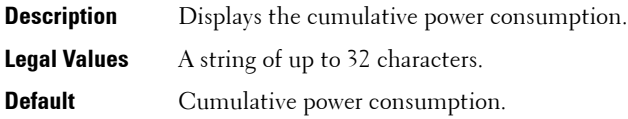

#### **cfgServerCumulativePowerConsumptionTimeStamp (Read Only)**

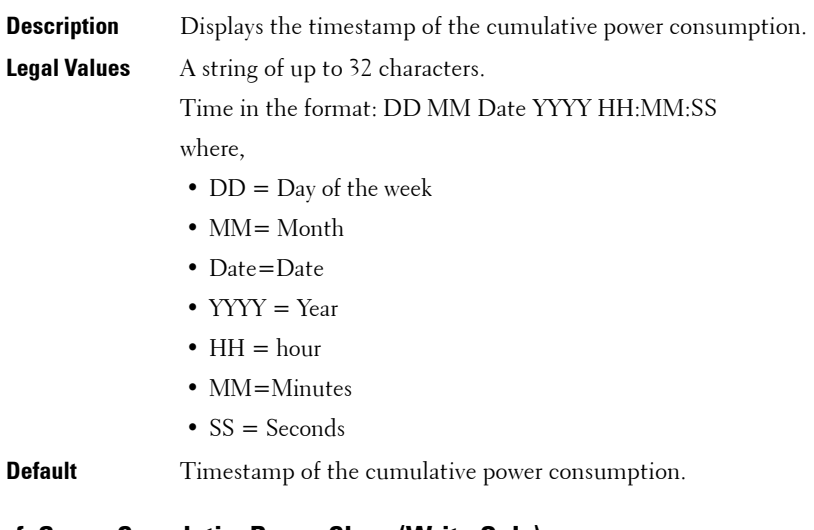

#### **cfgServerCumulativePowerClear (Write Only)**

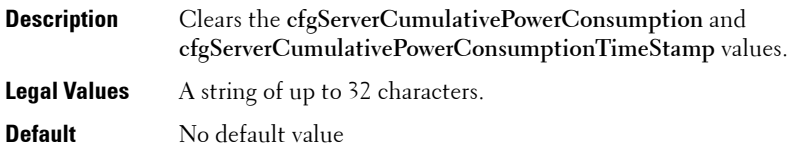

#### **cfgServerPeakPowerClear (Write Only)**

- **Description** Clears the **cfgServerPeakPowerConsumption** and **cfgServerPeakPowerConsumptionTimestamp** values.
- **Legal Values** A string of up to 32 characters.
- **Default** No default value

## **cfgServerPowerPCIeAllocation (Read/Write)**

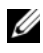

**NOTE:** This object is applicable for iDRAC6 Enterprise only for specific Blade Servers and not for iDRAC6 on Rack and Tower Servers.

**NOTE:** You must have Administrator privileges to modify the value for this object.

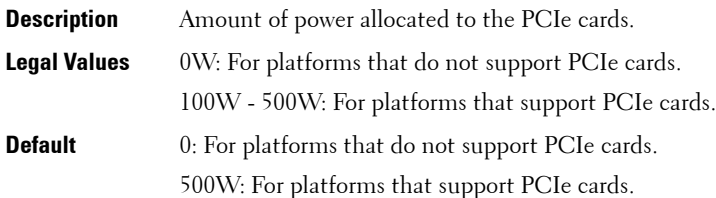

## **cfgServerPowerSupply**

This group contains information related to the power supplies. The following sections provides information about the objects in the **cfgServerPowerSupply** group.

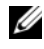

**ZA NOTE:** The cfgServerPowerSupply object group is applicable only for iDRAC6 on Rack and Tower Servers and not for iDRAC6 Enterprise on Blade Servers.

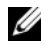

**NOTE:** The getconfig subcommand will always show eight cfgServerPowerSupply indexes, even if two power supplies are installed in the system or the system supports a maximum of two power supply units. For the uninstalled and unsupported units, all the objects in the **cfgServerPowerSupply** group displays a value of 0.

## **cfgServerPowerSupplyIndex**

**Description** Index of the power supply unit.

**Legal Values** Integer from 1-8

**Default** No default value

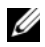

**NOTE:** Indexes from  $1 - 8$  are supported to support up to 8 power supply units. If any power supply unit is not present, cfgServerPowerSupplyOnlineStatus is absent and for all the other properties, it is 0.
### **cfgServerPowerSupplyMaxInputPower (Read Only)**

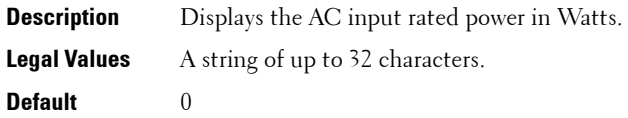

### **cfgServerPowerSupplyMaxOutputPower (Read Only)**

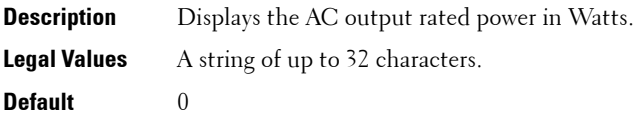

### **cfgServerPowerSupplyOnlineStatus (Read Only)**

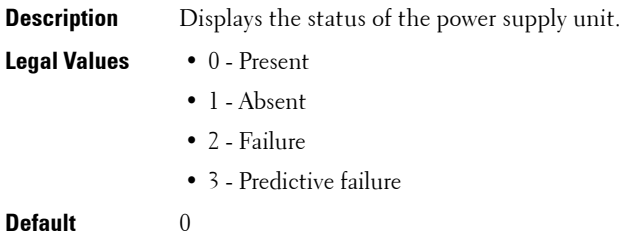

### **cfgServerPowerSupplyFwVer (Read Only)**

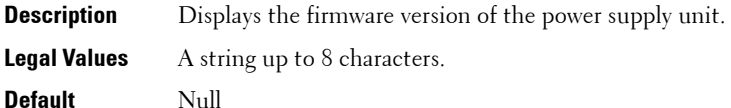

### **cfgServerPowerSupplyCurrentDraw (Read Only)**

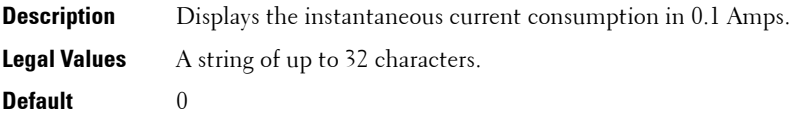

### **cfgServerPowerSupplyType**

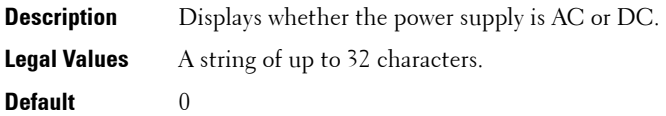

### **cfgIPv6LanNetworking**

This group is used to configure the IPv6 over LAN networking capabilities. The following sections provides information about the objects in the **cfgIPv6LanNetworking** group.

### **cfgIPv6Enable (Read/Write)**

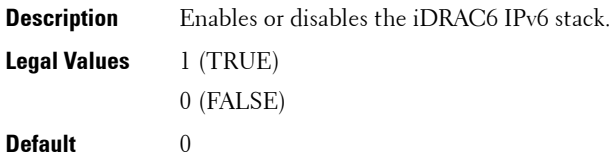

### **cfgIPv6Address1 (Read/Write)**

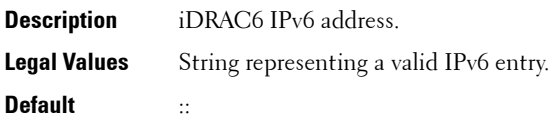

### **cfgIPv6Gateway (Read/Write)**

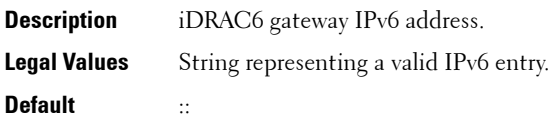

### **cfgIPv6PrefixLength (Read/Write)**

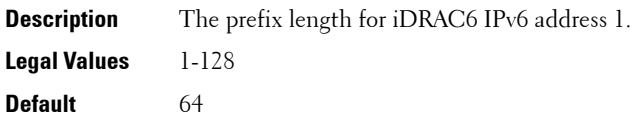

### **cfgIPv6AutoConfig (Read/Write)**

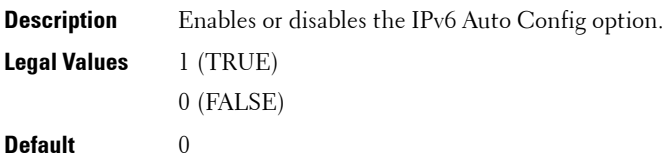

### **cfgIPv6LinkLocalAddress (Read Only)**

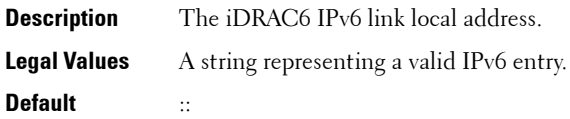

### **cfgIPv6Address2 (Read Only)**

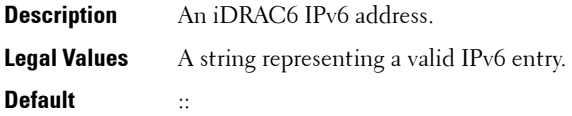

### **cfgIPv6Address3 (Read Only)**

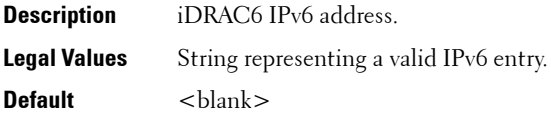

### **cfgIPv6Address4 (Read Only)**

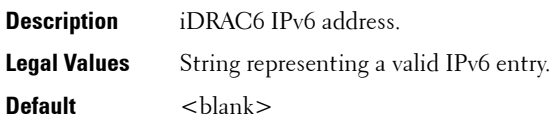

### **cfgIPv6Address5 (Read Only)**

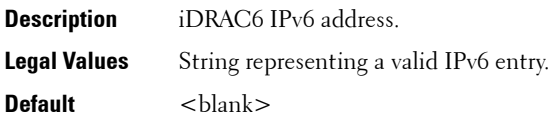

### **cfgIPv6Address6 (Read Only)**

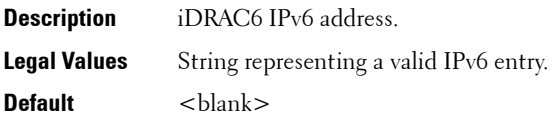

### **cfgIPv6Address7 (Read Only)**

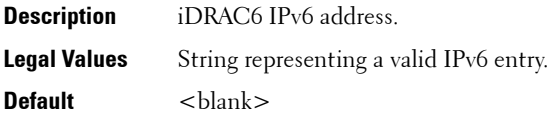

### **cfgIPv6Address8 (Read Only)**

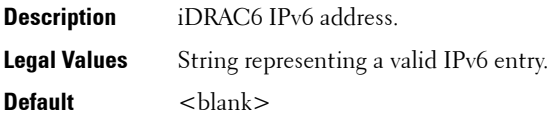

### **cfgIPv6Address9 (Read Only)**

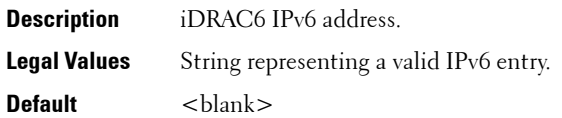

### **cfgIPv6Address10 (Read Only)**

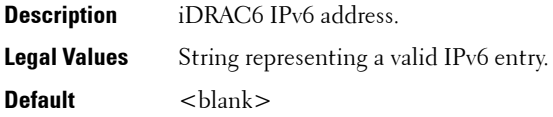

### **cfgIPv6Address11 (Read Only)**

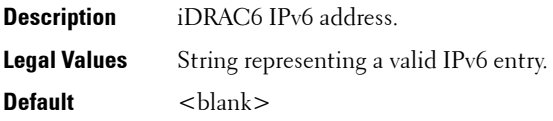

### **cfgIPv6Address12 (Read Only)**

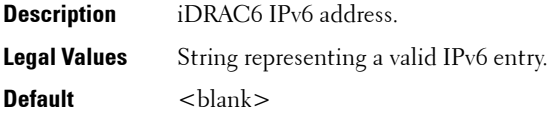

### **cfgIPv6Address13 (Read Only)**

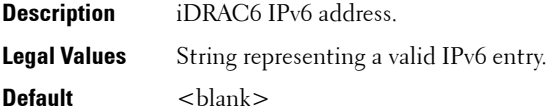

### **cfgIPv6Address14 (Read Only)**

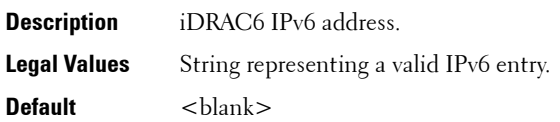

### **cfgIPv6Address15 (Read Only)**

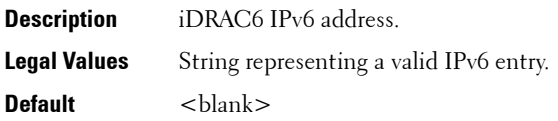

### **cfgIPv6DNSServersFromDHCP6 (Read/Write)**

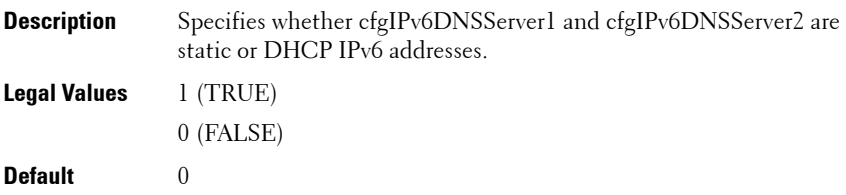

### **cfgIPv6DNSServer1 (Read/Write)**

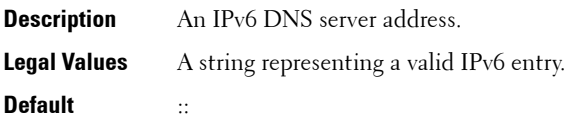

### **cfgIPv6DNSServer2 (Read/Write)**

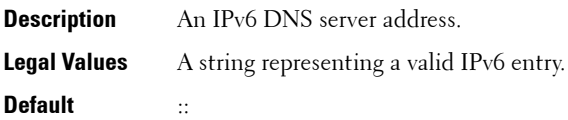

# **cfgIPv6URL**

This group specifies properties used to configure the iDRAC6 IPv6 URL.

The following sections provides information about the objects in the **cfgIPv6URL** group.

### **cfgIPv6URLstring (Read Only)**

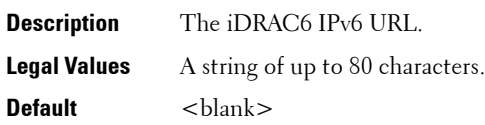

## <span id="page-150-0"></span>**cfgIpmiSerial**

This group specifies properties used to configure the IPMI serial interface of the BMC.

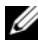

**NOTE:** The cfglpmiSerial object group is applicable only for iDRAC6 on Rack and Tower Servers and not for iDRAC6 Enterprise on Blade Servers.

### **cfgIpmiSerialBaudRate (Read/Write)**

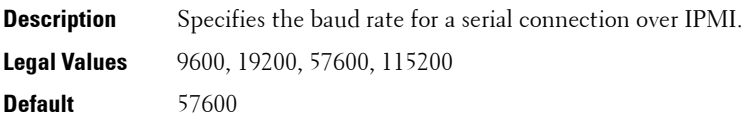

### **cfgIpmiSerialConnectionMode (Read/Write)**

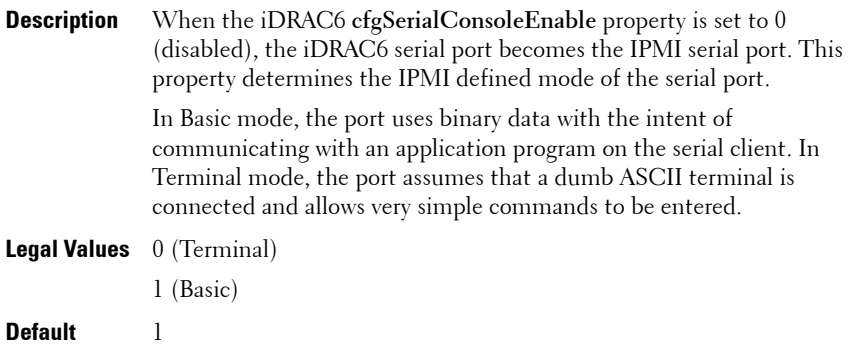

### **cfgIpmiSerialChanPrivLimit (Read/Write)**

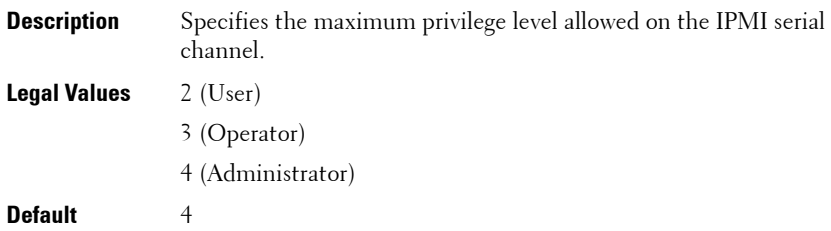

### **cfgIpmiSerialFlowControl (Read/Write)**

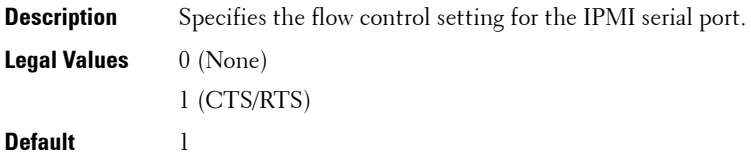

### **cfgIpmiSerialHandshakeControl (Read/Write)**

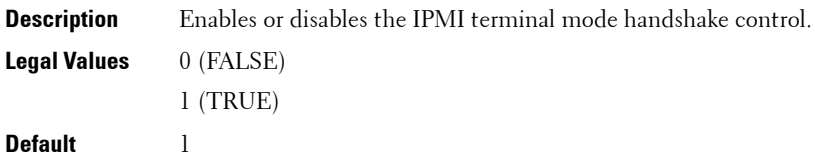

### **cfgIpmiSerialLineEdit (Read/Write)**

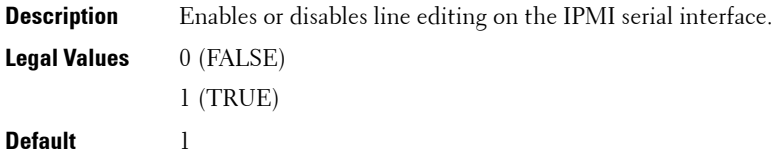

### **cfgIpmiSerialEchoControl (Read/Write)**

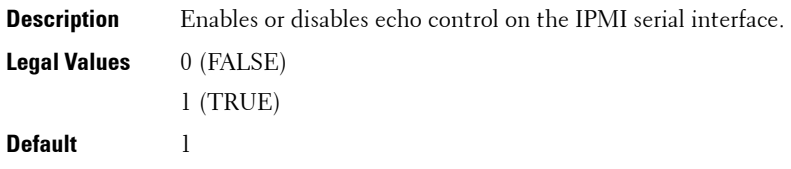

### **cfgIpmiSerialDeleteControl (Read/Write)**

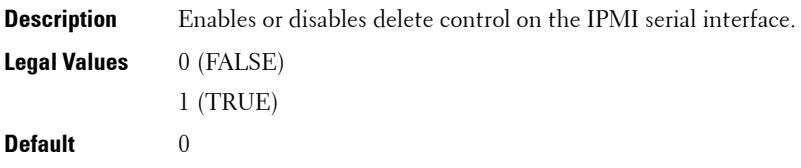

### **cfgIpmiSerialNewLineSequence (Read/Write)**

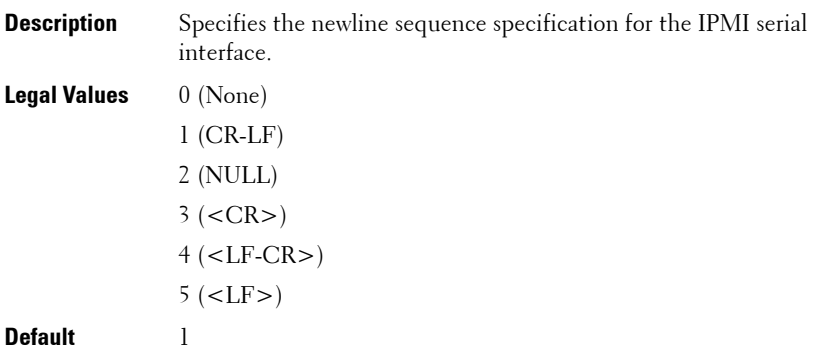

### **cfgIpmiSerialInputNewLineSequence (Read/Write)**

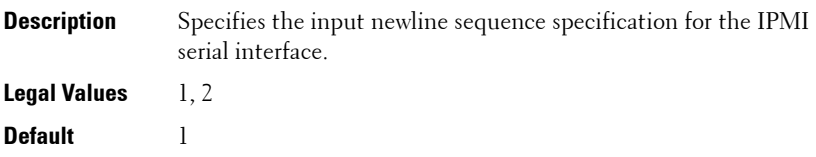

# <span id="page-154-0"></span>**cfgSmartCard**

This group specifies properties used to support access to iDRAC6 using a smart card.

The following sections provides information about the objects in the **cfgSmartCard** group.

### **cfgSmartCardLogonEnable (Read/Write)**

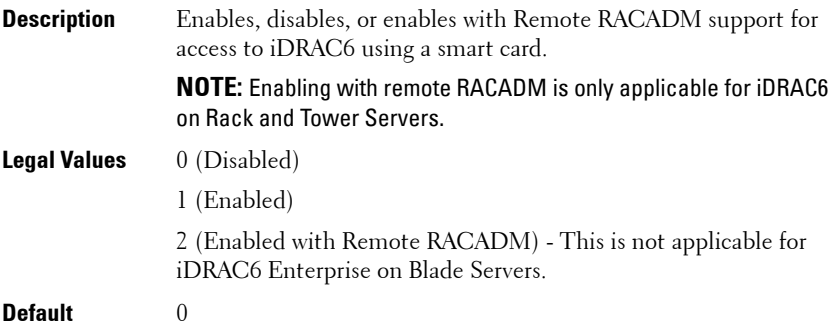

### **cfgSmartCardCRLEnable (Read/Write)**

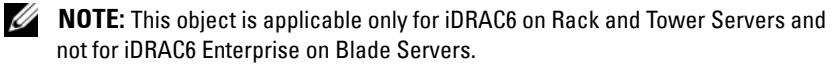

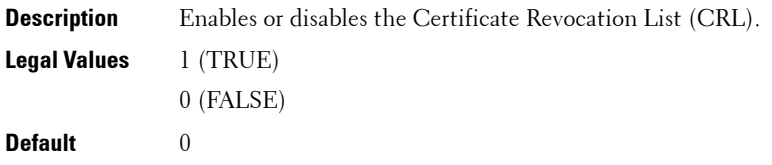

# <span id="page-155-0"></span>**cfgNetTuning**

This group enables users to configure the advanced network interface parameters for the RAC NIC. When configured, the updated settings may take up to a minute to become active.

The following sections provides information about the objects in the **cfgNetTuning** group.

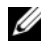

**NOTE:** The **cfgNetTuning** object group is applicable only for iDRAC6 on Rack and Tower Servers and not for iDRAC6 Enterprise on Blade Servers.

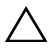

**CAUTION: Use extra precaution when modifying properties in this group. Inappropriate modification of the properties in this group can result in your RAC NIC become inoperable.**

### **cfgNetTuningNicAutoneg (Read/Write)**

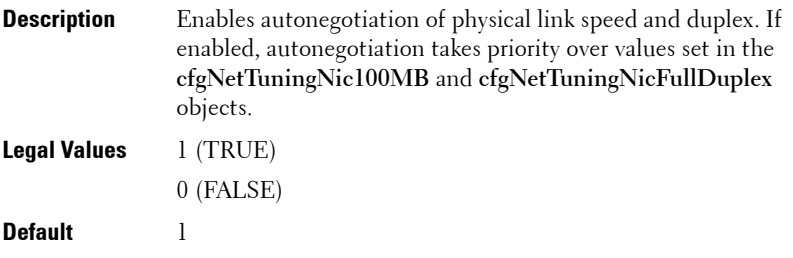

### **cfgNetTuningNic100MB (Read/Write)**

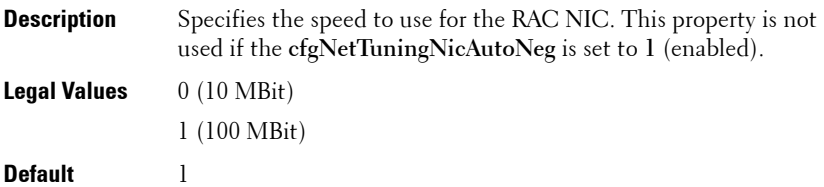

### **cfgNetTuningNicFullDuplex (Read/Write)**

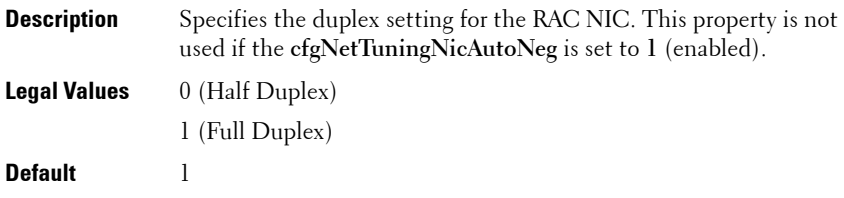

### **cfgNetTuningNicMtu (Read/Write)**

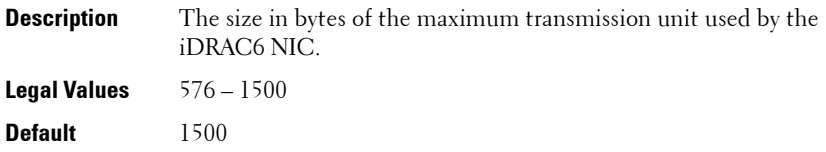

### **cfgSensorRedundancy**

This group is used to set the power supply redundancy.

The following sections provides information about the objects in the **cfgSensorRedundancy** group.

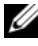

**NOTE:** The cfgSensorRedundancy object group is applicable only for iDRAC6 on Rack and Tower Servers and not for iDRAC6 Enterprise on Blade Servers.

### **cfgSensorRedundancyIndex (Read Only)**

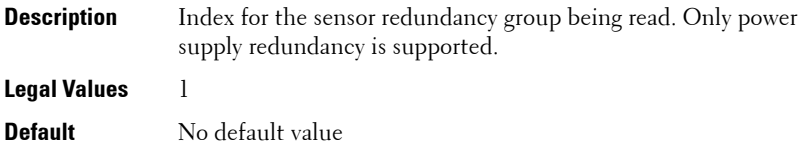

### **cfgSensorRedundancyPolicy (Read/Write)**

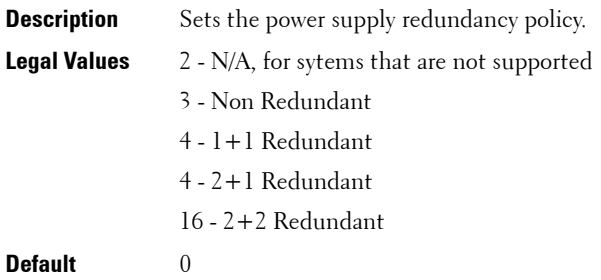

### **cfgSensorRedundancyCapabilities (Read Only)**

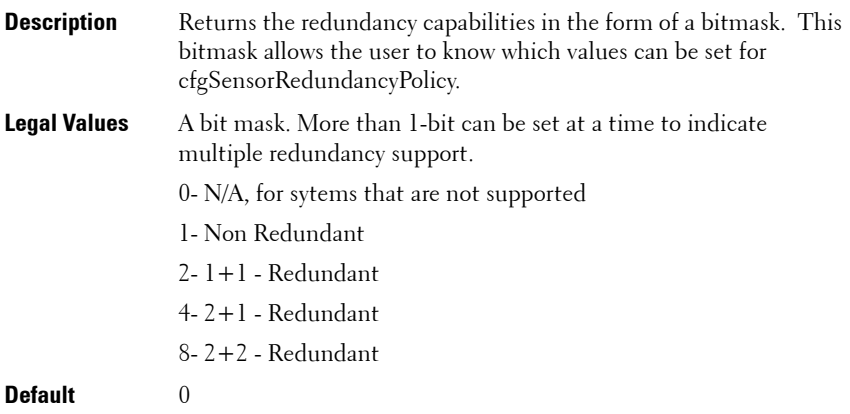

### **cfgSensorRedundancyStatus (Read Only)**

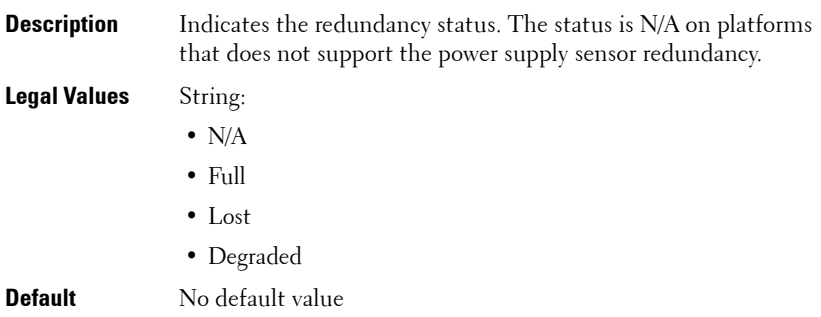

## **cfgVFlashSD**

This group is used to configure the properties for the vFlash SD card. The following sections provides information about the objects in the **cfgVFlashSD** group.

### <span id="page-158-0"></span>**cfgVFlashSDEnable (Read/Write)**

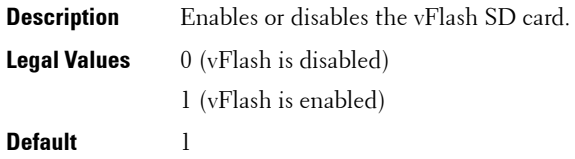

### **cfgVFlashSDSize (Read Only)**

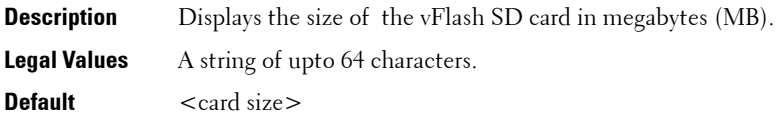

### **cfgVFlashSDLicensed (Read Only)**

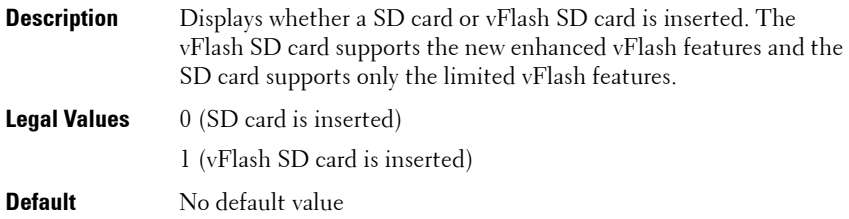

### **cfgVFlashSDAvailableSize (Read Only)**

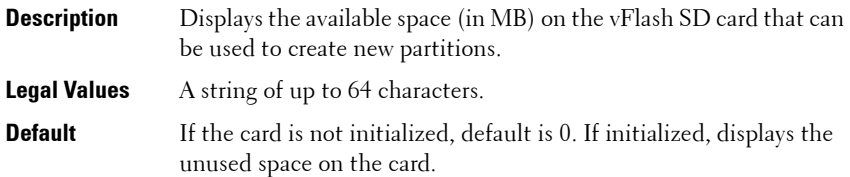

### **cfgVFlashSDHealth (Read Only)**

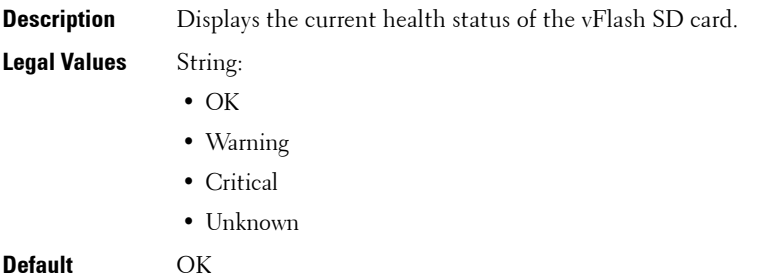

### <span id="page-160-0"></span>**cfgVFlashSDWriteProtect (Read Only)**

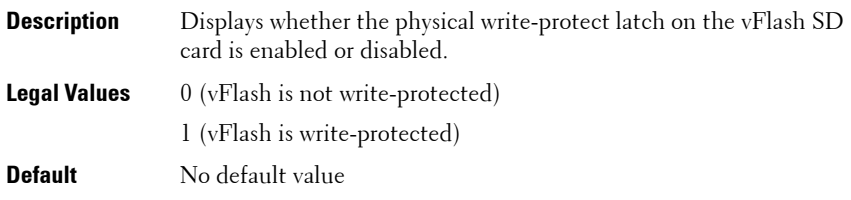

### **cfgVFlashPartition**

This group is used to configure properties for individual partitions on the vFlash SD Card. Up to 16 partitions are supported, indexed from 1 to 16.

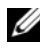

**NOTE:** For SD cards, the index value is limited to 1 because only a single partition of size 256 MB is allowed.

The following sections provides information about the objects in the **cfgVFlashPartition** group.

### **cfgVFlashPartitionIndex (ReadOnly)**

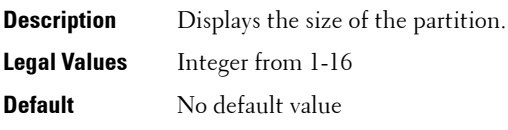

### **cfgVFlashPartitionSize (ReadOnly)**

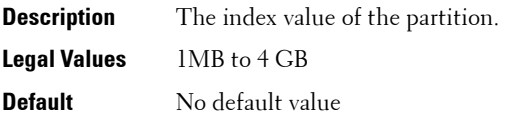

### **cfgVFlashPartitionEmulationType (ReadOnly)**

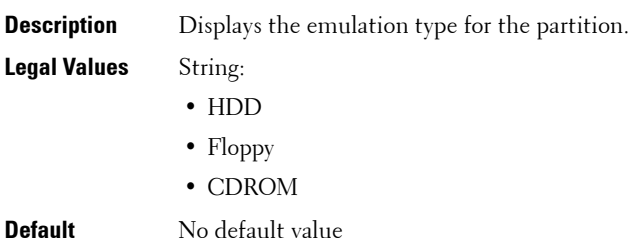

### **cfgVFlashPartitionOSVolLabel (ReadOnly)**

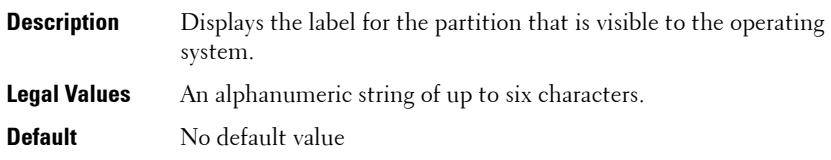

### **cfgVFlashPartitionFormatType (ReadOnly)**

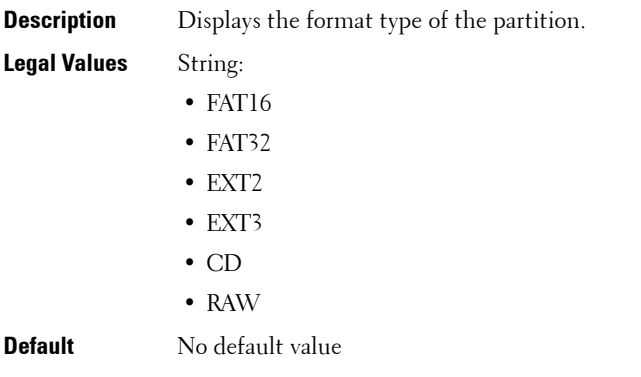

### **cfgVFlashPartitionAccessType (Read/Write)**

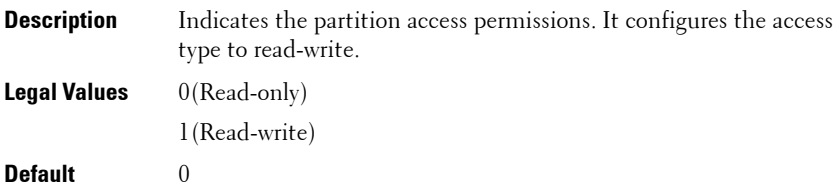

### **cfgVFlashPartitionAttachState (Read/Write)**

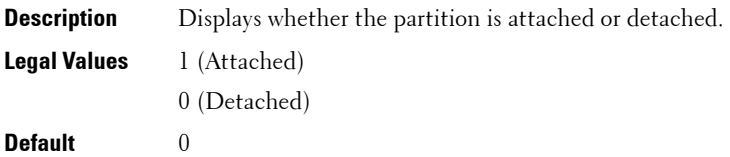

### iDRAC6 Property Database Group and Object Definitions

```
4
```
# **Deprecated Commands, Groups, and Objects**

This section provides information about the deprecated RACADM subcommands, groups, and objects in the current release. Few commands, groups, or objects are deprecated in RACADM either due to a new command or object replacing the functionality of an existing command or object, or the feature is no longer supported.

<span id="page-164-0"></span>For the deprecated command or object:

- If you run the racadm help command, the deprecated command is not displayed in the command list.
- If you run the racadm help <deprecated command name>, then the following information is displayed:

ATTENTION: <command name> is a deprecated command!

While execution of this command will still be successful we strongly encourage you to use the new functionality.

The functionality of this command is now covered by <list of new functionality>.

Type "racadm help <new command name>" to learn more.

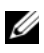

**NOTE:** This information is displayed only for iDRAC6 on Rack and Tower servers and is not displayed for iDRAC6 Enterprise on Blade servers.

- If you run a deprecated command, it will work if the feature is supported. If the feature is not supported, an error is not returned.
- If you run the racadm getconfig –h command, the deprecated group is not displayed in the results.
- If you query a deprecated group or object, then the values are returned.
- If you try to configure a deprecated group or object, the configuration succeeds.
- If you request a group that contains a deprecated object, the deprecated object is not displayed in the results.

[Table 4-1](#page-165-1) lists the RACADM subcommands deprecated in the current release.

<span id="page-165-1"></span>**Table 4-1. RACADM Deprecated Subcommands**

| Subcommand  | <b>Replaced With</b> |
|-------------|----------------------|
| vmkey reset | vflashsd initialize  |

[Table 4-2](#page-165-0) lists the RACADM groups and objects deprecated in the current release.

<span id="page-165-0"></span>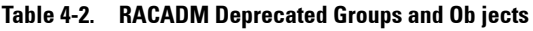

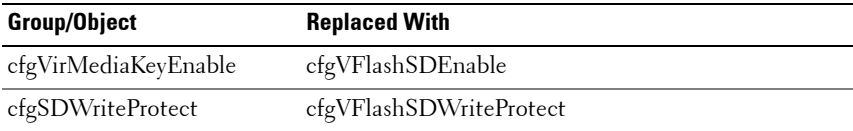

# **Index**

### **C**

[community string, SNMP, 127](#page-126-0)

### **D**

[Deprecated commands and](#page-164-0)  objects, 165

### **P**

property database groups [cfgActiveDirectory, 115](#page-114-0) [cfgEmailAlert, 94](#page-93-0) [cfgIpmiLan, 126](#page-125-0) [cfgIpmiPef, 128](#page-127-0) [cfgIpmiPet, 130](#page-129-0) [cfgIpmiSerial, 151,](#page-150-0) [155](#page-154-0) [cfgIpmiSol, 125](#page-124-0) [cfgLanNetworking, 81](#page-80-0) [cfgNetTuning, 156](#page-155-0) [cfgRacSecurity, 108](#page-107-0) [cfgRacTuning, 101](#page-100-0) [cfgRacVirtual, 110](#page-109-0) [cfgSerial, 98](#page-97-0) [cfgSessionManagement, 95](#page-94-0) [cfgUserAdmin, 90](#page-89-0) [idRacInfo, 80](#page-79-0) [ifcRacManagedNodesOs, 108](#page-107-1)

### **R**

RACADM [supported interfaces, 17](#page-16-0) RACADM subcommands [arp, 24](#page-23-0) [clearasrscreen, 24](#page-23-1) [clrraclog, 26](#page-25-0) [clrsel, 26](#page-25-1) [config, 27](#page-26-0) [coredump, 29](#page-28-0) [coredumpdelete, 30](#page-29-0) [fwupdate, 31](#page-30-0) [getconfig, 33](#page-32-0) [getniccfg, 35](#page-34-0) [getraclog, 37](#page-36-0) [getractime, 38](#page-37-0) [getsel, 39](#page-38-0) [getssninfo, 41](#page-40-0) [getsvctag, 42](#page-41-0) [getsysinfo, 43](#page-42-0) [gettracelog, 47](#page-46-0) [help, 23](#page-22-0) [ifconfig, 48](#page-47-0) [localConRedirDisable, 50](#page-49-0) [netstat, 50](#page-49-1) [ping, 51](#page-50-0) [racdump, 52](#page-51-0) [racreset, 52](#page-51-1) [racresetcfg, 53](#page-52-0) [serveraction, 55](#page-54-0) [setniccfg, 56](#page-55-0)

[sslcertupload, 61,](#page-60-0) [65](#page-64-0) [sslcertview, 62](#page-61-0) [sslcsrgen, 64](#page-63-0) [testemail, 66](#page-65-0) [testtrap, 67](#page-66-0) [traceroute, 69](#page-68-0) [traceroute6, 69](#page-68-1) [usercertupload, 70](#page-69-0) [userertview, 71](#page-70-0) [vmdisconnect, 75](#page-74-0) [vmkey, 76](#page-75-0)

### **S**

SNMP [community string, 127](#page-126-0) [sslcertdownload, 60](#page-59-0)

### **U**

[usercertupload, 70](#page-69-1)